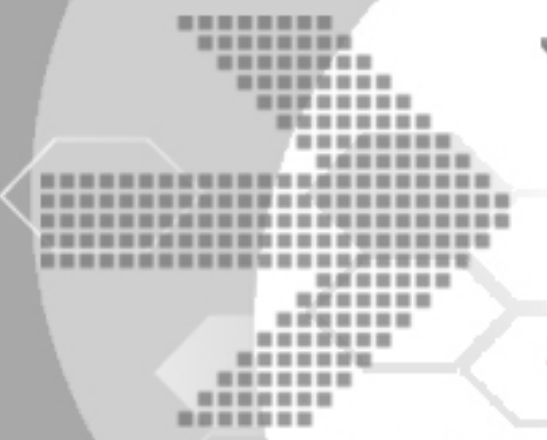

# DBMaster Reference Guide for PostgreSQL 8.4

# Migration to DBMaster 5.1

Version: 01.00

**Author: DBMaster Support Team and Research & Development Division, Syscom Computer Engineering CO. Document No: 51/DBM51-T11152010-02-MRPS** 

**Publication Date: November 15, 2010**

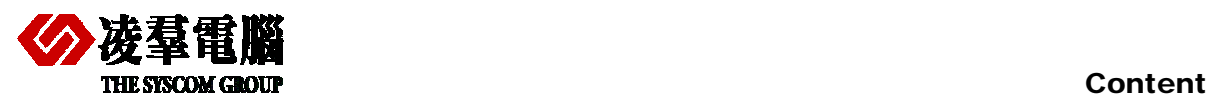

# Content

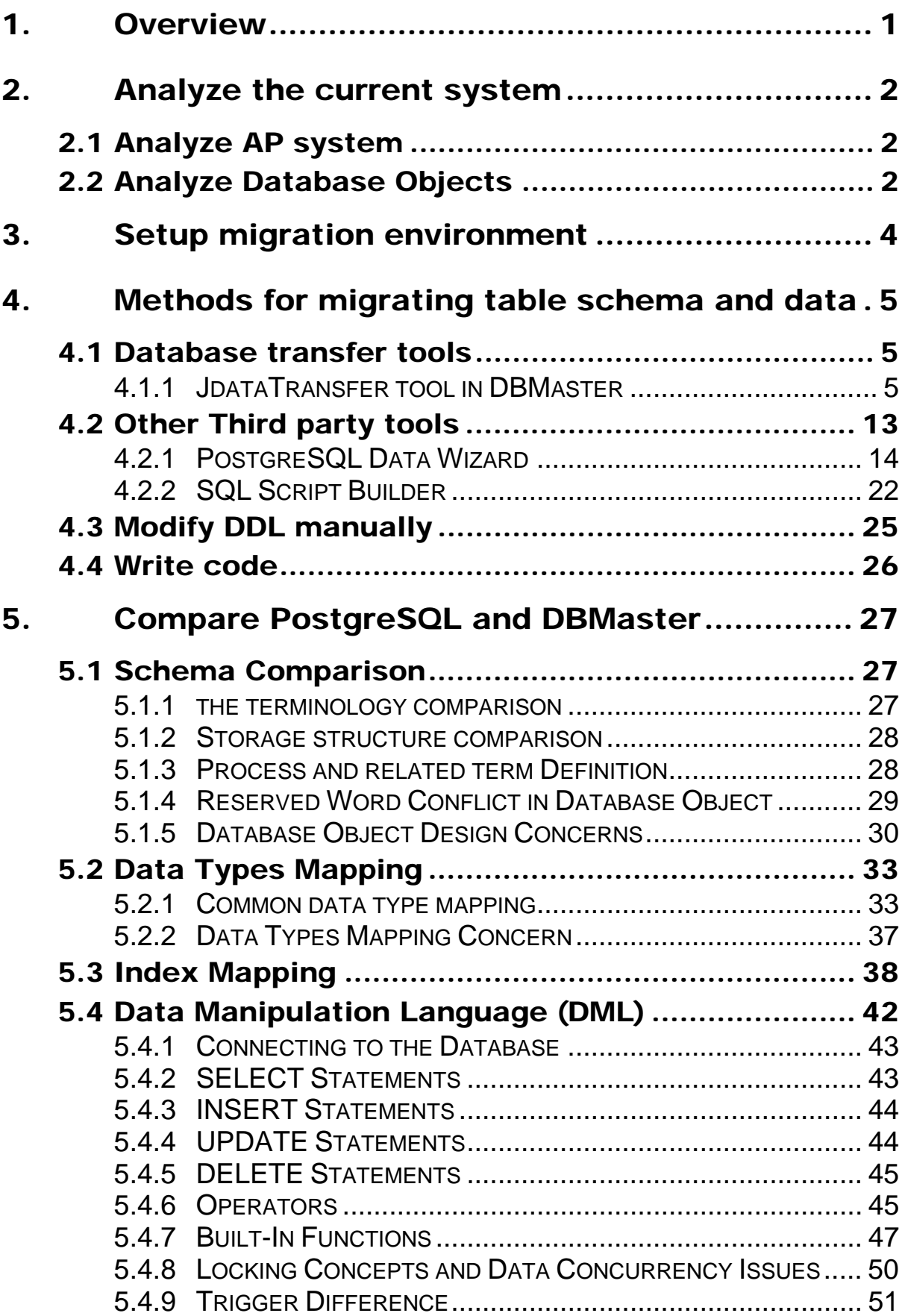

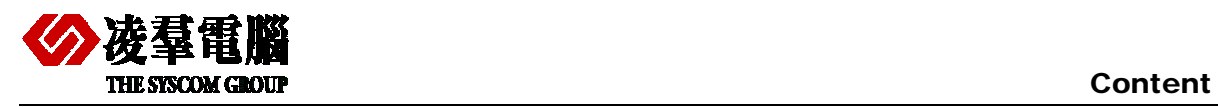

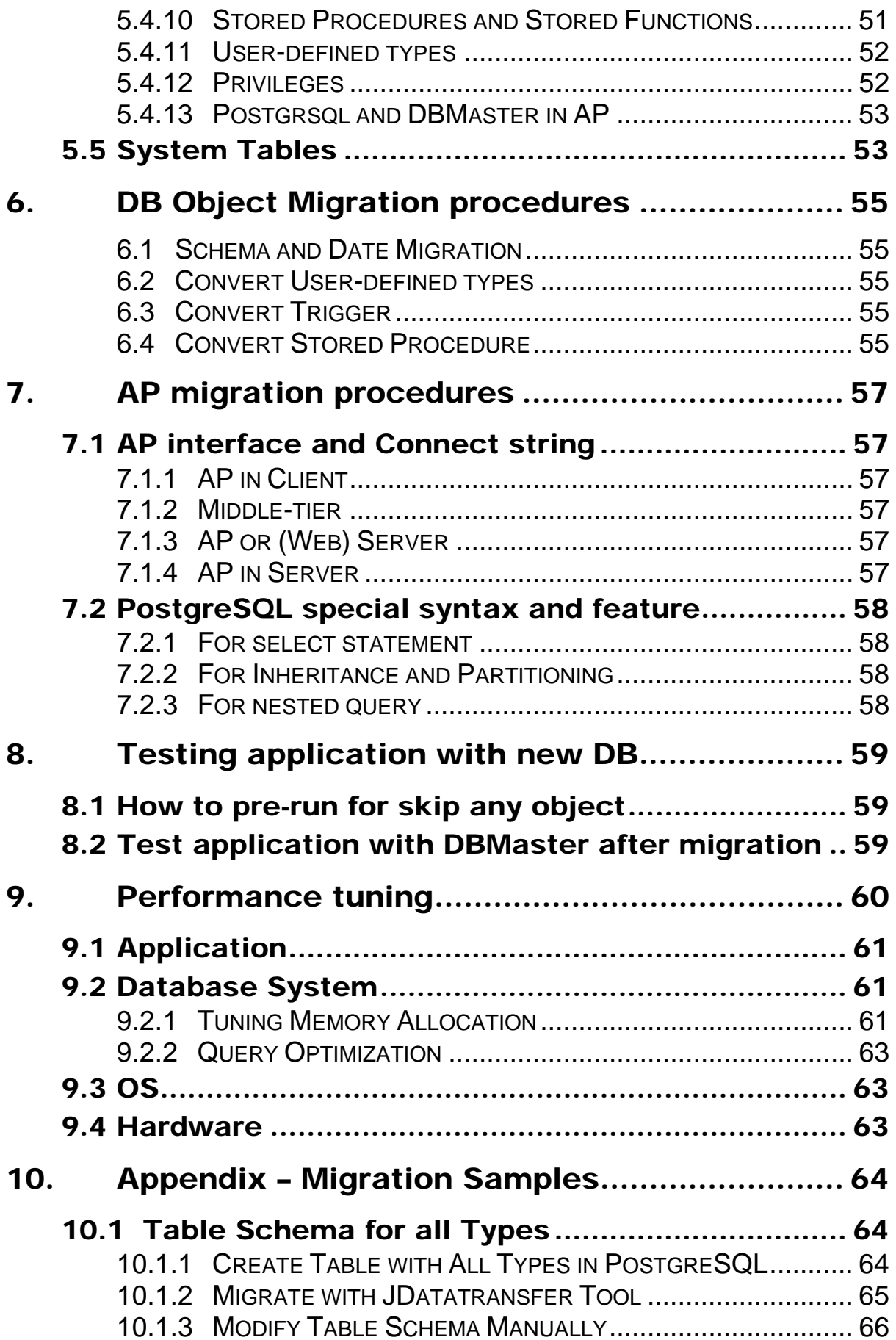

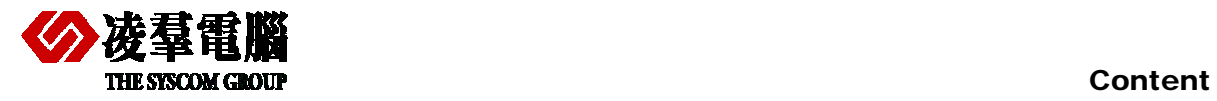

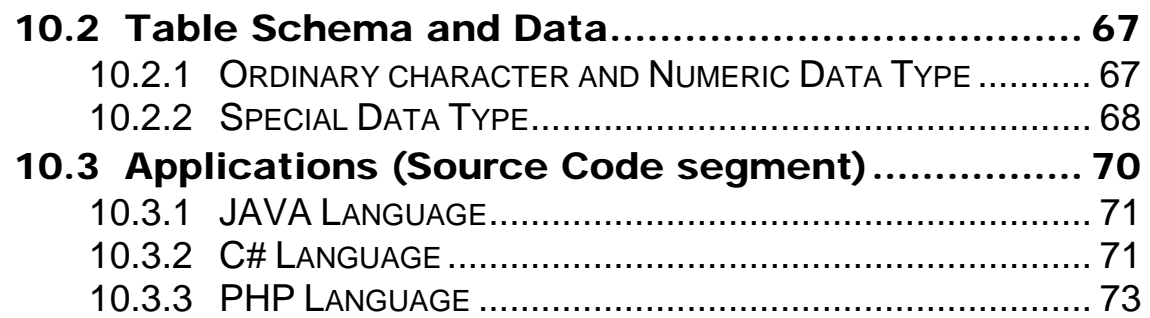

<span id="page-4-0"></span>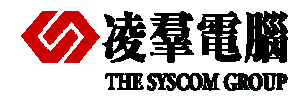

# 1. Overview

This document is meant to help users successfully migrate their PostgreSQL RDBMS System to DBMaster. This migration process includes not only the schema transition, but also DML, Data Storage.

PostgreSQL is known as a powerful, open source object-relational database product in industry at present. With this document, users easily understand the pros and cons between PostgreSQL and DBMaster. Users are also aware of the characteristics of both DBMaster and PostgreSQL.

In addition, this document can be considered as a reference for people who are already familiar with PostgreSQL, but unfamiliar with DBMaster. It is easy to catch the similar idea from DBMaster that they has already known in PostgreSQL. It can shorten the duration of learning curve.

We will introduce DBMaster in the following aspects:

- ¾ Migrate PostgreSQL database to DBMaster 5.1
- ¾ Create ANSI-compliant names.
- $\triangleright$  Customize users, tables, indexes, and tablespaces.
- $\triangleright$  Remove and rename database objects if they are reserved words in DBMaster.
- $\triangleright$  To migrate groups, users, tables, primary keys, foreign keys, unique constraints, indexes, rules, check constraints, views, triggers, stored procedures, user-defined types and privileges to DBMaster.
- $\triangleright$  Customize the default data types mapping rules.

<span id="page-5-0"></span>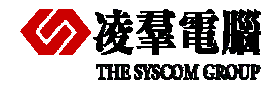

# 2. Analyze the current system

We should analyze the system before migrating it from PostgreSQL to DBMaster in some aspects, through which we can evaluate the workloads and costs of the migration.

For example, we should analyze current operating system and get to know what system we will use (Windows, Linux or Unix). Different operating systems have different characteristics. We also need to know what should be considered as emphasis and difficulty in the migration process.

System analyses include both AP system analyses and DB system analyses. In the following chapters we will introduce them in two aspects.

# 2.1 Analyze AP system

Users should understand system architectures first and know what technologies have been used. Such as Hiberanate, Nhibernate, C, C++, Java, .Net, PHP, Ruby, etc..

In addition, the driver type is also important and users should know which one is used. For example: JDBC, ODBC, DCI, OLEDB, and so on.

Next, analyze the hierarchical structure of AP system, for example: Client/Server, Browser/Server, N-Tier.

Last, users need to analyze the special feature of PostgreSQL and get to know how to convert them into DBMaster. For the special feature, we should consider the following aspects before migration.

- ¾ Special features of PostgreSQL
- ¾ The workaround of PostgreSQL special feature
- ¾ Special syntax of PostgreSQL
- $\triangleright$  How to convert special syntax into DBMaster

# 2.2 Analyze Database Objects

For a database, we should analyze all database objects. First of all, we have to know how many database objects should be migrated, for example: tables, views, trigger, etc.. We need to evaluate how much space is required for storing data.

Next, we should analyze all tables' structures and get to know what contents will be stored in these tables. It can help us divide tables into different table spaces to improve performance. Then users can begin preparing for creating a corresponding database with DBMaster.

There are many differences between PostgreSQL and DBMaster. So we should consider these differences in advance. We will introduce some aspects as followings:

¾ Data types belong to PostgreSQL but not apply to DBMaster.

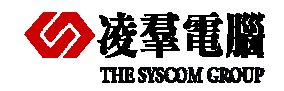

- ¾ Data types belong to DBMaster but not apply to PostgreSQL.
- ¾ Built-functions belong to PostgreSQL but not apply to DBMaster.
- ¾ Built-functions belong to DBMaster but not apply to PostgreSQL.
- ¾ Indexes belong to PostgreSQL but not apply to DBMaster.
- ¾ Indexes belong to DBMaster but not apply to PostgreSQL.

In addition, users can evaluate workloads with above analyses. It's helpful for customers estimating the costs of migration.

<span id="page-7-0"></span>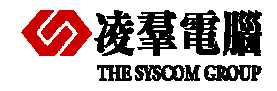

# 3. Setup migration environment

We mainly introduce environment and which aspects users should pay high attention to in this section.

We must ensure the application can run normally with PostgreSQL before doing anything. Then we will install DBMaster and create a database. Certainly, users should reserve enough disk space for DBMaster database db files at first. Here it's only for convenience, you can install DBMaster in the same machine with PostgreSQL.

Next, we need to adjust or configure web server if users' system has web server which is used for deployment and testing web applications.

We also need to pay attention to the following aspects before migrating a database from PostgreSQL to DBMaster.

- ¾ Adjust DBMaster configure parameters if necessary.
- $\triangleright$  Enroll settings in windows system.
- $\triangleright$  Special workaround for migration.
- $\triangleright$  DSN or environment variables should be set.
	- UnixODBC in Linux system (only Migration on Linux system)
	- ODBC Driver Manager in Windows
- ¾ Which DBMaster. (Normal version or bundle version).
- $\triangleright$  How to start the DB service? (via Dmserver or via Dmservice)
	- Dmservice is only for windows system, customers can install it as a windows service with **JServer Manager Tool** or dmsvcutl.exe. Then, the user can set the database service as Auto Start when OS being started.

<span id="page-8-0"></span>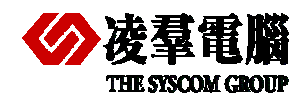

Database Migration involves all of the database objects. But we only introduce the migration methods for table schemas and data in this section and other aspects will be described in *chapter 6* and *chapter 7*.

# 4.1 Database transfer tools

PostgreSQL doesn't provide any tool of itself for migration, so we only introduce the JdataTransfer tool of DBMaster in this chapter.

# **4.1.1 JDATATRANSFER TOOL IN DBMASTER**

DBMaster offers users a tool - **JDATA Transfer Tool** for migrating from a third-party database to DBMaster. The **Data Transfer Tool** provides a user-friendly interface for transferring data in and out of the database. The tool performs the following functions:

- $\triangleright$  Import from text
- $\triangleright$  Import from XML
- ¾ Import from ODBC
- $\triangleright$  Export to text
- $\triangleright$  Export to XML
- $\triangleright$  Batch transfer

For more information about performing each type of data transformation please reference *JDBA Tool Chapter Data Transfer***.** 

Here we mainly introduce **Import from ODBC**. DBMaster supports importing data from other data sources via ODBC. Other data sources may include other database engines, such as PostgreSQL, Microsoft SQL Server, etc..

A large number of software applications have been developed to be compatible with Open Database Connectivity (ODBC). ODBC is an industry standard for sharing data among diverse data sources. DBMaster can import data from any ODBC compliant data sources through **Import from ODBC wizard**.

Data may be imported using the flowing three methods:

- $\triangleright$  Choose the tables directly
- ¾ With one or more SQL SELECT statements
- $\triangleright$  Via an XML batch file

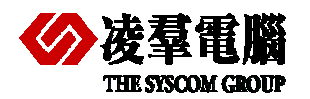

Furthermore, you may specify the mapping of column data through transformation function. The transformation function supports direct column-to-column mapping or mapping through SQL SELECT and SQL INSERT statements. When importing data directly from tables or through SQL SELECT statements which allow saving a 'map' of the data transformation to an XML batch file. The XML batch files are saved as a well-formed XML document with a form that can be parsed by the **Data Transfer Tool**. Batch files can be used to import table schema from a data source to multiple DBMaster database.

### **4.1.1.1 How to start the DBMaster JDataTransfer**

The **Data Transfer Tool** is a separate application which can be started as GUI.

**Start**>**programs**>**DBMaster 5.1**>J**DataTransfer**, or start within **JDBA Tool**.

### **4.1.1.2 Execute steps Import from ODBC**

**Step 1:** Open the **Data Transfer Tool**.

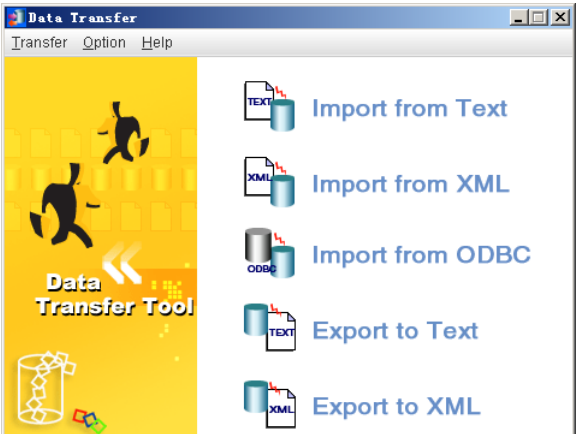

**Step 2:** selected **Import from ODBC** option and open the **Import from ODBC Wizard**.

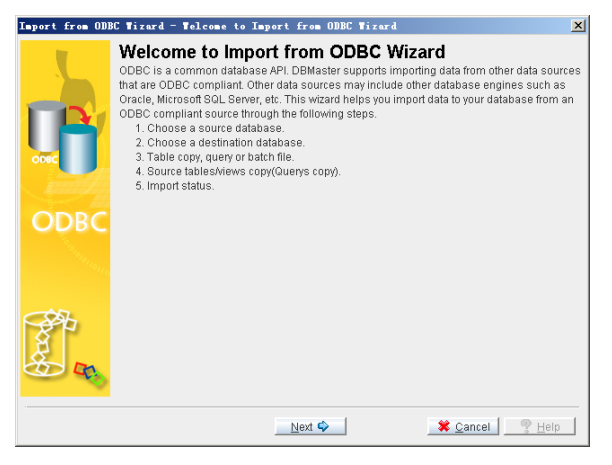

**Step3:** Click on **Next**. The **Choose a Source Database** window appears.

**Database:** Select the DSN name in the Database drop-down list.

**Username:** Enter a user name into the appropriate field.

**Password:** Enter corresponding password into the appropriate field.

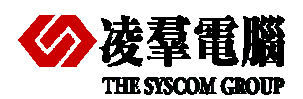

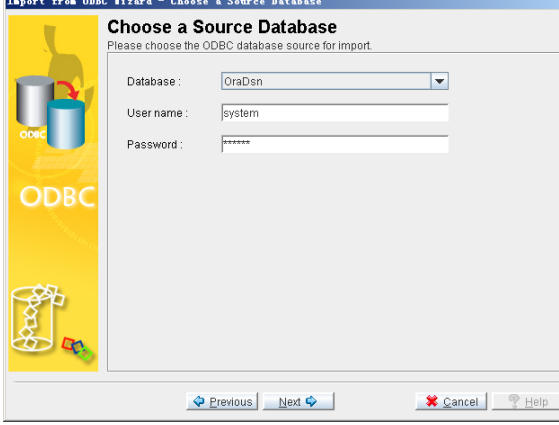

**Step 4:** Click on **Next**. The **Choose a Destination Data Source** window appears.

**Database:** Select the DSN name in the Database drop-down list.

**Username:** Enter a user name into the appropriate field.

**Password:** Enter corresponding password into the appropriate field.

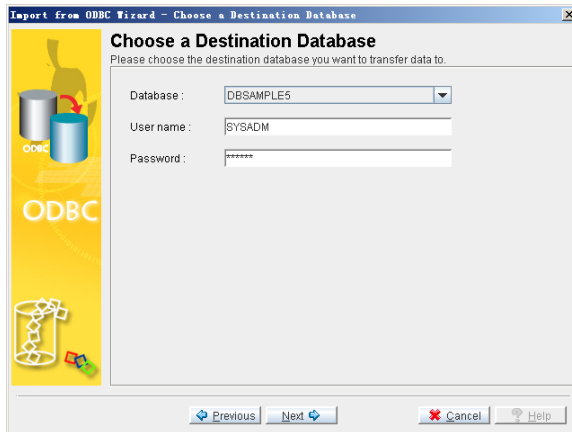

**Step 5:** Click on **Next**. The **Table Copy or Query** window appears.

There are three provided options. Select one of the three methods for data transfer:

**Table:** To import data from a list of tables,

**SQL query:** To import data using a series of SQL SELECT statements

**Batch file:** To import data through an XML file.

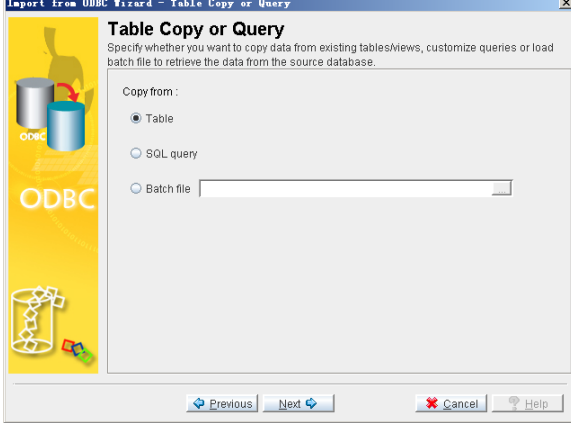

**Three choices and corresponding operations:** 

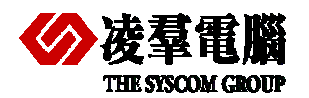

#### ¾ **Selected" Table" check box**

**Sub\_step 1:** Click on **Next**. The **Source Tables and Views** window appears. All tables from the source database will appear in the Source Table column. Check the box to the left of each table to import.

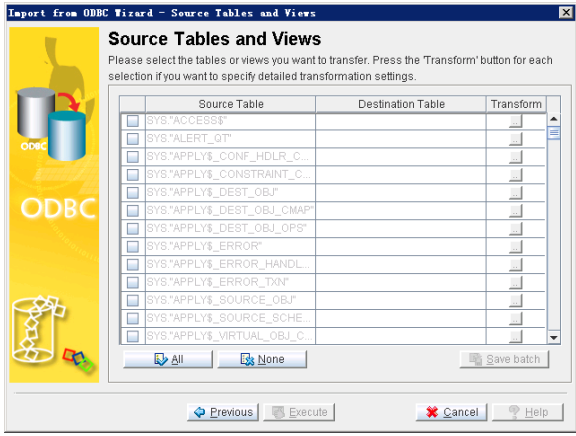

**Sub\_step 2:** For each source table or view selected, click on the **Destination Table** field. If desired, change the name of the destination table by selecting a new table from the menu or entering a new name.

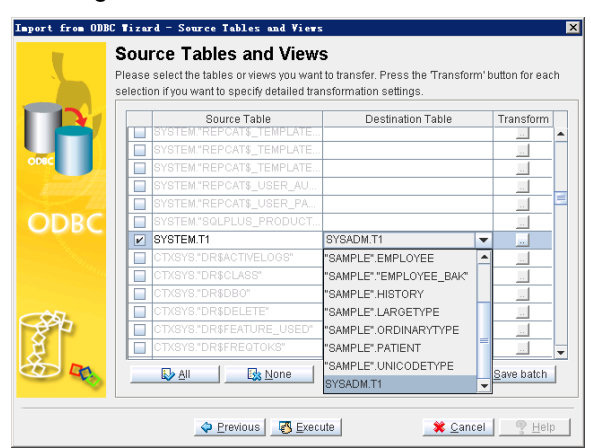

**Sub\_step 3:** You can modify **Column mapping** or the result set to import by clicking on the **Transformation** button of the corresponding source and destination table.

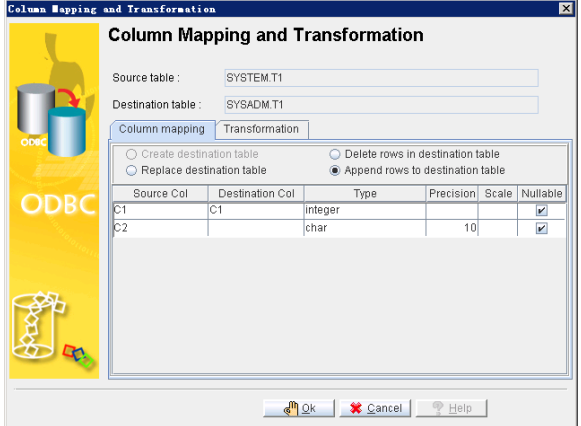

**Sub\_step 4:** Change the name of the **Destination Column** by selecting a new column from the menu or entering a new name.

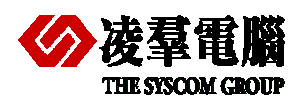

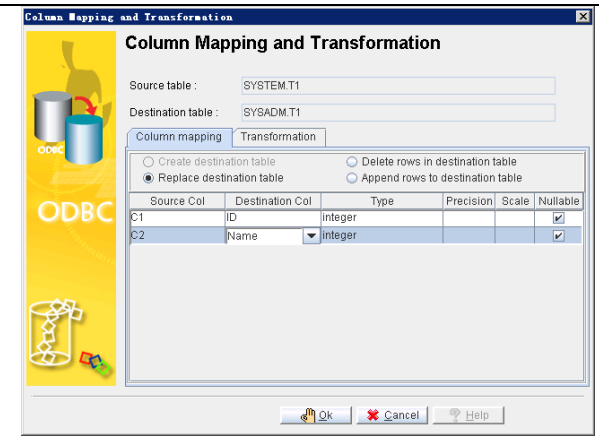

**Sub\_step 5:** Click on the **Transformation** tab to specify constraints on the result set. Enter a Valid SQL SELECT statement into the **Select SQL** field and a valid SQL INSERT statement into the **Insert SQL** field.

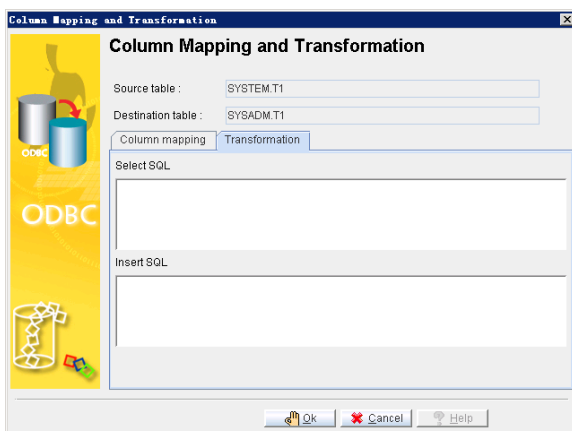

**Sub\_step 6:** Click on **OK** to return to the **Source Tables and Views** window. You may also choose to save the map of the import ODBC schema to an XML file by clicking on **save batch**.

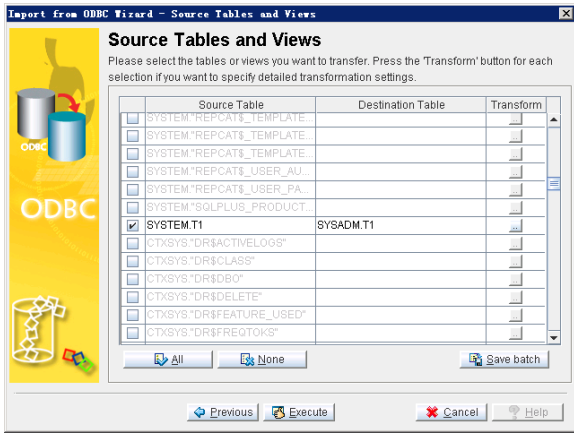

### ¾ **Select "SQL query" check box**

**Sub\_step 1:** Click on **Next**. The **Table Copy or Query** window appears. Click on **Add SQL**. The **SQL Query Statement** window appears. And enter a valid SQL SELECT statement into the **SQL Query** field.

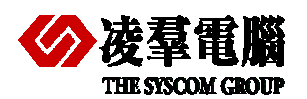

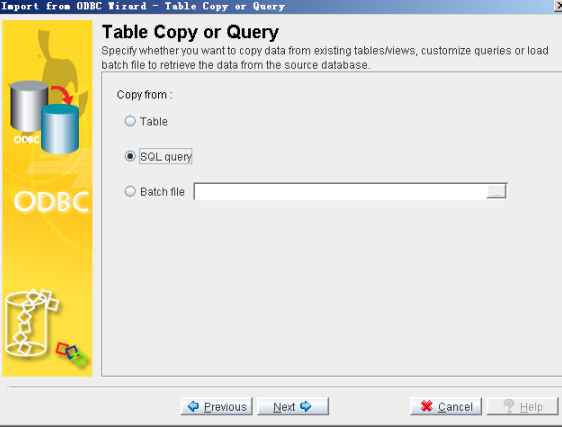

**Sub\_step 2:** Click on **OK**. The **Source Query** window reappears.

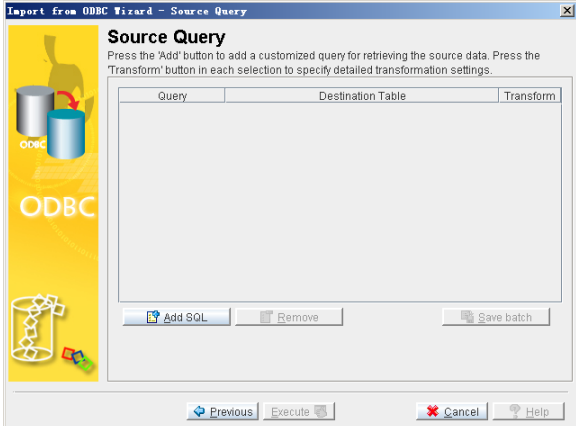

**Sub\_step 3:** Click on **Add SQL**. The **SQL Query Statement** window appears. Enter a valid SQL SELECT statement into the **SQL Query** field.

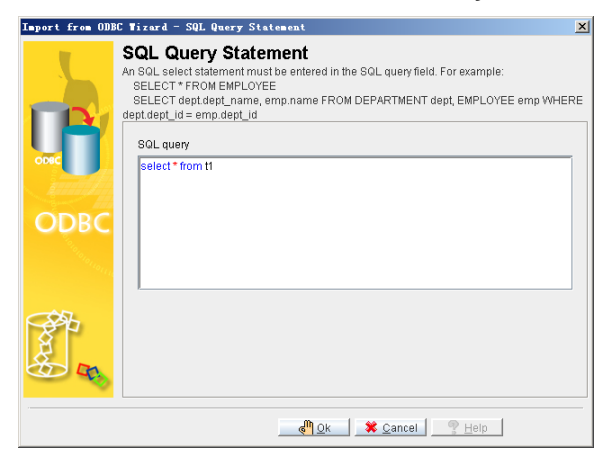

**Sup\_step 4:** click on **OK** to return to **Source Query** page.

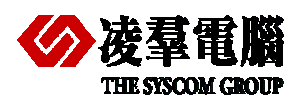

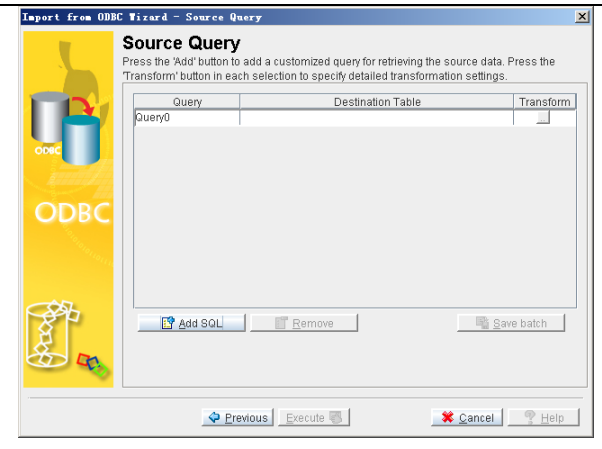

**Sub step 5:** You can add more SQL query statements by clicking on **Add SQL** and change the name of the destination column by selecting a new column from the menu or entering a new name.

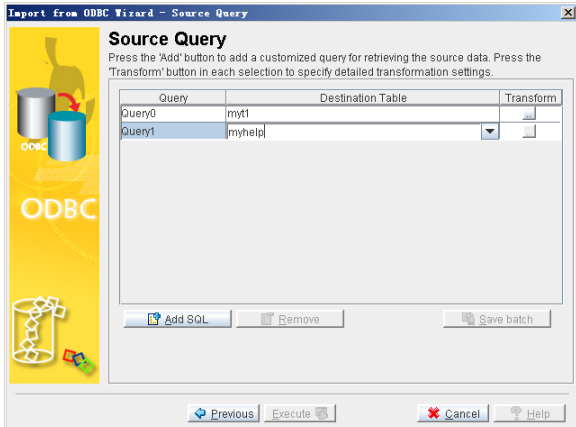

**Sub\_step 6:** you also can modify the mapping of source and destination columns by clicking on the **Transformation** button.

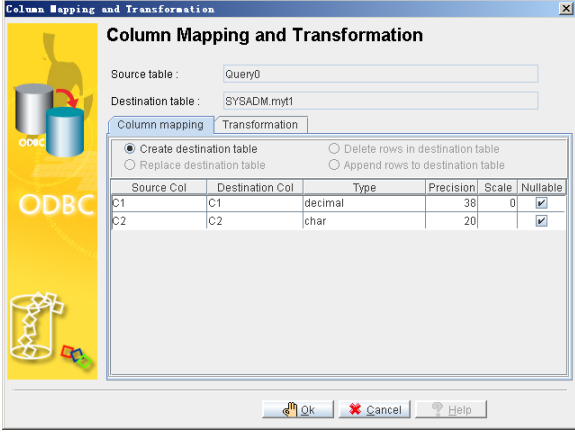

**Sub\_step 7:** Click on the **Transformation** tab to specify constraints on the result set. Enter a Valid SQL SELECT statement into the **Select SQL** field and a valid SQL INSERT statement into the **Insert SQL** field.

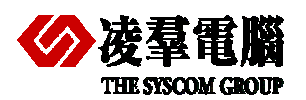

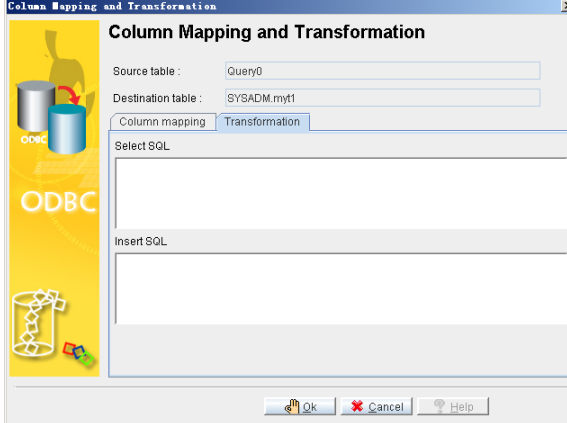

**Sub step 8:** click on OK and return to **Source Query** page. You also can choose to save the map of the import ODBC schema to an XML file by clicking on **Save batch**. The Save Batch File will open. Select or create an XML file to save the imported ODBC map schema. Click on **Save Batch File** to create the XML file.

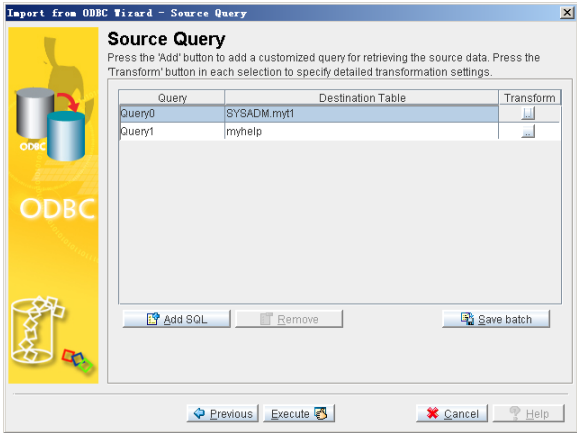

### ¾ **Select "Batch file" Check box**

**Sub\_step 1:** Select an XML file from which to import the ODBC map schema. Click on **Open**. The **Table Copy or Query** window reappears.

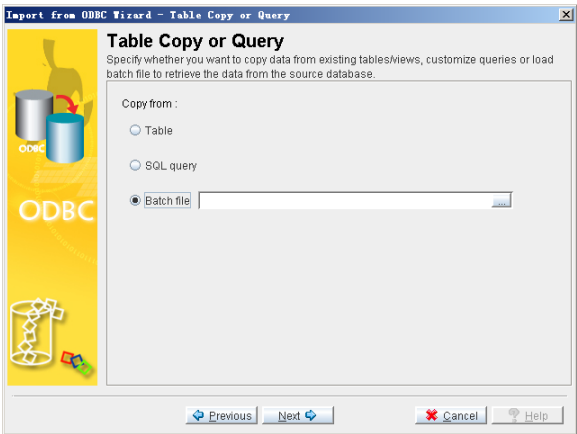

**Sub\_step 2:** Click on **Next**. The **Source Query** window will open, displaying a mapping Schema according to the XML file.

<span id="page-16-0"></span>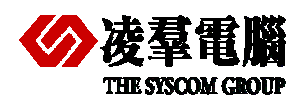

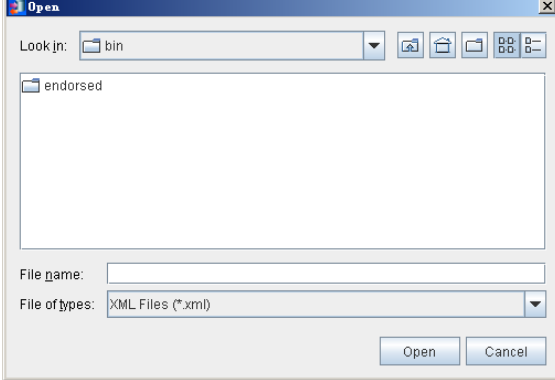

**Note**: The remaining operations are same as select **Table.** 

**Step 5:** Click on **Execute** to import the source data. The **Import Status** window appears.

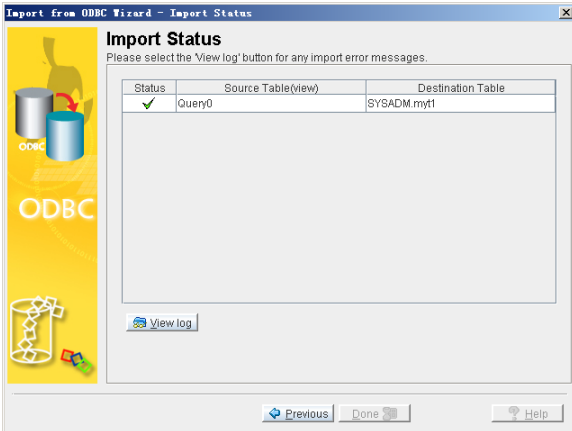

**Step 6:** If errors appear, click on **View log** and scroll to the bottom to see the error message. If no error occurs, click on **done**.

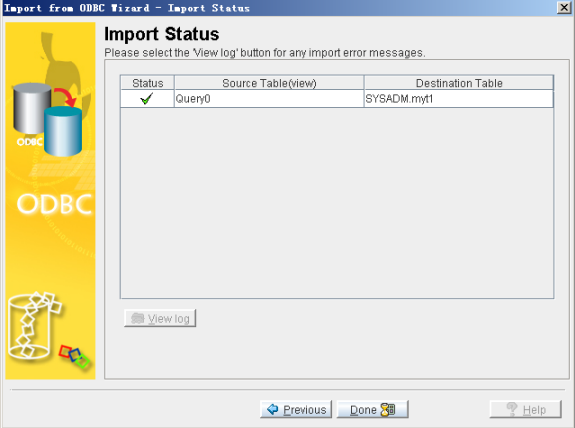

# 4.2 Other Third party tools

Currently, there are many kinds of database migration tools can be used. Some of them are popular which can be used for most of databases. Certainly, some of them are only designed for special databases.

The user can choose a popular tool for their migration according to different requests.

In following sections, we will introduce two popular database migration tools.

<span id="page-17-0"></span>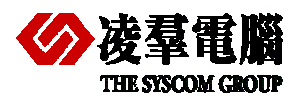

# **4.2.1 POSTGRESQL DATA WIZARD**

**PostgreSQL Data Wizard** is a powerful Windows GUI utility for managing your PostgreSQL data. It provides you with a number of easy-to-use tools for performing the required data manipulation easily and quickly. For example: Data Pump -- transfer any schemas and data to PostgreSQL; Data export to as many as 18 file formats; Data import from Excel, CSV, text files and more; ASP.NET Generator --create full set of ASP.NET scripts; Flexible Task Scheduler; The Agent application to execute tasks in background mode; Powerful command-line interface.

Here, we only especially introduce *Data export to CSV file formats*, which can prepare the TEXT-Format data for importing into DBMaster with *JDataTransfer* tool or *Import* command.

### **4.2.1.1 Export Data from PostgreSQL**

**Step 1: Start the tool in start menu** 

*Start>programs>SQL Maestro Group>PostgreSQL Data Wizard>PostgreSQL Data Wizard* 

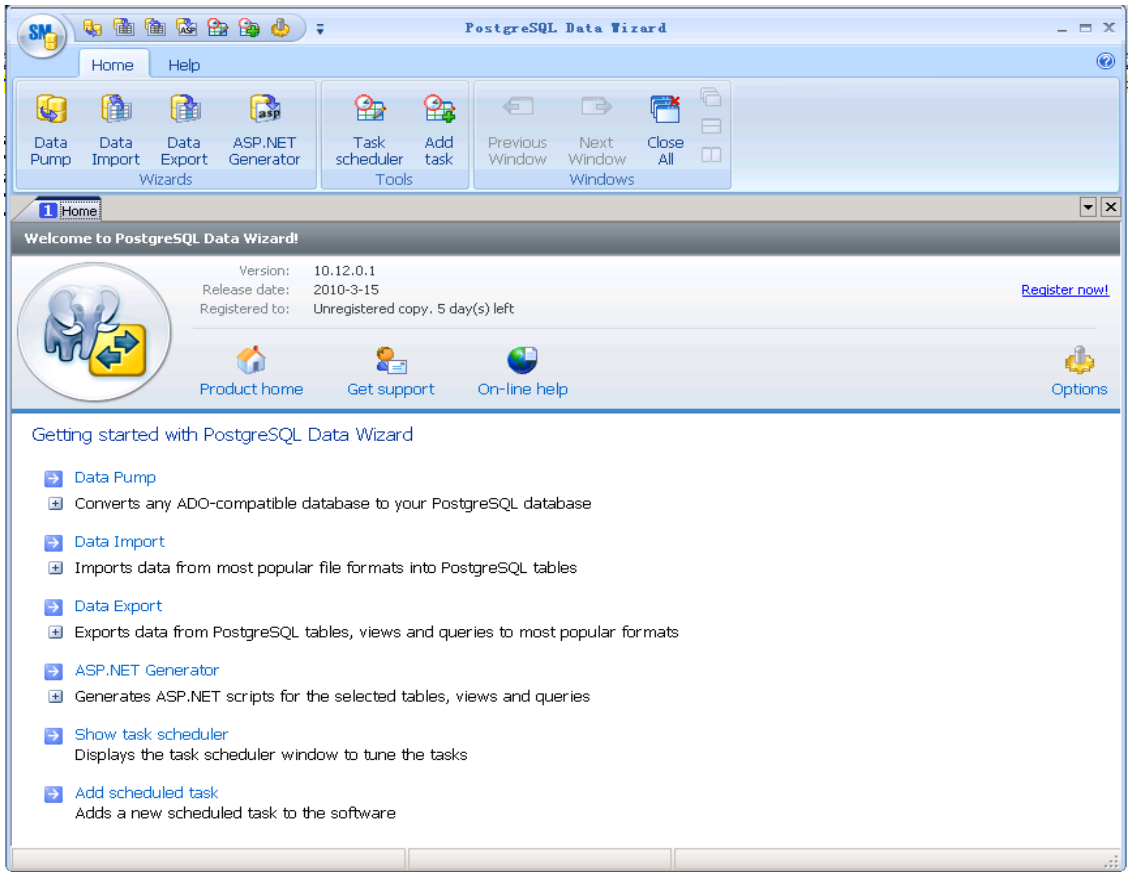

**Step 2:** Invoke **Data Export** by clicking on **Data Export** tool icon or hyperlink as shown in above graphic.

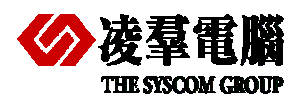

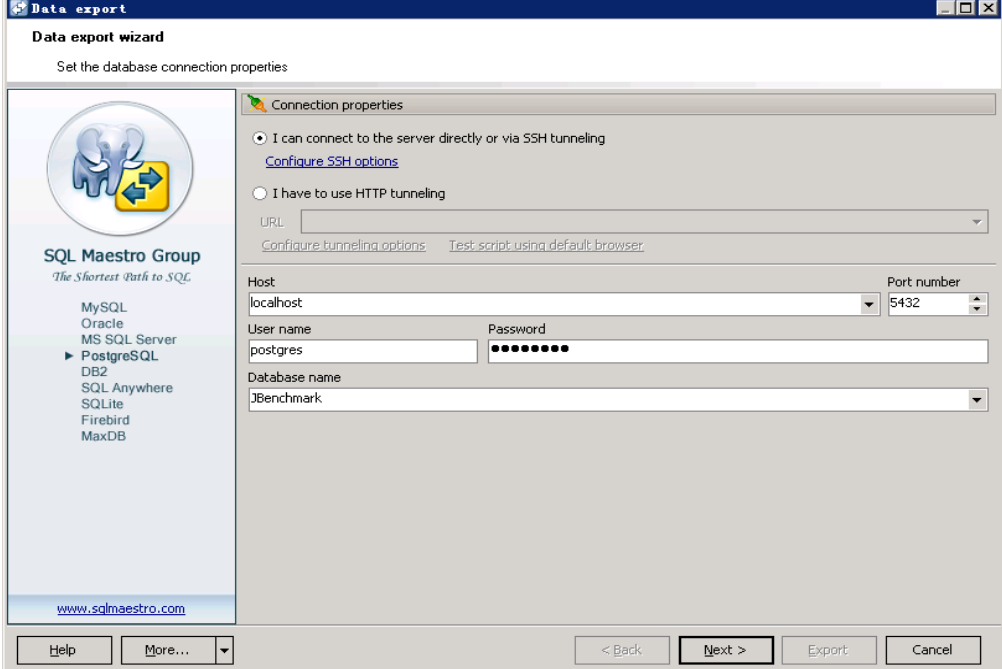

#### **Step 3:** Select CSV for output file-format

In this step, you can choose the output file format from the radio-box list; set the export file location by entering the full path or clicking on the **browse** button; choose the file encoding in the dropdown list.

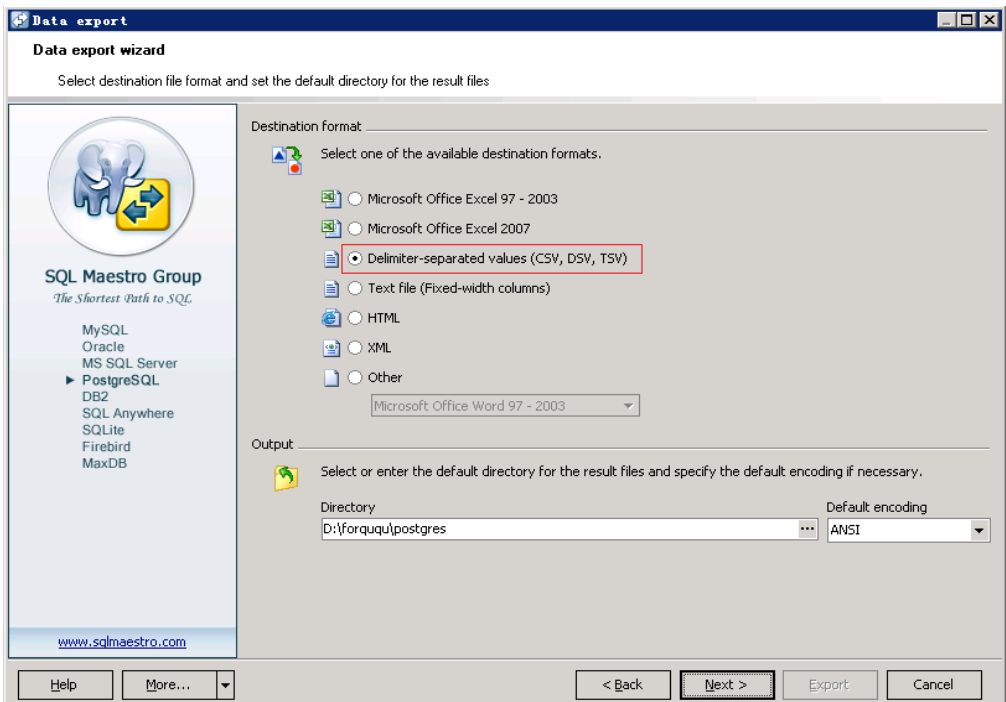

#### **Step 4:** Click on **Next** and add tables or views as following**.**

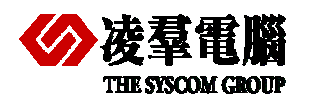

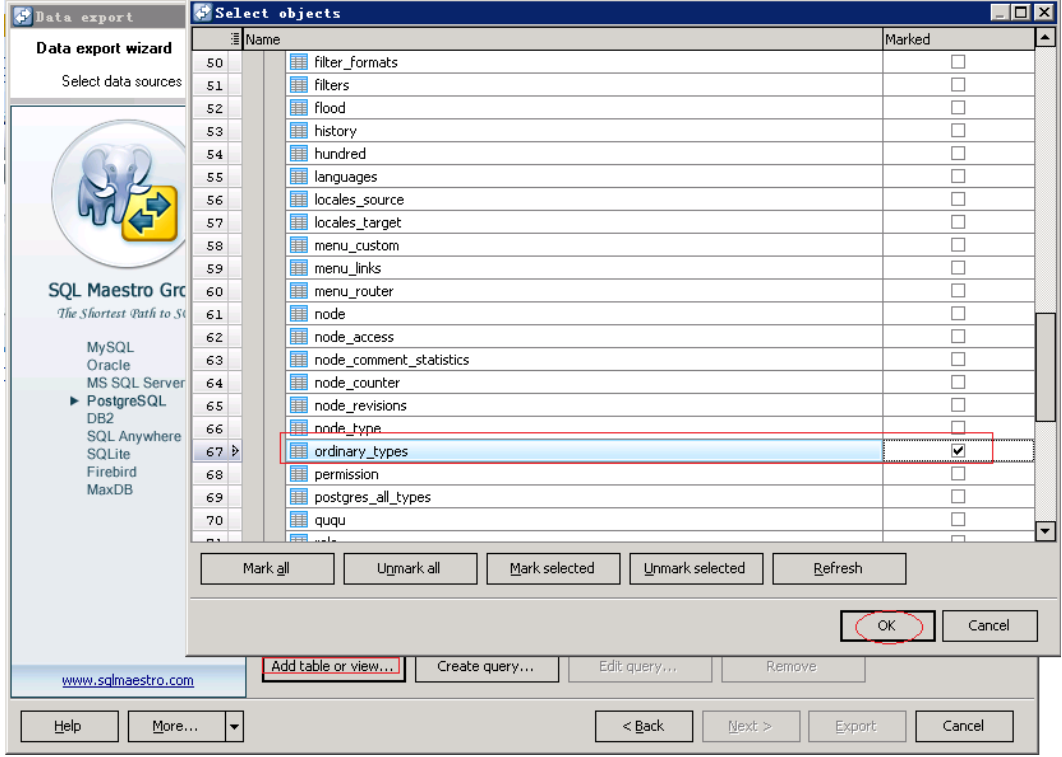

**Step 5:** Click on **Next** and **Next** (or **Export** directly) to generate the output file by default**.** 

Of course, with **Customize** link buttons, you can define the result format for some types, and you can choose the delimiter for separating the column.

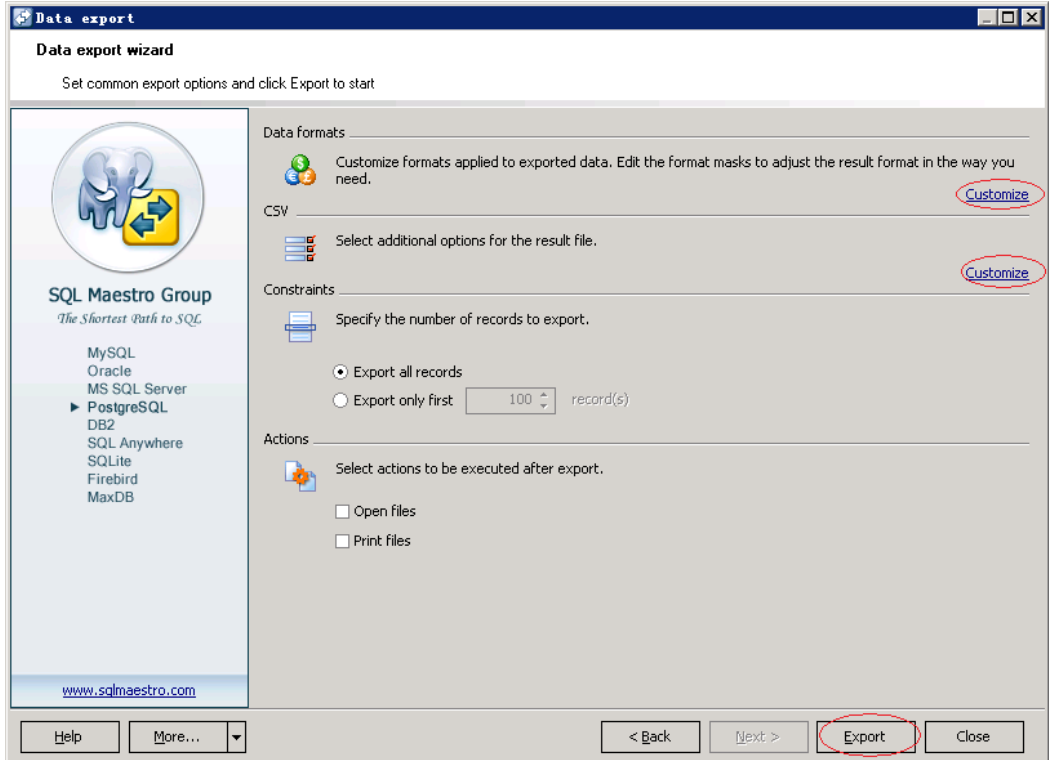

# **4.2.1.2 Import Data to DBMaster**

Import data from appropriate format files which are exported from PostgreSQL. Currently **JDATA Transfer** supports three kinds of formats for importing: TEXT, XML and ODBC. So we should select the format both **JDATA Transfer** and **Data Wizard** can support. Here we demonstrate both

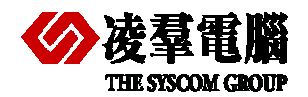

*import from Text* and *import from XML* for your reference, which can import the data exported from PostgreSQL into DBMaster.

#### *4.2.1.2.1 Import from TEXT*

The ability to import table data from a text file is an important feature in a database, and is made easy with the **Data Transfer Tool**. Text data must be properly formatted to be acceptable for importing. Data may be imported to the database only from a properly formatted text file.

Before attempting to import data from a text file, you should check the format of the output file that you want to import. Some important settings to consider the format of a text file include: Row Delimiter, Column Delimiter, Text Qualifier, Binary Qualifier, and so on.

#### ¾ **Importing a text file to a database:**

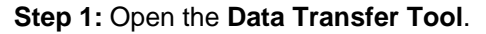

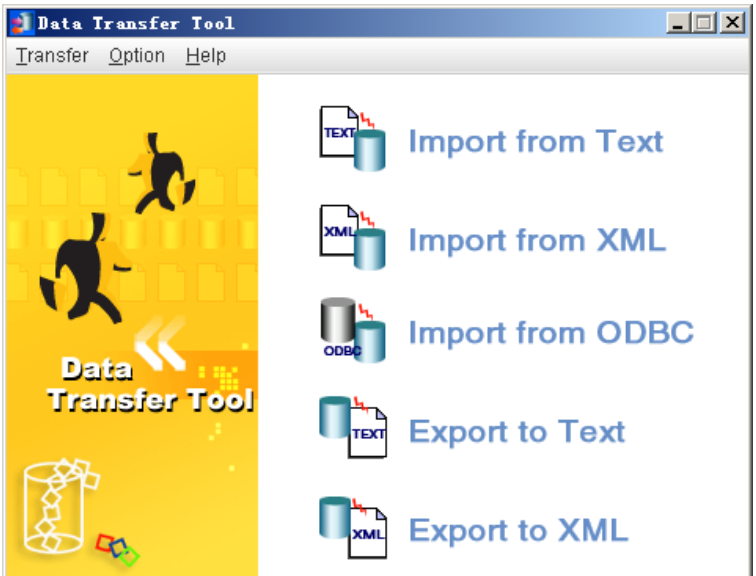

**Step 2:** Select **Import from Text** from the Transfer menu. The **Welcome to Import from Text File Wizard** window will open, displaying a summary of the steps to be taken in the wizard.

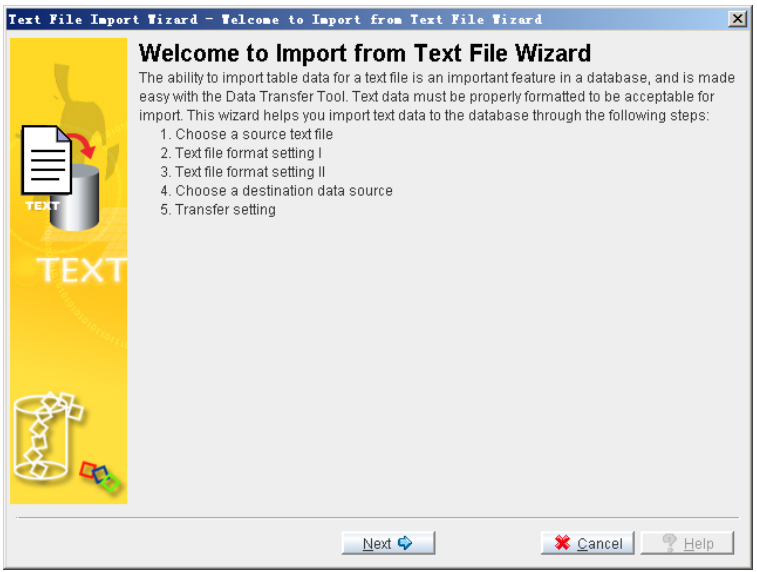

**Step 3:** Click on **Next,** and select a text file which exported from PostgreSQL.

You can enter the full path for the text file, or click on the **Browse** button to search for the text file.

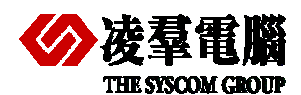

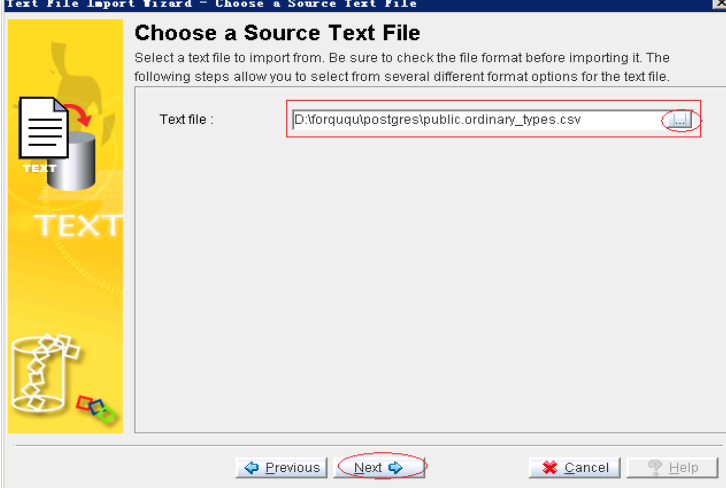

**Step4**: After you have selected a text file, click on **Next**, the **Text File Format Setting I** Window appears. You must choose the consistent **Column delimiter** and **Text qualifier** with the output file-format which exported from PostgreSQL.

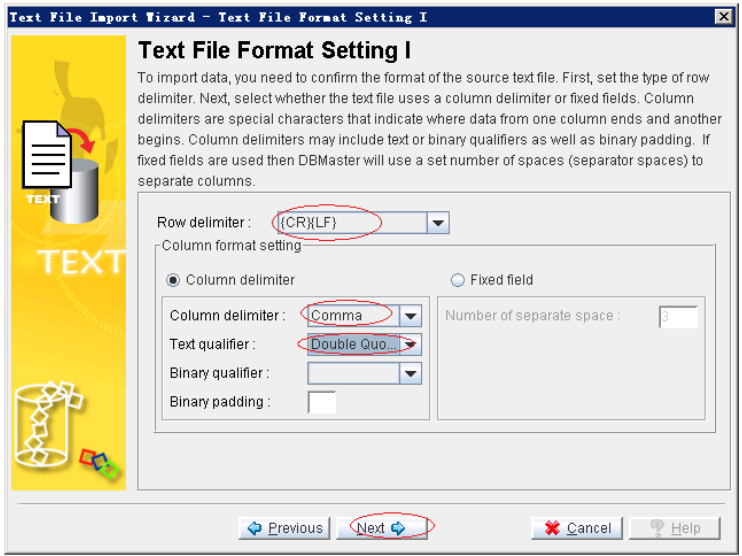

**Step 5:** Click on **Next**, the **Text File Format Setting II** window appears

You should choose the **Include column name** which is consistent with exported file-format.

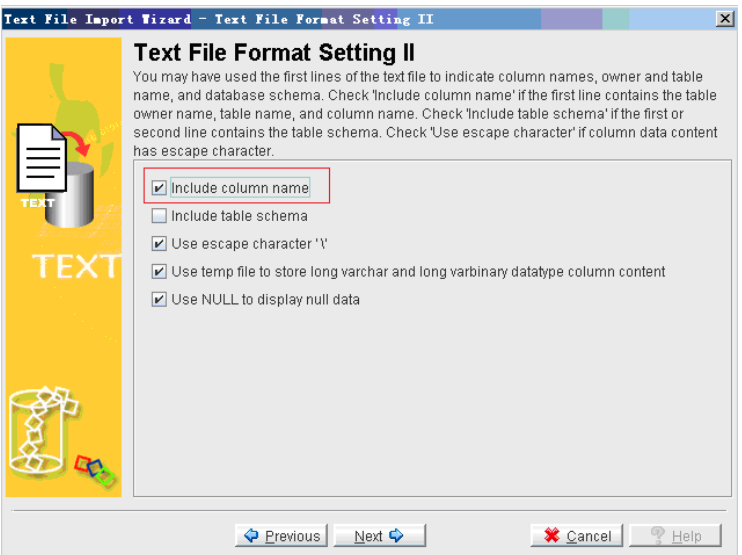

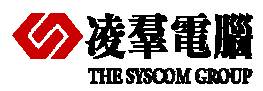

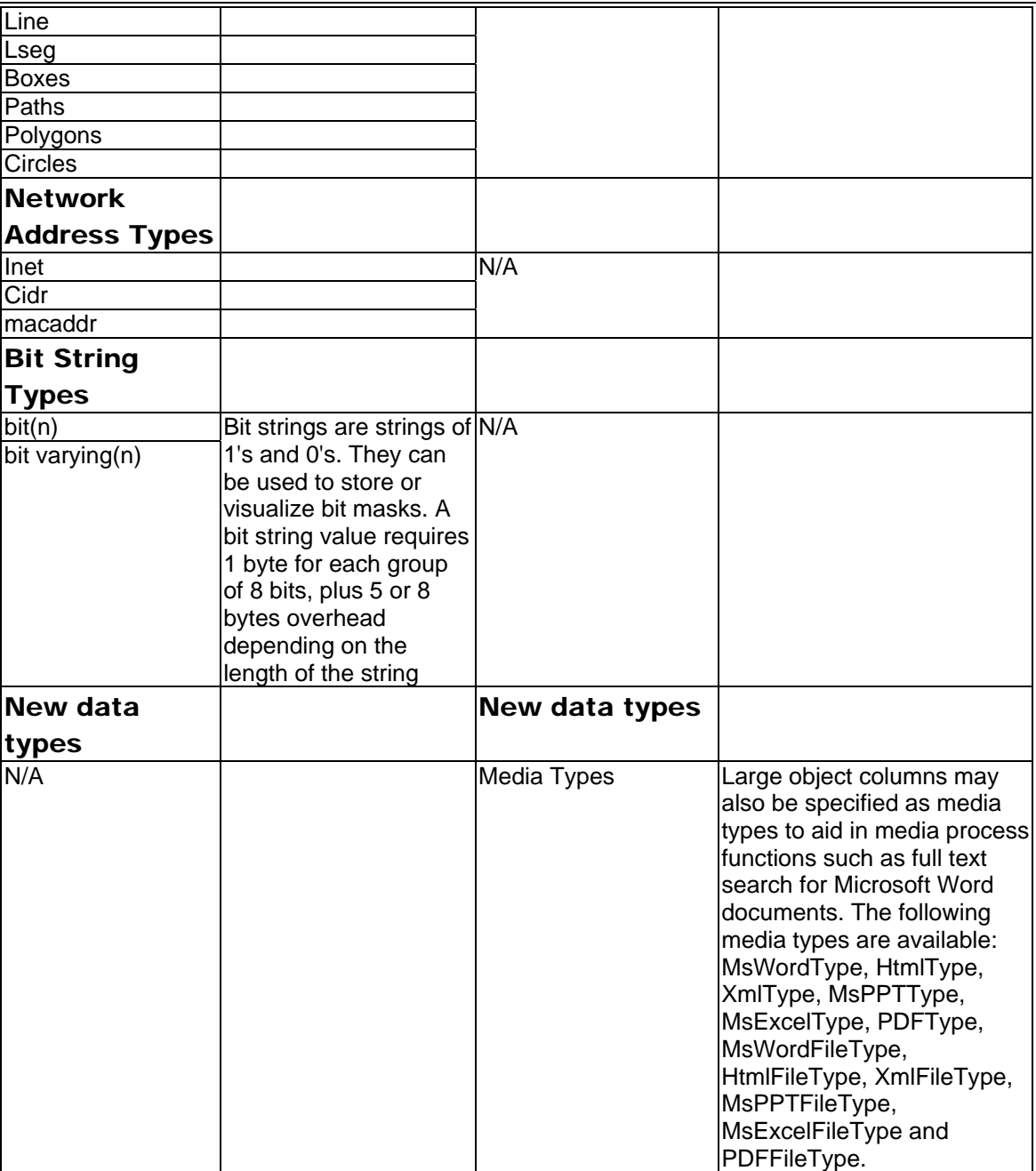

# **5.2.2 DATA TYPES MAPPING CONCERN**

This section outlines conversion considerations for Datetime and LARGE OBJECT as examples to illustrate the factors you should consider:

- ¾ DATETIME Data Types
- ¾ IMAGE and TEXT Data Types (Binary/Character Large Objects)

### **5.2.2.1 DATETIME Data Types**

The timestamp/time definition and its precision in PostgreSQL differ from the same name of data types in DBMaster. For example, PostgreSQL also has the TIMESTAMP data type that stores date and time values accurate to microsecond. But the TIMESTAMP data type is only accurate to second in DBMaster. Another data types is TIME in PostgreSQL, which has a precision of microsecond. In DBMaster, TIME has a precision of 1 second. According to the description here, Migration from PostgreSQL to DBMaster will lose the precision of data in some cases.

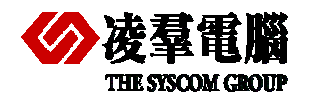

It is important to consider the structure of the XML file you wish to import to DBMaster. To ensure that the structure of the XML file and associated DTD have compatible structure.

## ¾ **Importing Data from an XML file**

**Step 1:** Open the **Data Transfer Tool**.

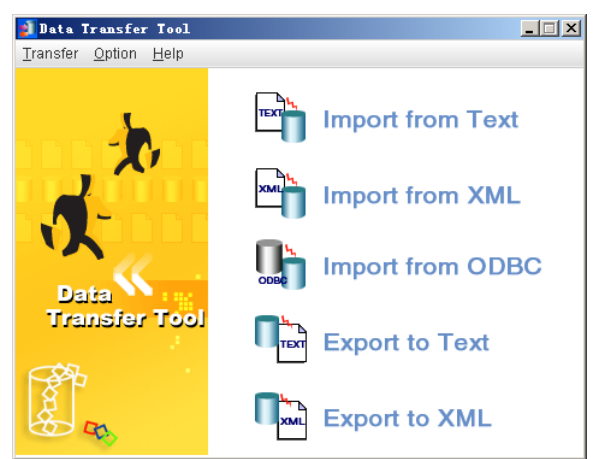

**Step 2:** Select **Import from XML** from the Transfer menu. The **Welcome to Import from XML File Wizard** window appears.

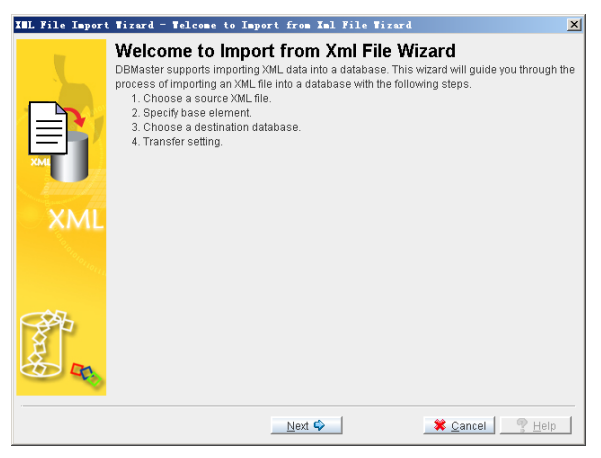

**Step 3:** Click on **Next** and choose a Source XML File.

You can enter the full path of a XML file to import or click the **browse** button to search for a XML file.

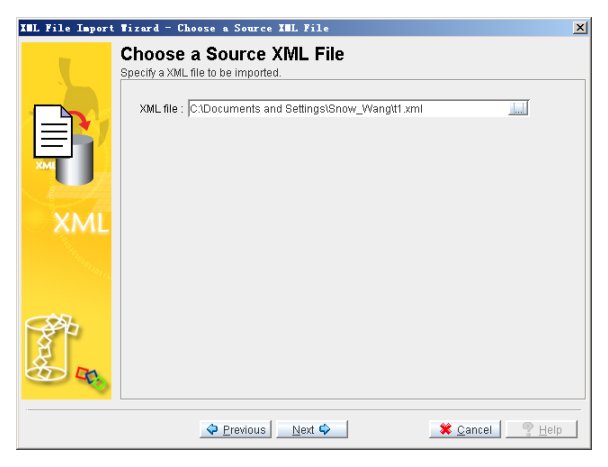

**Step 4:** Click on **Next**. The **Specify Base Element** window appears. The node of the tree structure represent elements in the XML file. Click on the node on the tree until they are fully expanded.

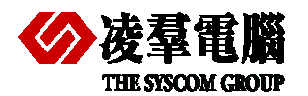

Select a parent element to be the table name. The child elements will become the columns of the table. Check out the legality of the column attribute.

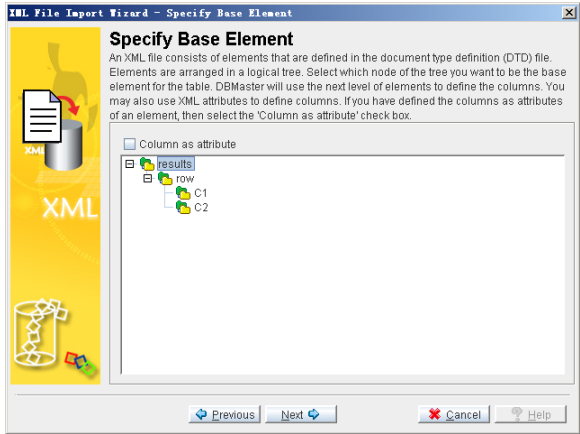

**Step 5:** Click on **Next** and choose the destination data source.

Select the database name from the Database menu and enter the user name and the password into the appropriate fields.

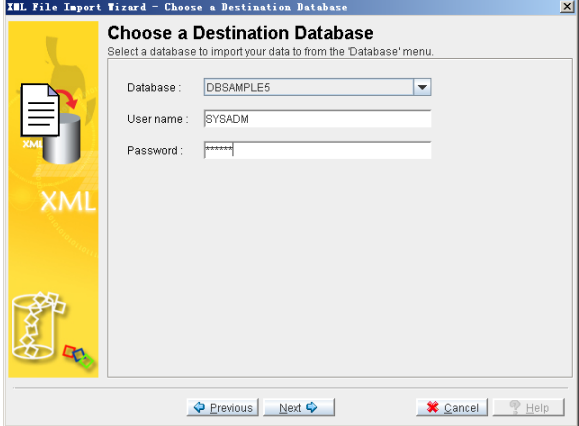

**Step 6:** Click on **Next.** The **Transfer Setting** window appears

You can enter a new table name into the **Table Name** field, or select a table from the menu. Selecting a table from the menu will allow you to choose to replace the destination table, delete rows in the destination table, or append new rows to the destination table.

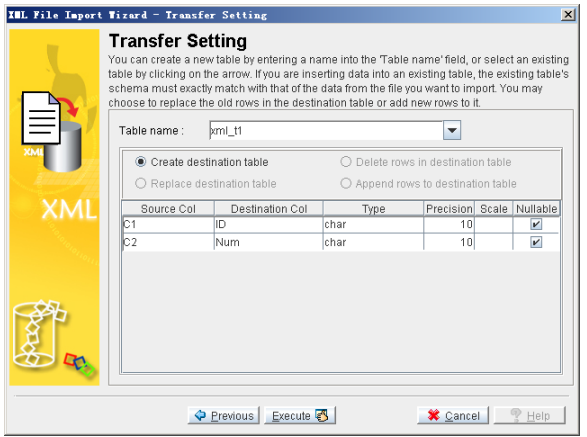

**Step 11:** Click on **Execute** to import the XML file. A confirm dialog box appears.

Click on **OK** and check data in DBMaster.

<span id="page-25-0"></span>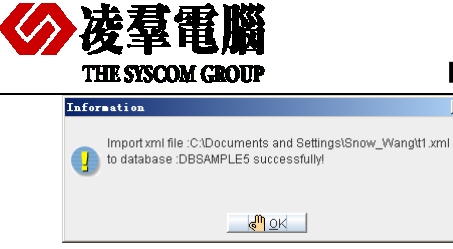

# **4.2.2 SQL SCRIPT BUILDER**

**SQL Script Builder** is a powerful software by which users can create a database migration sql script (or dump file) or database files from any ODBC data source. The script will migrate the database (multiple tables' selection) or only one table and records in it. Scripts are available in five output formats; MySQL, MS SQL, Oracle, Pervasive and PostgreSQL, and files come in Access mdb, Excel csv, MS xml. **SQL Script Builder** is very simple to use, you just have to choose the database and tables from the list. SQL Script Builder scripts can be used on your DBMS (database management system) or uploaded on a server.

**SQL Script Builder** can be used. For example, if you migrate a database from PostgreSQL database to DBMaster, you don't have to transfer whole database, you can import only one table at a time and have no limit, what you need is the ODBC driver for the database you wish to import from. ODBC is a universal interface, almost every database provider supports it.

With **SQL Script Builder***,* you can create an ODBC connection for origination database and generate the script, and you need to ensure the script can work well on the destination database.

#### **4.2.2.1 Migration methods**

We need two steps for an integrity migration from PostgreSQL to DBMaster. One is exporting data from PostgreSQL with **SQL Script Builder** and the other is importing data in DBMaster with **JDATA Transfer Tool**.

**First,** Use this tool to convert the data from the origination database to a supported file format. For DBMaster, we recommend the XML format.

**Then,** Use **JDATA Transfer Tool** in DBMaster and select **Import from XML** option to import data files which have been exported from PostgreSQL.

#### **4.2.2.2 Migration steps**

#### ¾ **The simply operation steps for exporting XML file with SQL Script Builder**

**Step 1:** Open **SQL Script Builder**.

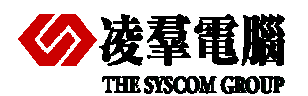

 $\overline{a}$ 

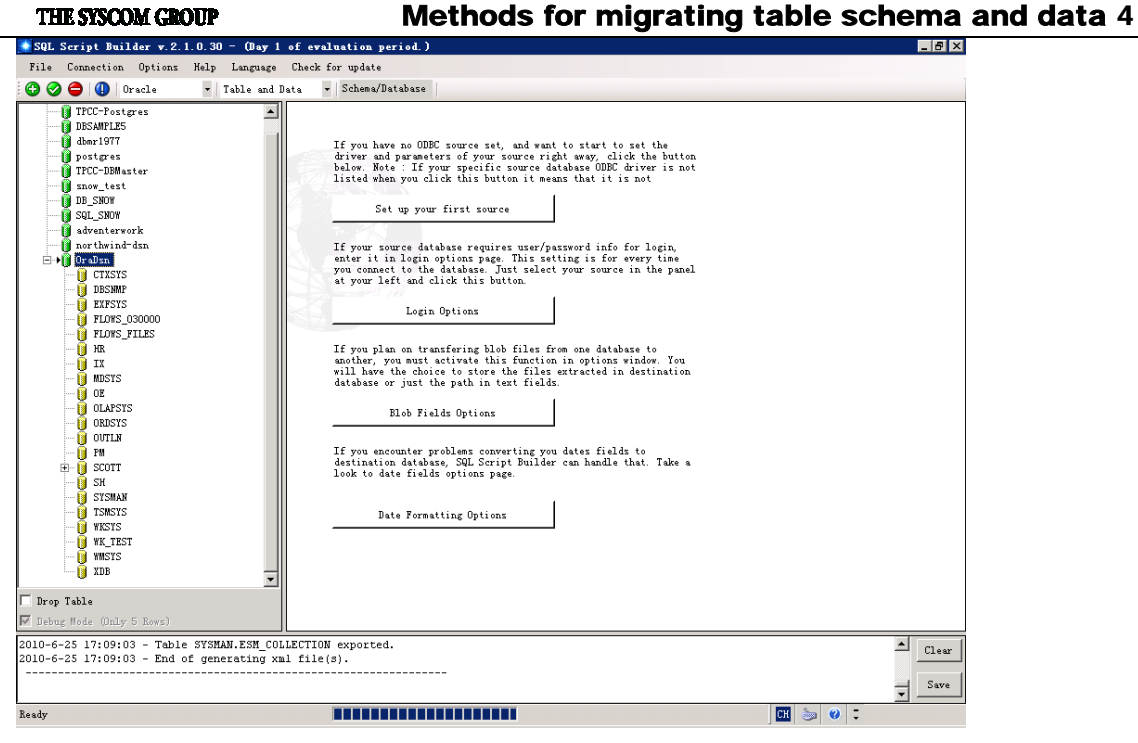

**Step 2:** Select the source database type from the dropdown list.

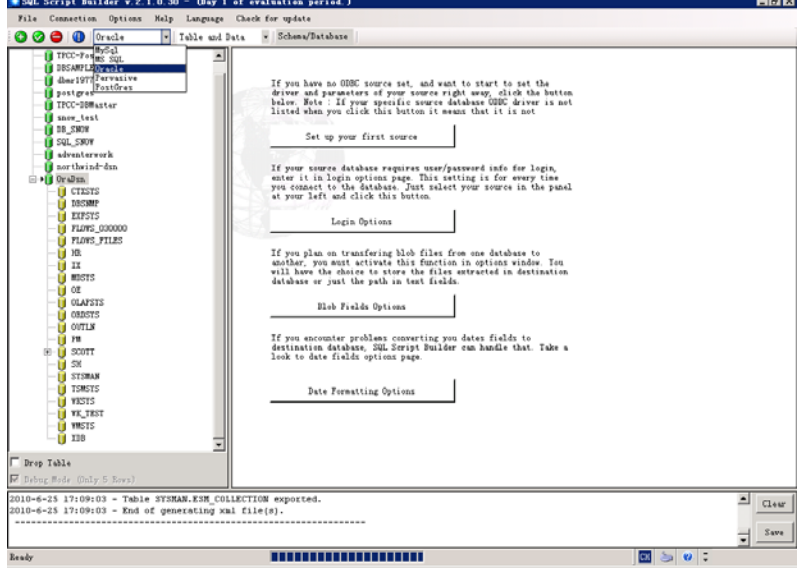

**Step 3:** Select migration data contents from the dropdown list.

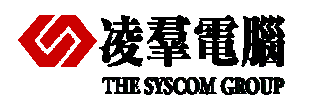

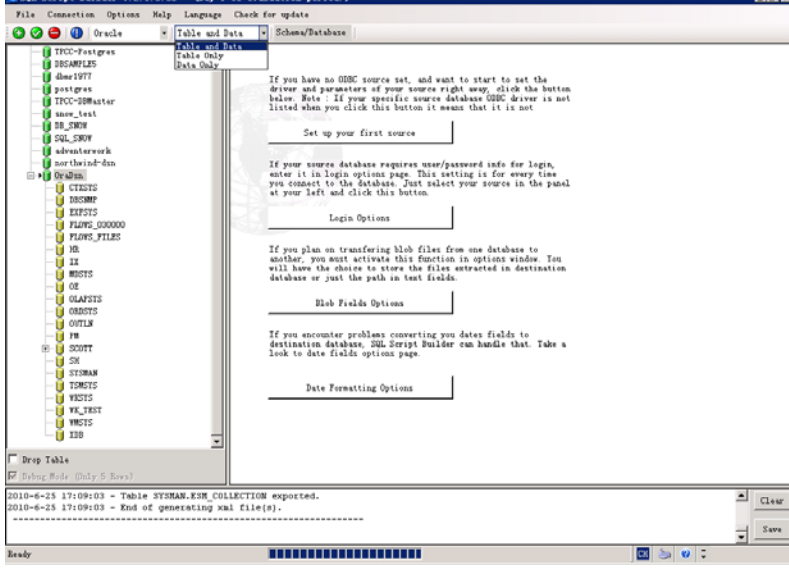

 **Step 4:** Select XML file formats.

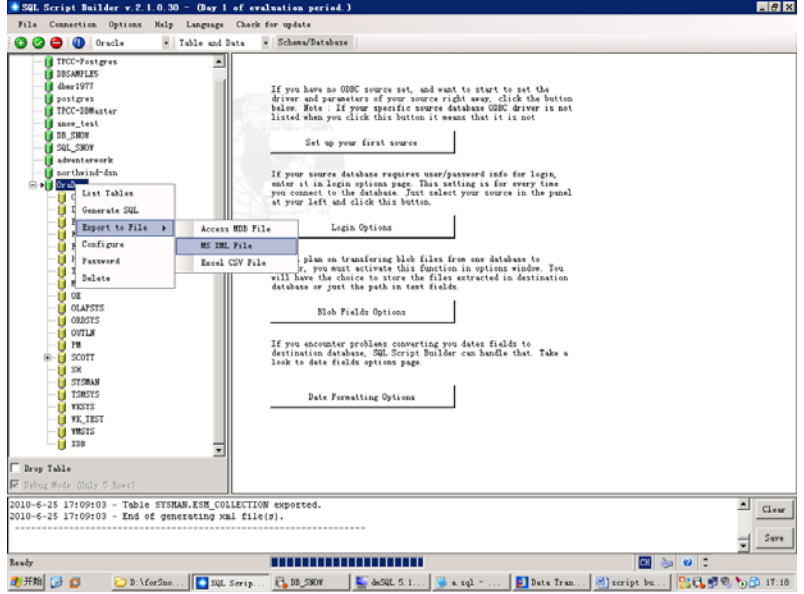

**Step 5:** Select export XML files location.

**Step 6:** Display source tables.

<span id="page-28-0"></span>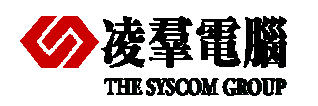

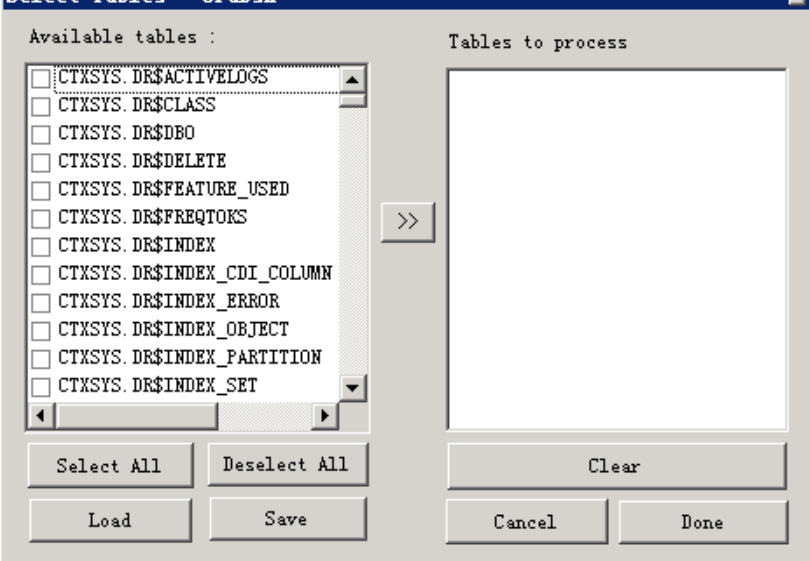

**Step 7:** Select tables that you want to migrate to DBMaster.

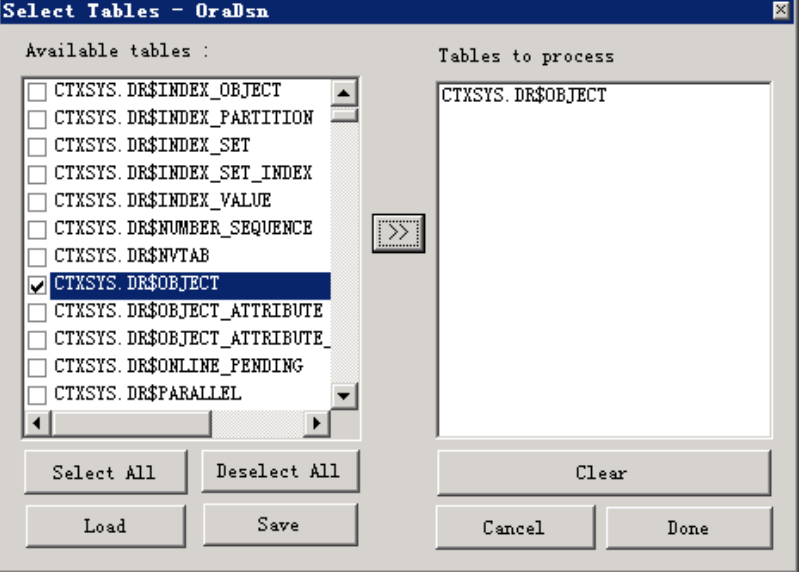

**Step 8:** XML files had been exported from PostgreSQL successfully.

# ¾ **The simply operation steps for Import XML file with JDATA Transfer**

More details of importing from XML please refer to *chapter 4.2.1.2.2*.

# 4.3 Modify DDL manually

If you are familiar with DDL, you can export all schemas and data with the TXT format from PostgreSQL firstly. And modify the schema and make the syntax and data types fit to DBMaster. Much of the conversion effort can be accomplished using a simple "search-and-replace" type of approach in a text editor.

Then, run the schema script in **dmSQL** tool or **JSQL** tool. Please modify and try again if any error occurs.

Certainly, if there are many errors or the data amount is huge, you can only export the DDL (not include data) firstly. Then modify and successfully run DDL files in DBMaster. At last, export the

<span id="page-29-0"></span>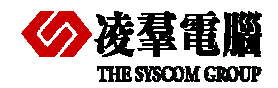

#### **EXALLY 1999 THE SCONG CONTROL SCONG SCONG CONTROL CONTROL OF METHODS FOR MIGRATION CONTROL OF METAL METAL META**

data from PostgreSQL with TXT or XML file format described in *chapter 4.2.1.1*. And import into DBMaster via **JDATA Transfer Tool** described in *chapter 4.2.1.2*.

**Note**: If you don't want to use **JDATA Transfer Tool** to import, after exporting the data to TXT format files, you can modify them for DBMaster and run in **dmSQL** or **JSQL tool**, or even use import commands.

# 4.4 Write code

Users can use a programming language they are familiar with to develop a simple script or tool for migrating databases. The work theory and process steps are similar with above manual methods.

<span id="page-30-0"></span>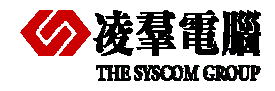

# 5.1 Schema Comparison

# **5.1.1 THE TERMINOLOGY COMPARISON**

The following table enlists the terminologies in DBMaster and PostgreSQL. In many aspects, DBMaster has more common characteristics with PostgreSQL than SQL Server. However, there are some differences between them.

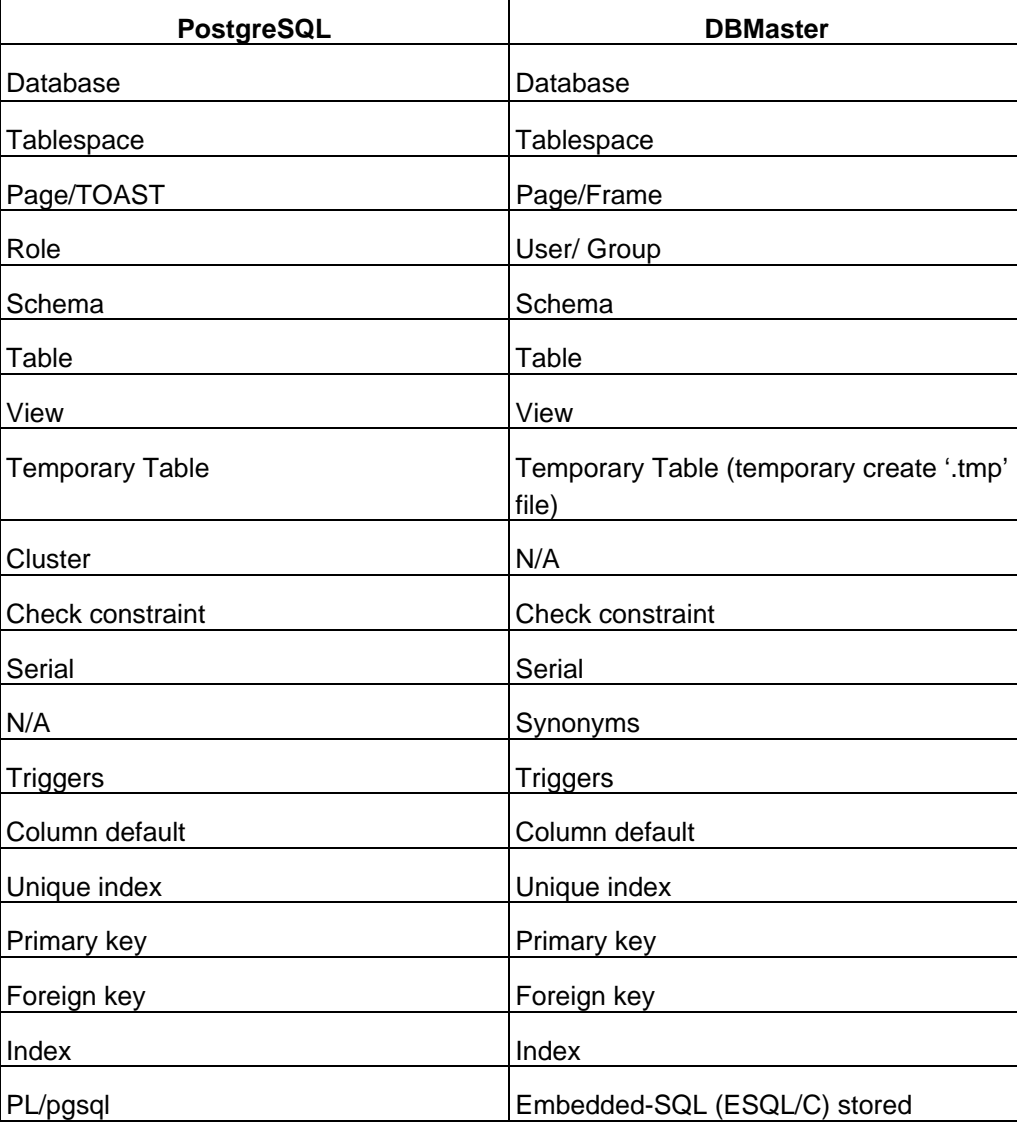

<span id="page-31-0"></span>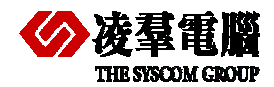

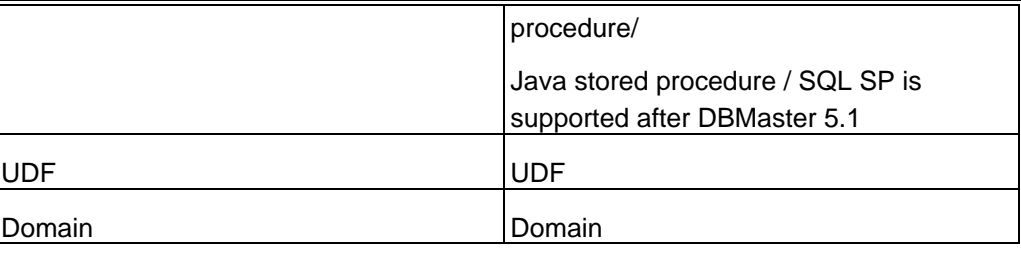

# **5.1.2 STORAGE STRUCTURE COMPARISON**

Basically, DBMaster has many differences from PostgreSQL. User should recognize these differences with discretion. Try to solicit and convert some missing setting or files to the correspondence.

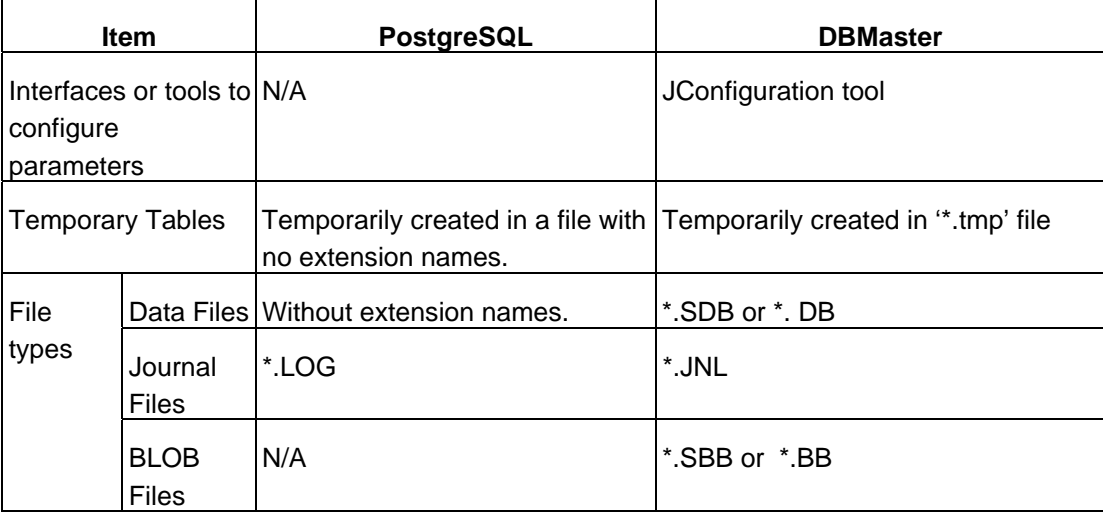

**Note:** a table in PostgreSQL that has columns with potentially large entries will have an associated TOAST table, which is used for out-of-line storage of field values that are too large to keep in the table rows proper.

In DBMaster, to increase database performance, there are two kinds of LOs to store large data objects: Binary Large Objects (BLOBs), which are stored in database files, and File Objects (FOs), which are stored as external files on a host file system. A BLOB, stored in database files, can only be accessed through DBMaster and insists on the data integrity provided by DBMaster, such as transaction controls, logging and recovery. A BLOB can only be shared among tuples in the same table while updating recorders. However, a FO can be shared between tables in a database. In addition, when the data needs to be shared by the other non-database applications, using FOs will be more flexible. For details, please refer to *DBA*.

# **5.1.3 PROCESS AND RELATED TERM DEFINITION**

In PostgreSQL, every task is taken care by some specific processes. DBMaster uses the general process instead of individual processes. Therefore, a process in DBMaster usually comprises many PostgreSQL processes.

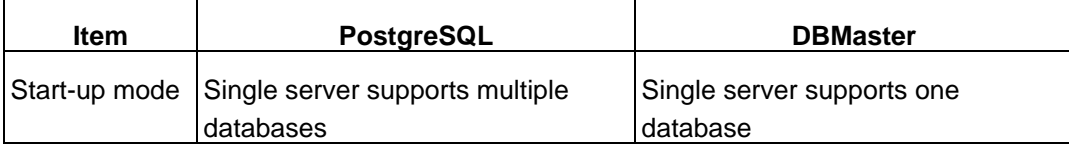

<span id="page-32-0"></span>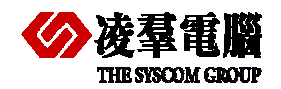

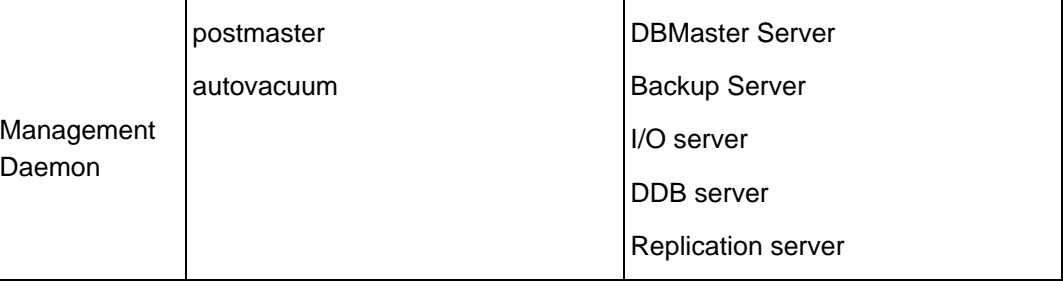

# **5.1.4 RESERVED WORD CONFLICT IN DATABASE OBJECT**

Reserved words vary between PostgreSQL and DBMaster. Many DBMaster reserved words are valid object names or column names in PostgreSQL, e.g ADD, AFTER, ALTER and so on. Likewise, many PostgreSQL reserved words are valid object names in DBMaster, e.g OLD, DO, FREEZE, and so on. Using reserved words as database object names makes it impossible to use the same names across the two databases.

Choose a unique database object name by case and by at least one other characteristic, and ensure that the object name is not a reserved word from either database.

Customers can write object names in double quotation marks in DBMaster if you want to use reserved words as object names. PostgreSQL can do the same treatment to use reserved words.

*For example (COLLATE* and *CHECK* are both reserved words in these two database*).* 

In DBMaster: create table "COLLATE"("check" int);

In PostgreSQL: create table "COLLATE"("check" int);

Different from PostgreSQL, in DBMaster, we also can set keyword **DB\_ResWd** to be 0 in the dmconfig.ini file before database creation, which allows objects containing reserved words to be imported.

For a list of reserved words in DBMaster, see the *SQL Basics, Reserved Words* in *DBMaster 5.1 On-Line Help* 

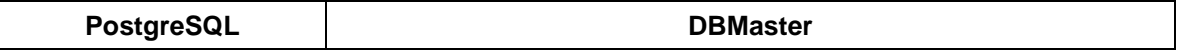

<span id="page-33-0"></span>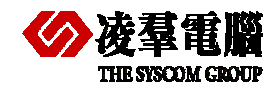

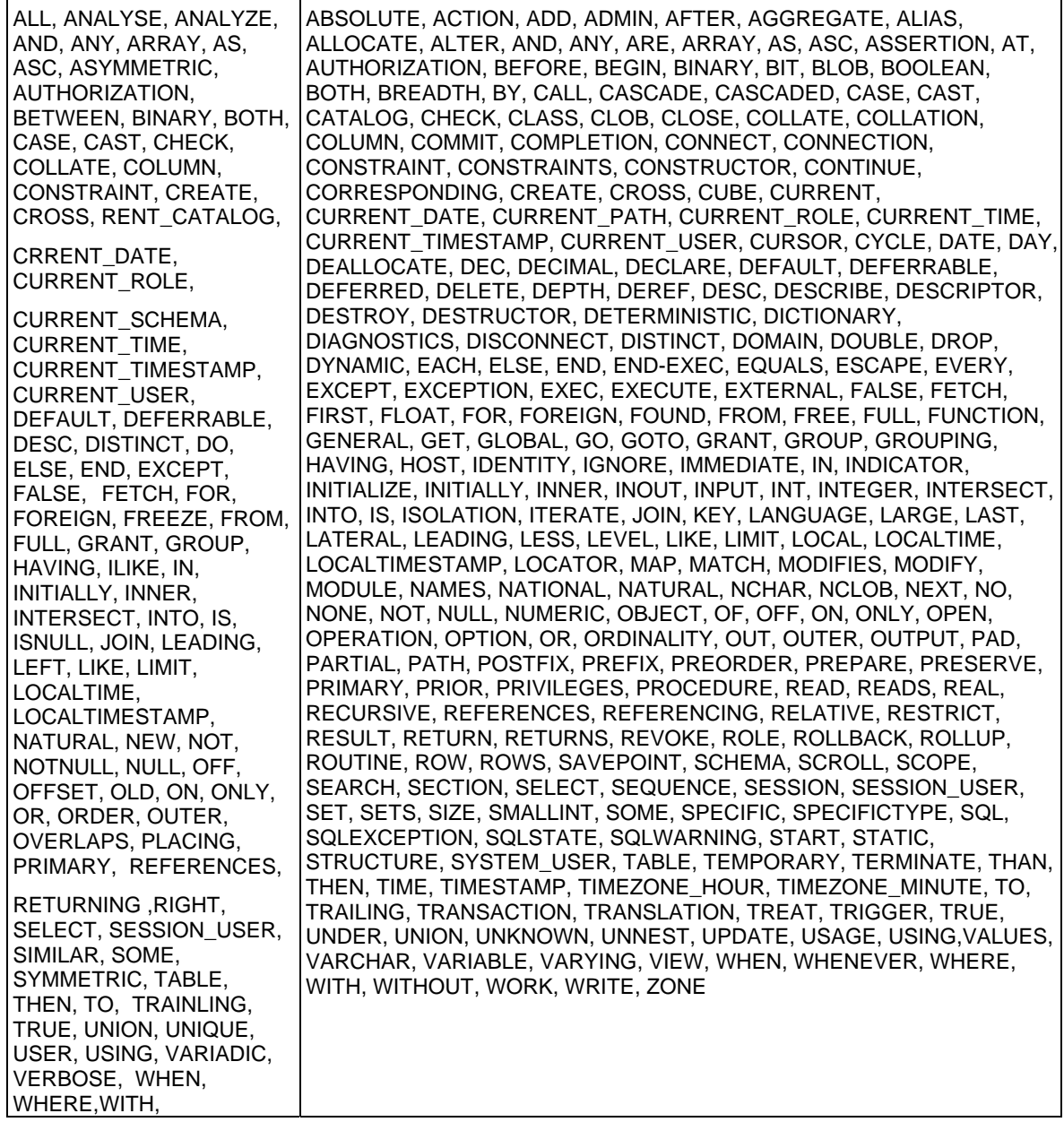

# **5.1.5 DATABASE OBJECT DESIGN CONCERNS**

For Database Objects, or Schema Objects, users need to put many factors into account before migration. It contains a variety of constraints checking, data types mapping, and so on. We enlist the factors as followings.

- **•** Entity Integrity Constraints
- **•** Referential Integrity Constraints
- Unique Key Constraints
- Check Constraints
- Object names Limitations

# **5.1.5.1 Entity Integrity Constraints**

A primary key can be defined as part of a CREATE TABLE or an ALTER TABLE statement. PostgreSQL internally creates a unique index to enforce the integrity.

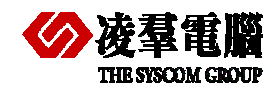

So does DBMaster, a primary key constraint is applied to a unique index internally. The performance is promoted for it's an index too. The constraint is kept to retain integrity.

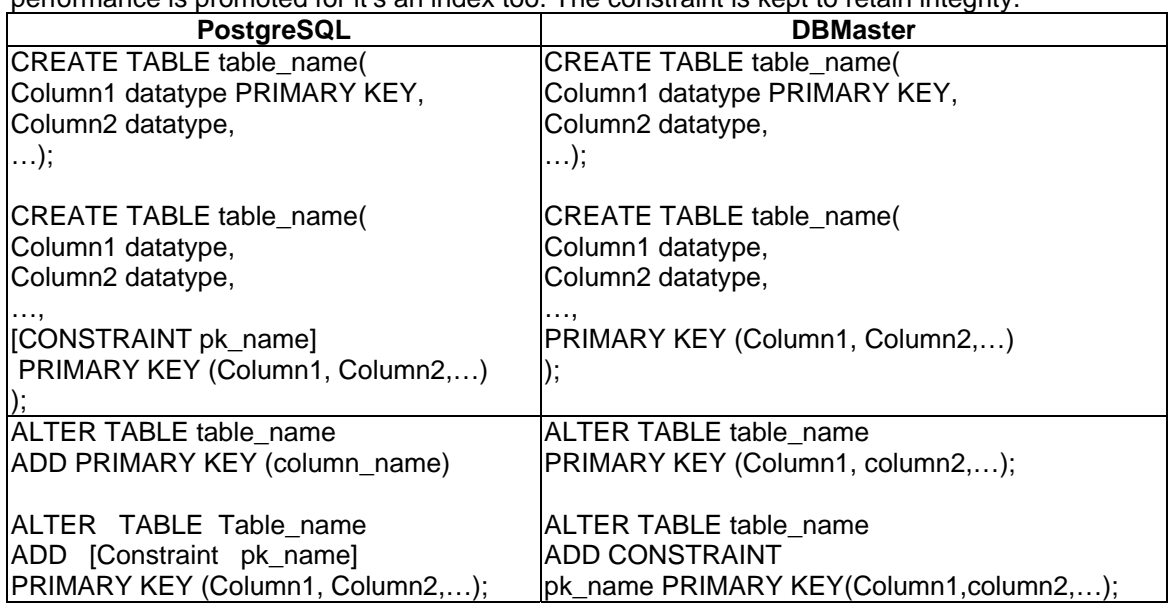

## **5.1.5.2 Referential Integrity Constraints**

PostgreSQL provides declarative referential integrity. A CREATE TABLE or an ALTER TABLE statement can add foreign keys to the table definition.

You can also define a foreign key for a table in DBMaster. Foreign keys can be defined in a CREATE TABLE statement or an ALTER TABLE statement.

DBMaster and PostgreSQL have many similarities in the term of Integrity Constraints. It makes the migration process less labor.

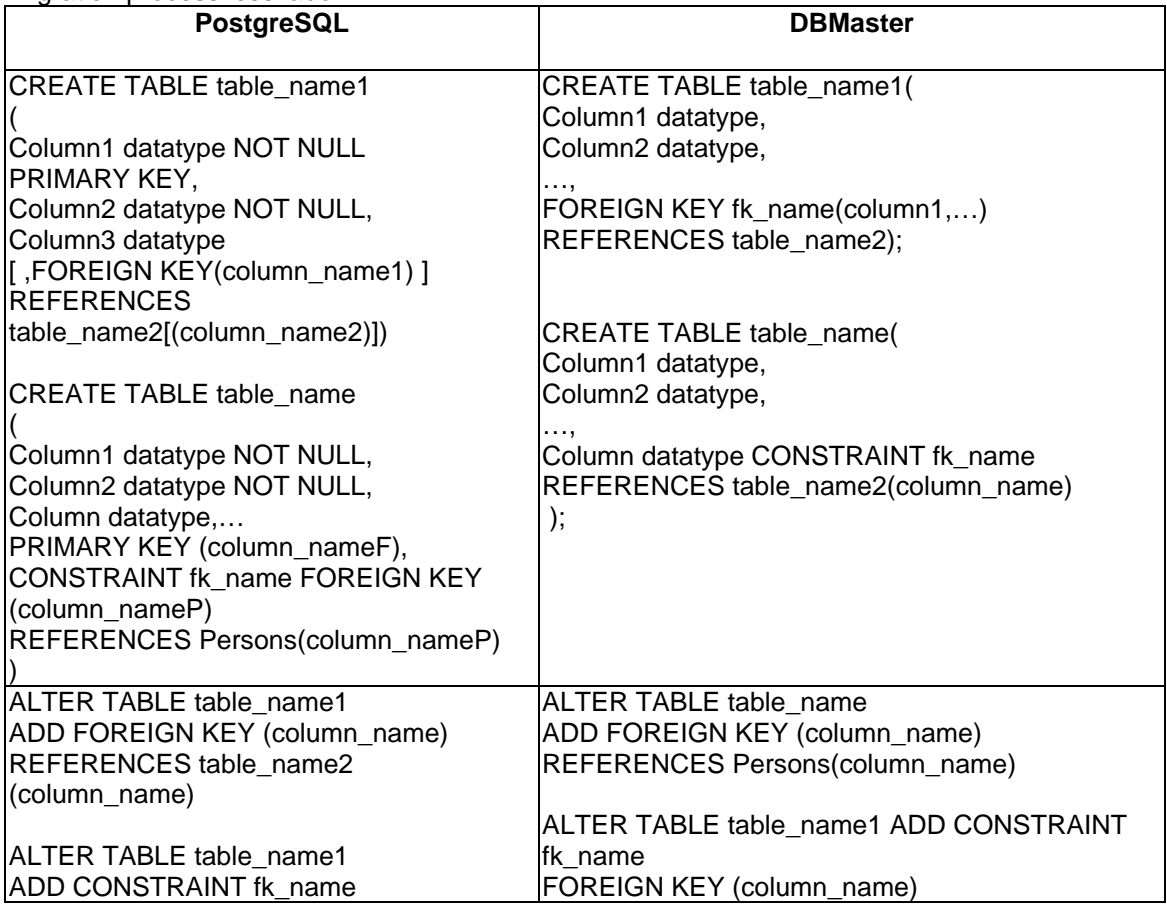

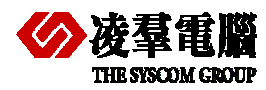

FOREIGN KEY (column\_name) **REFERENCES** table\_name2( column\_name ) REFERENCES table\_name2( column\_name ) ALTER TABLE tb\_name1 FOREIGN KEY(column1,column2,…) REFERENCES table\_name2:

# **5.1.5.3 Unique key Constraints**

PostgreSQL defines unique keys as part of CREATE TABLE or ALTER TABLE statements. PostgreSQL internally creates unique indexes to enforce these constraints.

You can also define a unique key for a table in DBMaster. Unique keys can be defined in a CREATE TABLE statement or an ALTER TABLE statement. However, in DBMaster, the unique key is referred to as the unique index. Users should be aware of the difference between the two terminologies.

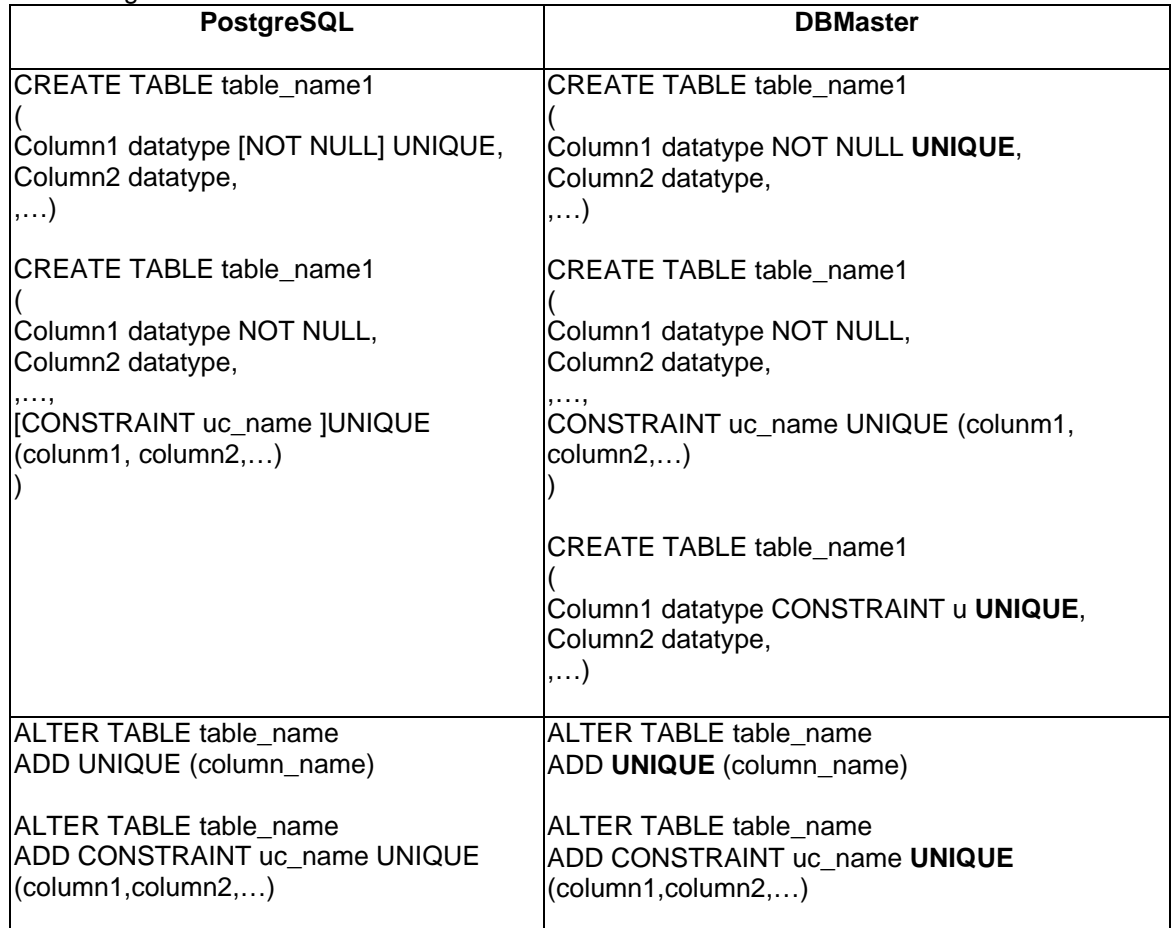

# **5.1.5.4 Check Constraints**

PostgreSQL defines check constraints as part of the CREATE TABLE statement or the ALTER TABLE statement. A check constraint is defined at the TABLE level and the COLUMN level.

Check constraints can be defined in a CREATE TABLE statement or an ALTER TABLE statement in DBMaster as well. Multiple check constraints can be defined on a table.

A table-level check constraint can refer to any column in the constrained table. A column can have only one check constraint. A column-level check constraint can refer to only the constrained column.
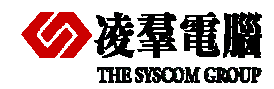

#### Compare PostgreSQL and DBMaster 5

Table-level check constraints from PostgreSQL databases map one-to-one with DBMaster check constraints. Furthermore, since DBMaster has the column-level check, migration from PostgreSQL

| <b>PostgreSQL</b>                                    | <b>DBMaster</b>                            |
|------------------------------------------------------|--------------------------------------------|
|                                                      |                                            |
| <b>CREATE TABLE table_name(</b>                      | <b>CREATE TABLE table_name(</b>            |
| Column1 datatype CHECK                               | Column1 datatype CHECK boolean_expression, |
| (boolean_expression),                                | Column2 datatype CHECK boolean_expression, |
| Column2 datatype CHECK                               | .);                                        |
| (check_expression),                                  |                                            |
| $\ldots$ );                                          |                                            |
|                                                      | <b>CREATE TABLE table_name(</b>            |
| <b>CREATE TABLE table_name(</b><br>Column1 datatype, | Column1 datatype,<br>Column2 datatype,     |
| Column2 datatype,                                    | [CONSTRAINT ck_name]                       |
| CONSTRAINT ck_name CHECK                             | CHECK(boolean_expression1                  |
| (check_expression1 AND                               | AND boolean_expression2                    |
| check_expression2 AND )                              | $AND$ $)$                                  |
| );                                                   |                                            |
|                                                      |                                            |
|                                                      |                                            |
| ALTER TABLE table name                               | ALTER TABLE table_name MODIFY              |
| ADD CHECK (check_expression)                         | (column1 to column1 datatype               |
| ALTER TABLE table_name                               | CHECK column1 boolean_expression,);        |
| ADD CONSTRAINT ck_name CHECK                         |                                            |
| (check_expression1 AND                               |                                            |
| check_expression2,)                                  |                                            |
|                                                      |                                            |

to DBMaster will have not lost the check constraints or sort of things.

#### **5.1.5.5 Object name Limitation**

DBMaster Objects names have a maximum length of 128 characters, and may contain numbers, spaces, letters, underscore characters and the symbols \$ and #. The first character can't be numbers.

# 5.2 Data Types Mapping

This section provides detailed descriptions of the differences in data types used by PostgreSQL and DBMaster databases.

#### **5.2.1 COMMON DATA TYPE MAPPING**

Specifically, this section contains the following information:

¾ A table shows the base and available PostgreSQL data types and how they are mapped to DBMaster data types.

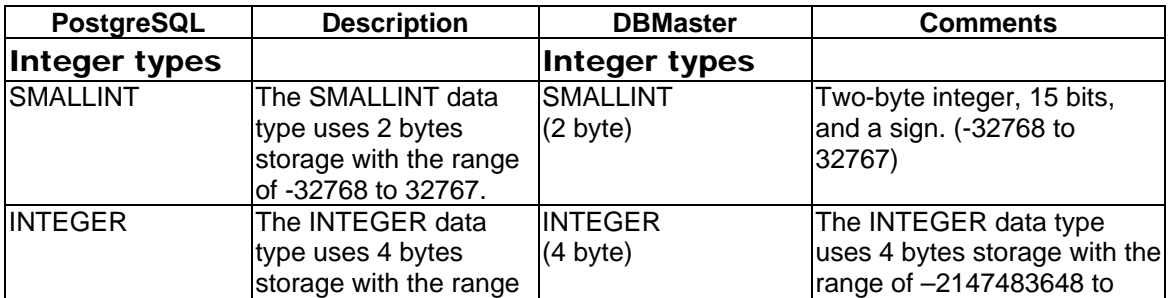

 $\triangleright$  Recommendations based on the information are listed in the table:

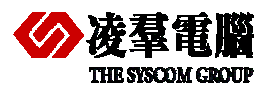

#### THE SYSCOM GROUP COMPARE POStgreSQL and DBMaster 5

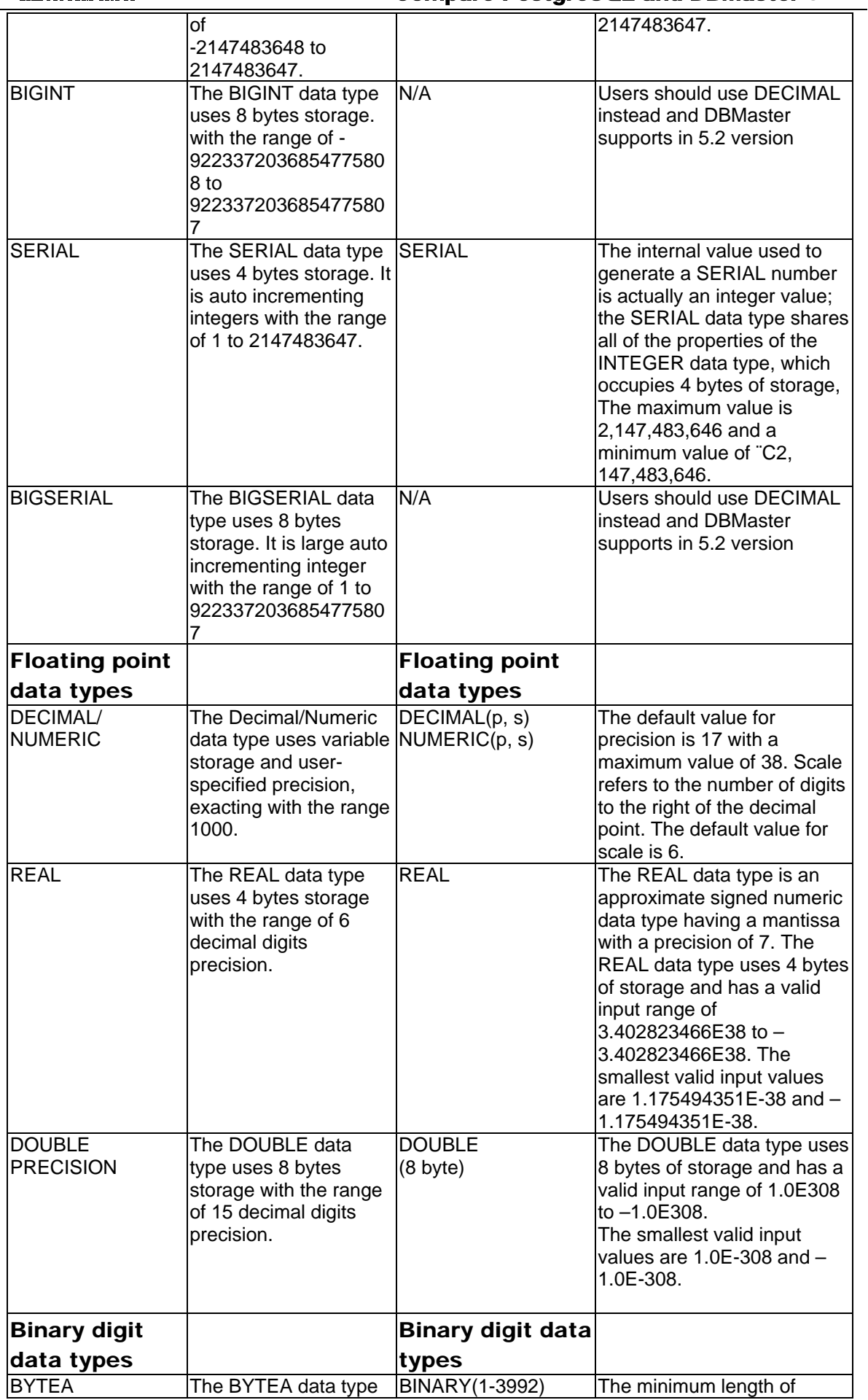

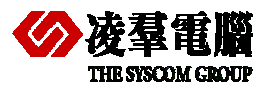

#### **THE SYSTEM**<br>THE SYSCOM GROUP **STATE** COMPARE POST GROUP **COMPARE POST SERVICES**

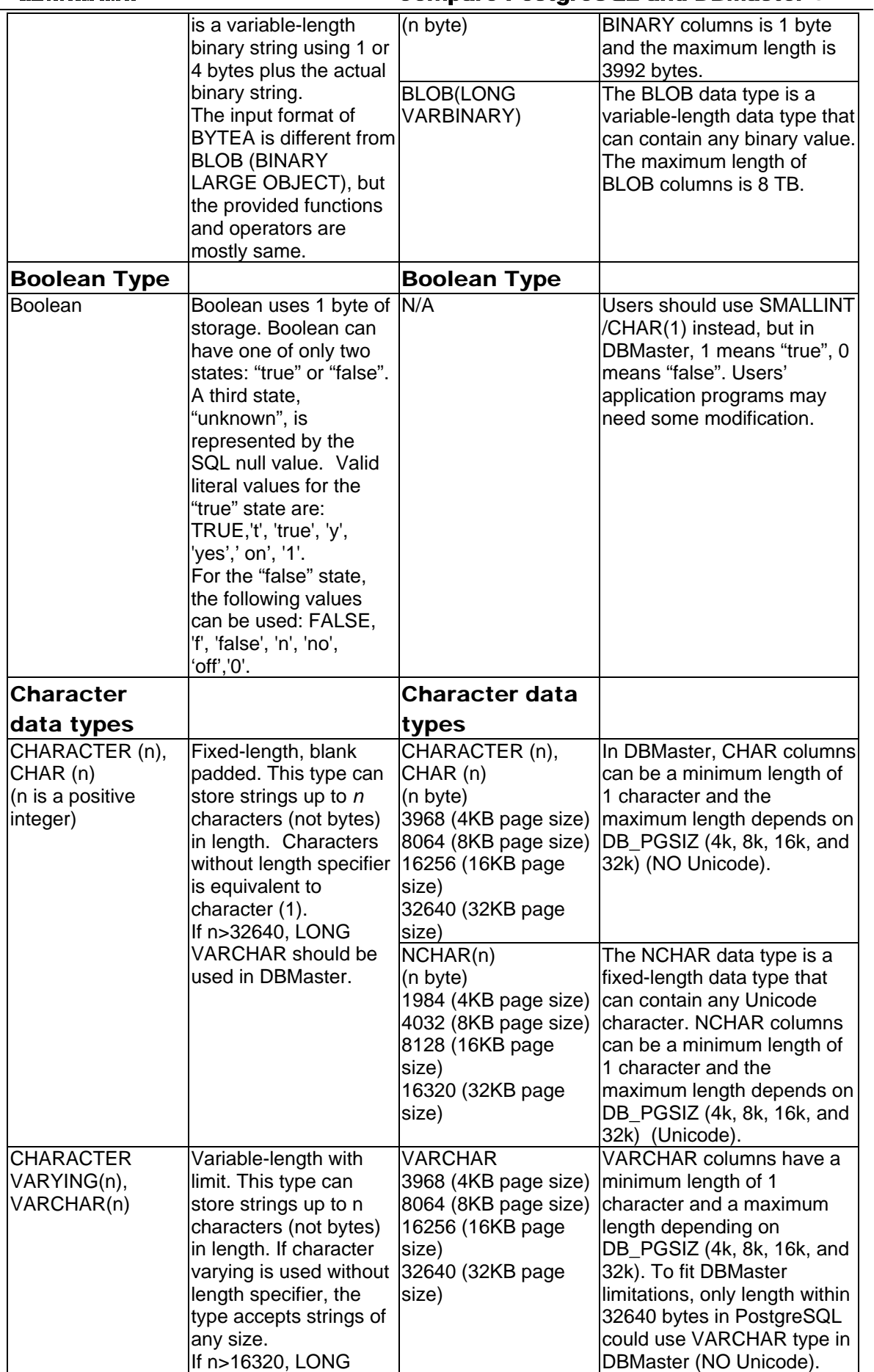

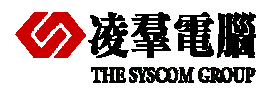

#### THE SYSCOM GROUP COMPARE POStgreSQL and DBMaster 5

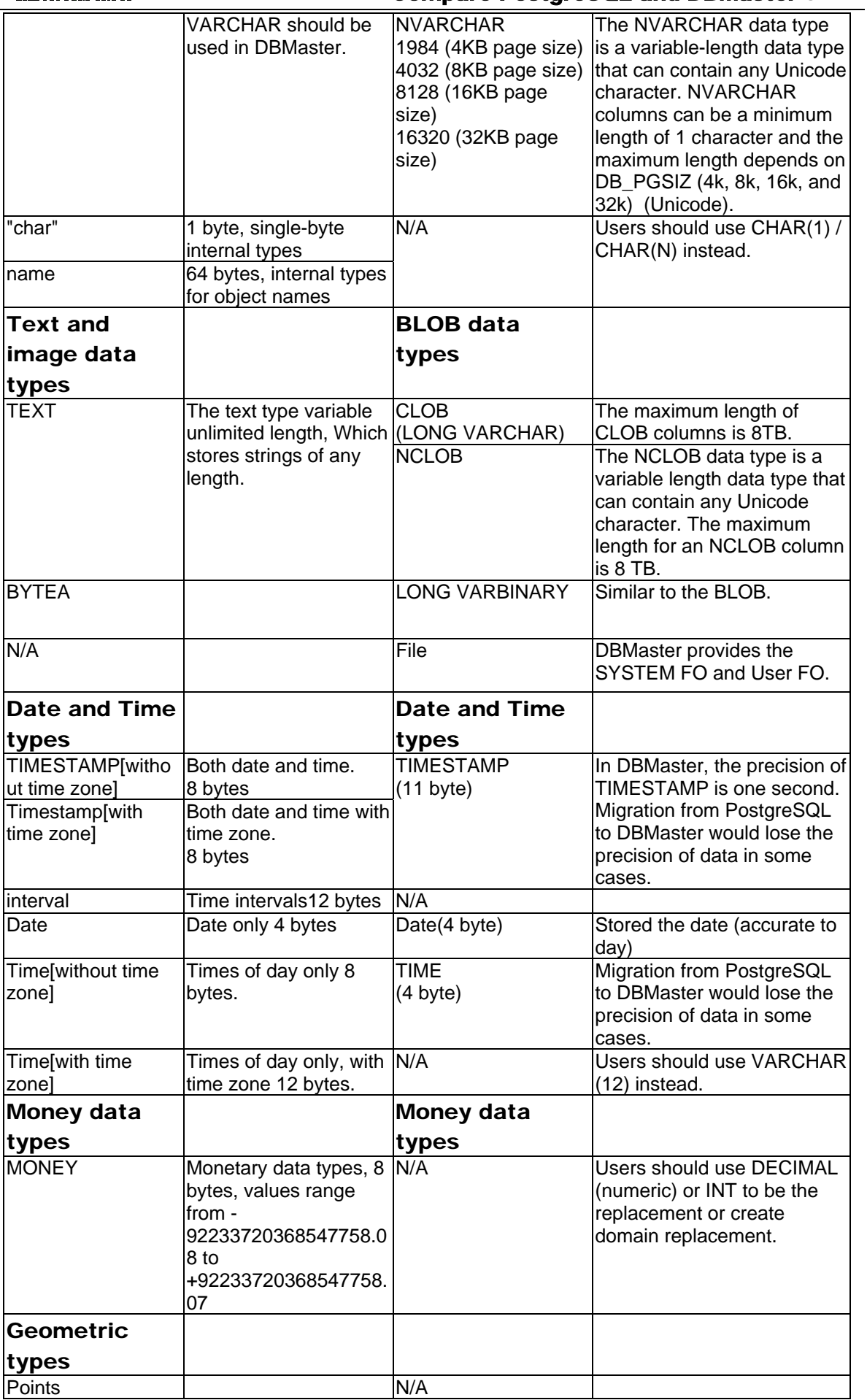

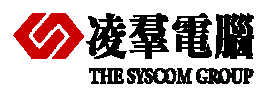

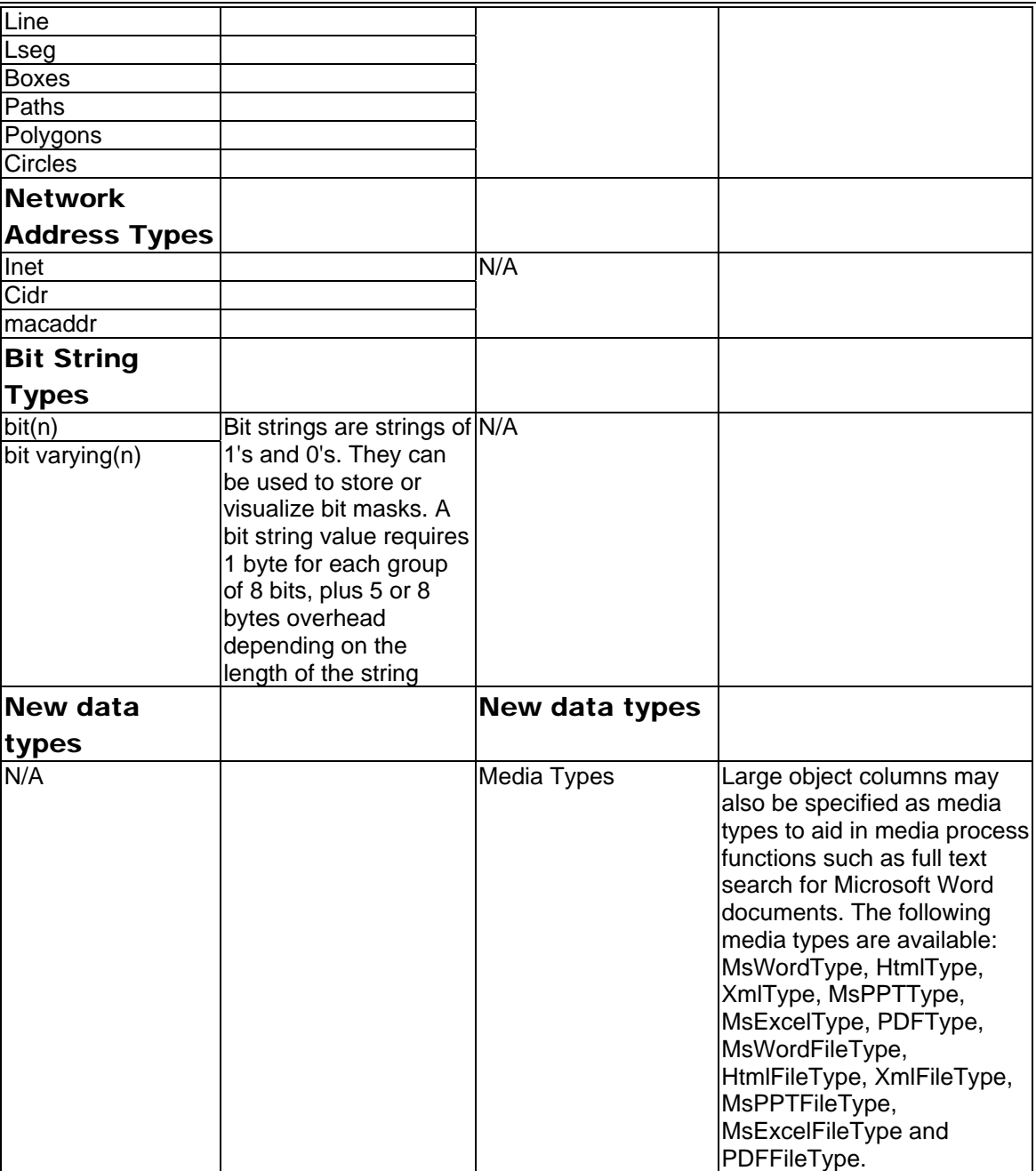

## **5.2.2 DATA TYPES MAPPING CONCERN**

This section outlines conversion considerations for Datetime and LARGE OBJECT as examples to illustrate the factors you should consider:

- ¾ DATETIME Data Types
- ¾ IMAGE and TEXT Data Types (Binary/Character Large Objects)

#### **5.2.2.1 DATETIME Data Types**

The timestamp/time definition and its precision in PostgreSQL differ from the same name of data types in DBMaster. For example, PostgreSQL also has the TIMESTAMP data type that stores date and time values accurate to microsecond. But the TIMESTAMP data type is only accurate to second in DBMaster. Another data types is TIME in PostgreSQL, which has a precision of microsecond. In DBMaster, TIME has a precision of 1 second. According to the description here, Migration from PostgreSQL to DBMaster will lose the precision of data in some cases.

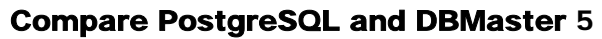

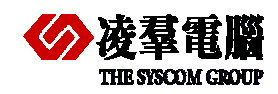

#### **5.2.2.2 BLOB/CLOB Data Types (IMAGE and TEXT Data Types)**

The physical and logical storage methods for IMAGE and TEXT data in DBMaster differ from PostgreSQL. Given the LONG VARCHAR and LONG VARBINARY data type, DBMaster will automatically allocate the physical storage. While the BLOB size is less than 3952 bytes (in 4k page size), 8048bytes (in 8k page size),16240 bytes(in 16k page size),32624 bytes(in 32 k page size), the BLOB data could be stored together with normal data. If the data size is greater than 4K (4k page size for example), a pointer is used to indicate the LONG VARCHAR, LONG VARBINARY data. But the real BLOB data will be put into so-called ".BB" files. The other alternative is to use a FILE data type. DBMaster uses FULL PATH link to indicate the FILE data type. The physical data is stored externally as a file appearance.

This dynamical arrangement allows multiple columns of BLOB data per table and better performance. Similarity, in PostgreSQL, BINARY data type is bytea. The SQL standard defines a different binary string type, called BLOB or BINARY LARGE OBJECT. The input format is different from bytea, but the provided functions and operators are mostly same.

After the version 4.0 of DBMaster, the keyword BLOB and CLOB are applied to LONG VARBINARY and LONG VARCHAR. In most cases, you don't have to rewrite the schema. But if the VARCHAR size is greater than 4K, you should use LONG VARCHAR instead of the original data type.

# 5.3 Index Mapping

A database index is a data structure that improves the speed of data retrieval operations on a database table at the cost of slower writes and increased storage space. Indexes can be created by using one or more columns of a database table, providing the basis for both rapid random look ups and efficient access of ordered records. The disk space required to store the index is typically less than that required by the table (since indexes usually contain only the key-fields according to which the table is to be arranged, and excludes all the other details in the table), yielding the possibility to store indexes in memory for a table whose data is too large to store in memory.

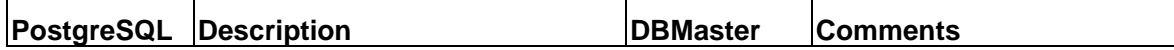

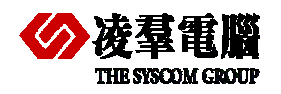

#### **THE SYSTEM**<br>THE SYSCOM CROWN COMPARE COMPARE POST GPC BOOK AND HOME AND THE SYSCOM STATE OF STATE OF STATE OF STATE OF STATE OF STATE OF STATE OF STATE OF STATE OF STATE OF STATE OF STATE OF STATE OF STATE OF STATE OF STA

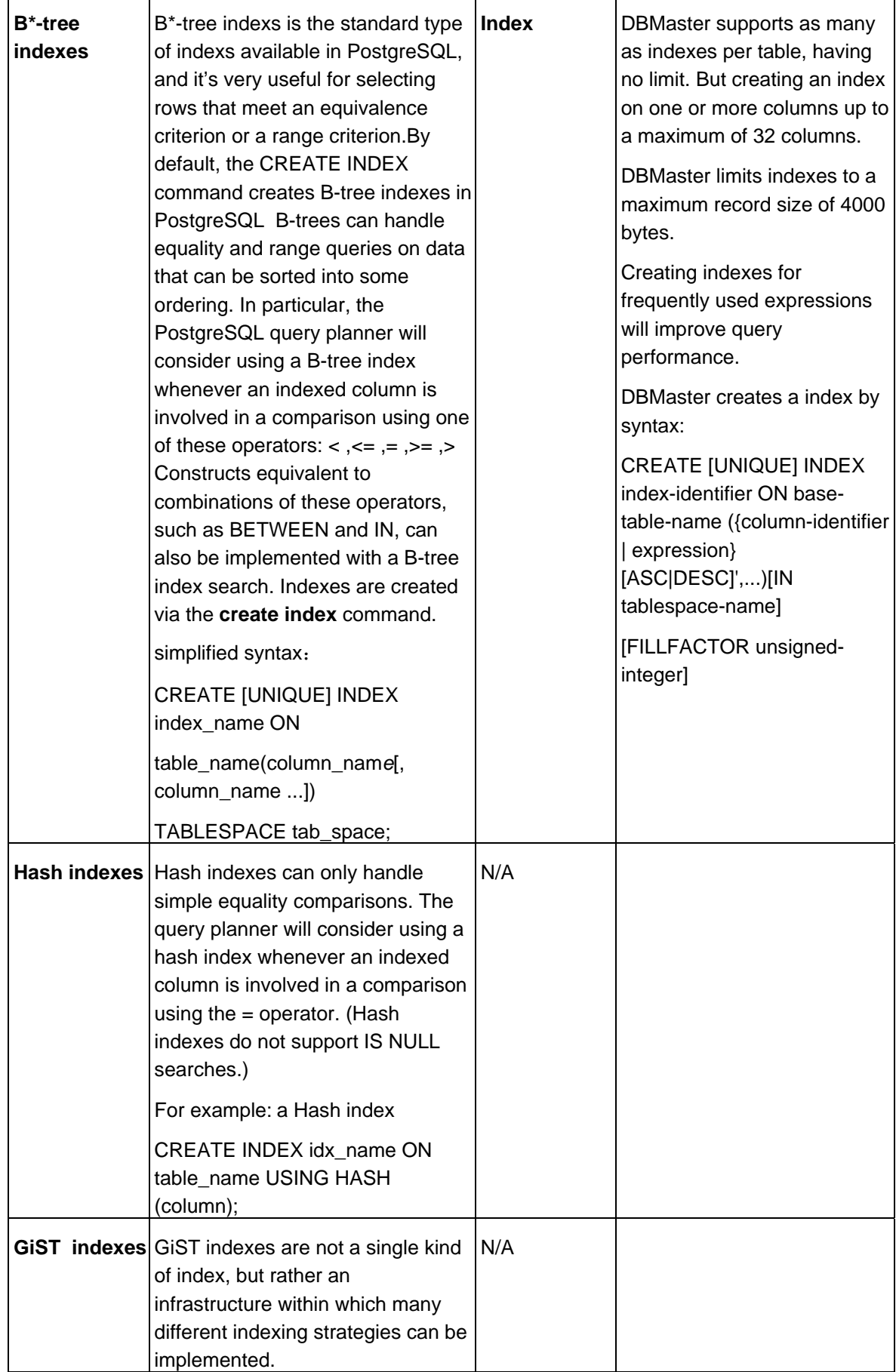

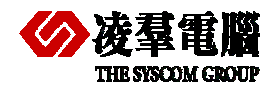

#### THE STATE COMPARE POST GENERAL AND DEMASTER 5

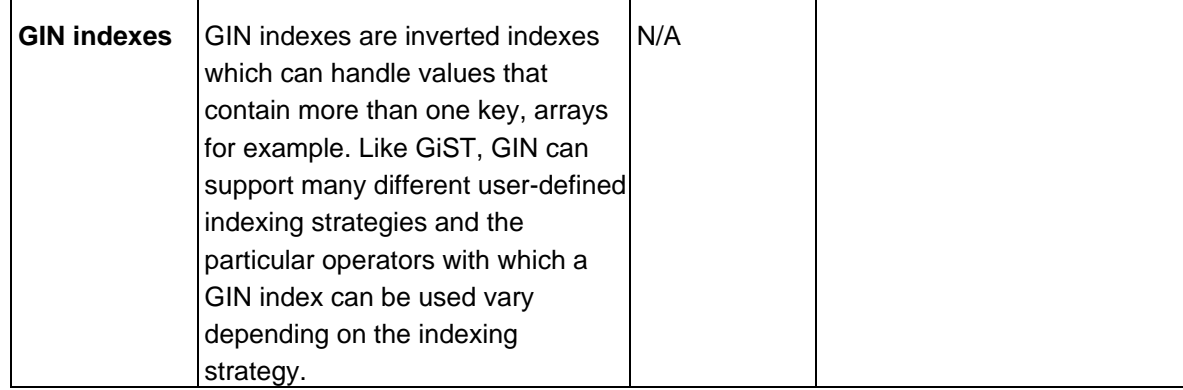

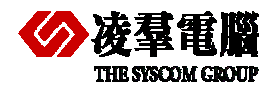

#### **THE STARK COMPARE POSTGRESQL and DBMaster 5**

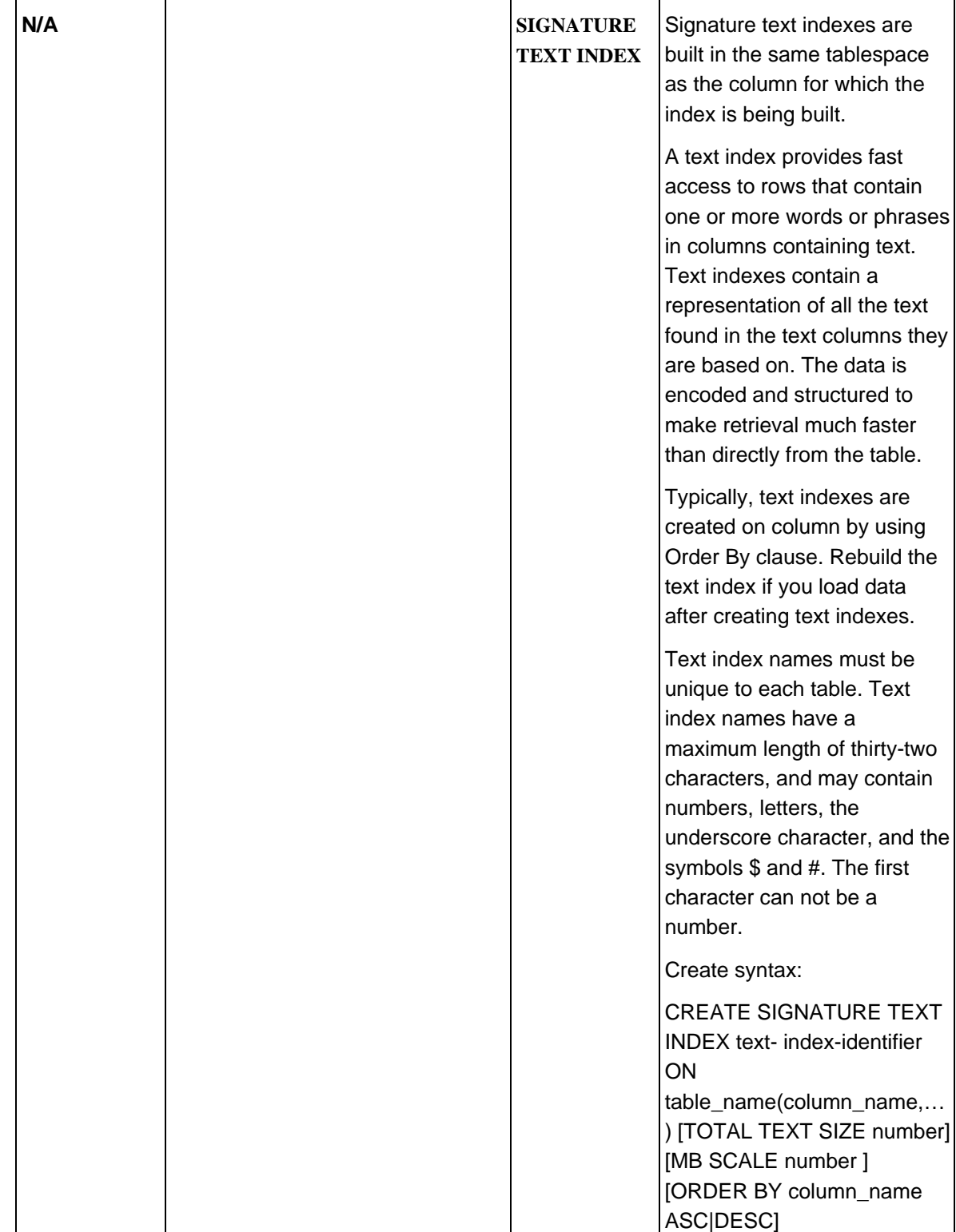

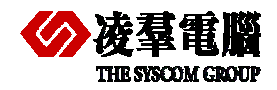

#### Compare PostgreSQL and DBMaster 5

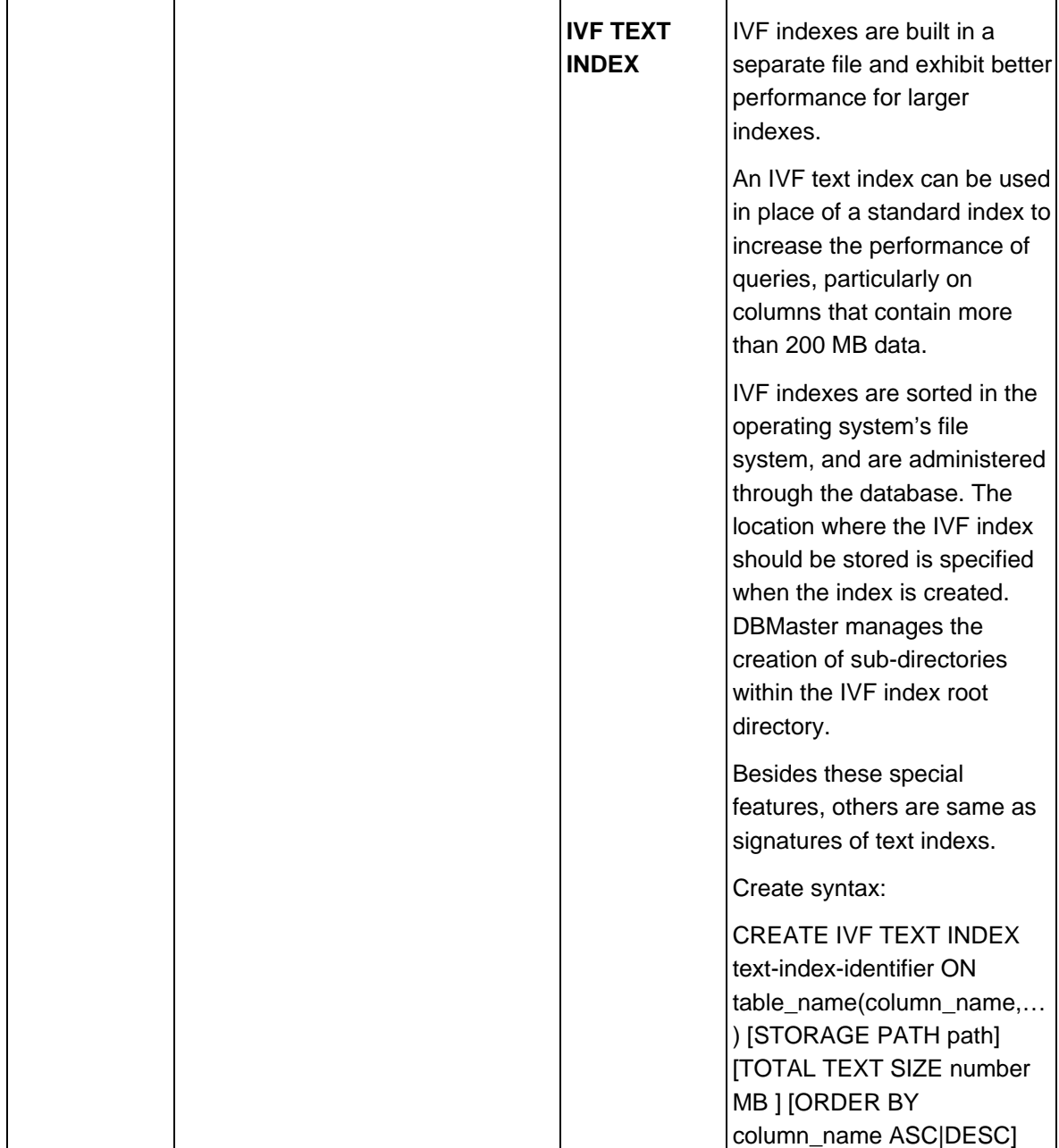

# 5.4 Data Manipulation Language (DML)

This section uses tables to compare the syntax and description of Data Manipulation Language (DML) elements in PostgreSQL and DBMaster. The following topics are present in this section:

- $\triangleright$  Connecting to the Database
- ¾ SELECT Statements
- ¾ SELECT with GROUP BY Statement
- ¾ INSERT Statements
- ¾ UPDATE Statements
- ¾ DELETE Statements
- ¾ Operators

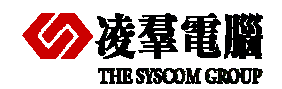

- ¾ Comparison Operators
- ¾ Arithmetic Operators
- ¾ String Operators
- ¾ Set Operators
- ¾ Bit Operators
- ¾ Built-In Functions
- $\triangleright$  String Functions
- ¾ Date Functions
- $\triangleright$  Mathematical Functions
- ¾ Locking Concepts and Data Concurrency Issues
- $\triangleright$  Locking
- ¾ Row-Level Versus Page-Level Locking
- ¾ Read Consistency
- ¾ Logical Transaction Handling
- $\triangleright$  Trigger
- ¾ Stored Procedure and Stored Function
- ¾ User-defined types
- ¾ Privileges

## **5.4.1 CONNECTING TO THE DATABASE**

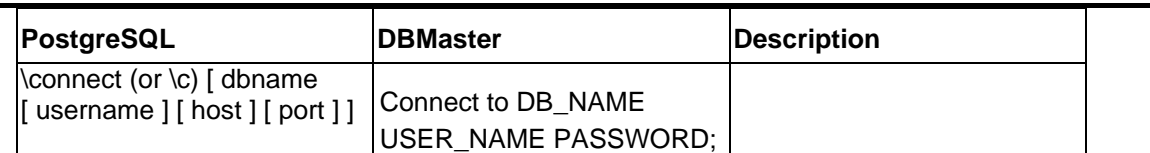

#### **Recommendations:**

PostgreSQL can support multiple databases in one Server, and for DBMaster, users can only start one database on one server.

## **5.4.2 SELECT STATEMENTS**

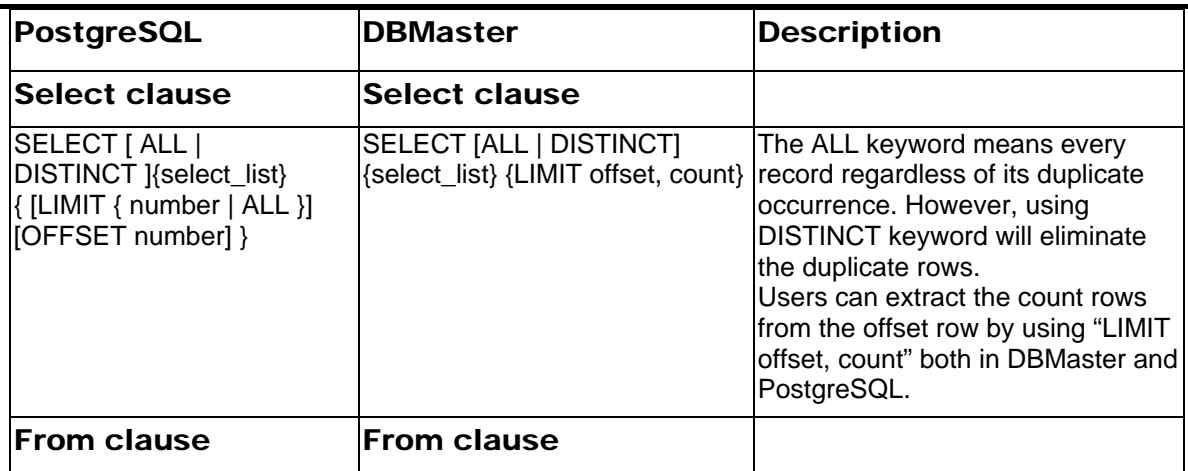

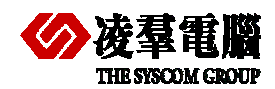

#### Compare PostgreSQL and DBMaster 5

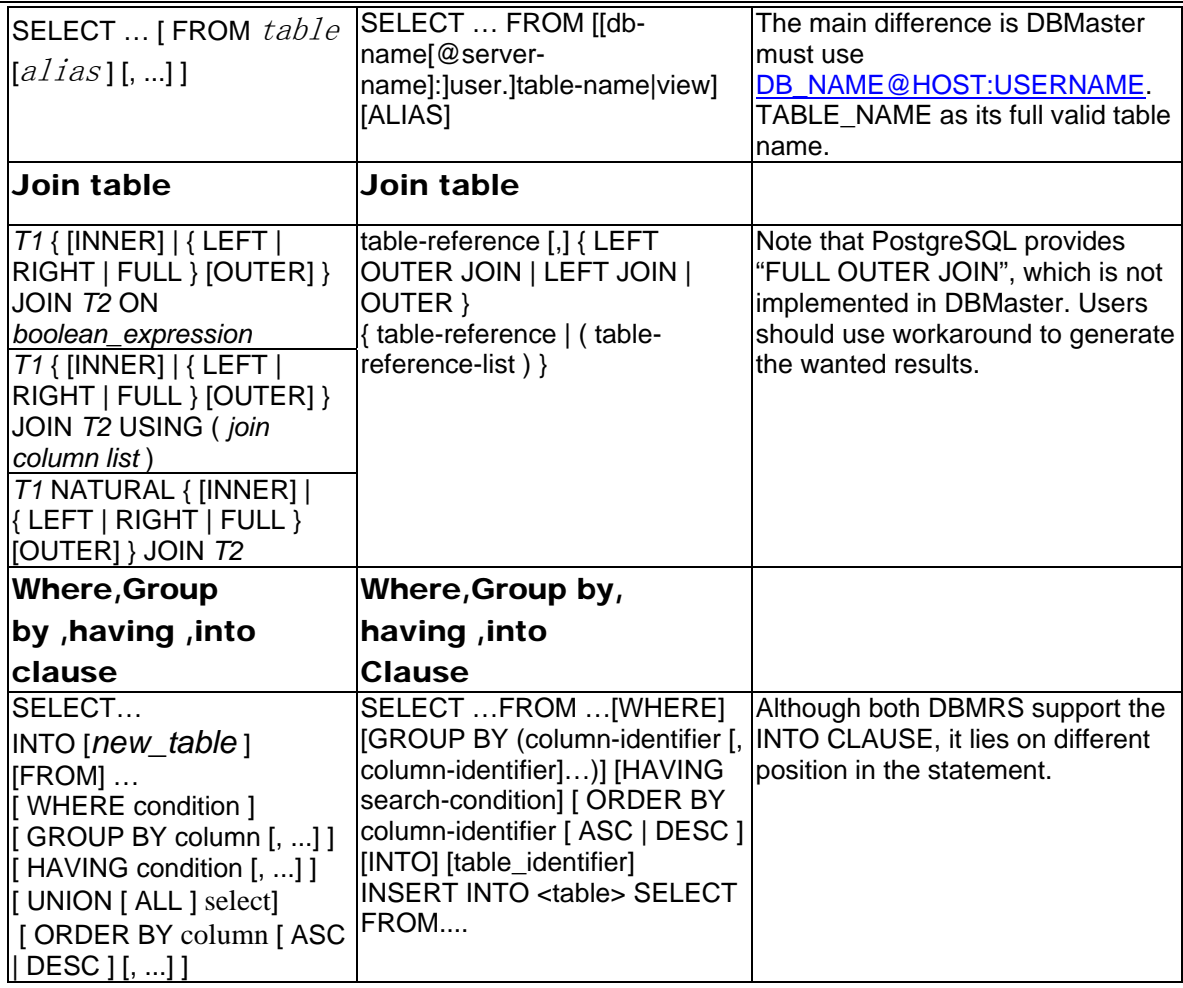

## **5.4.3 INSERT STATEMENTS**

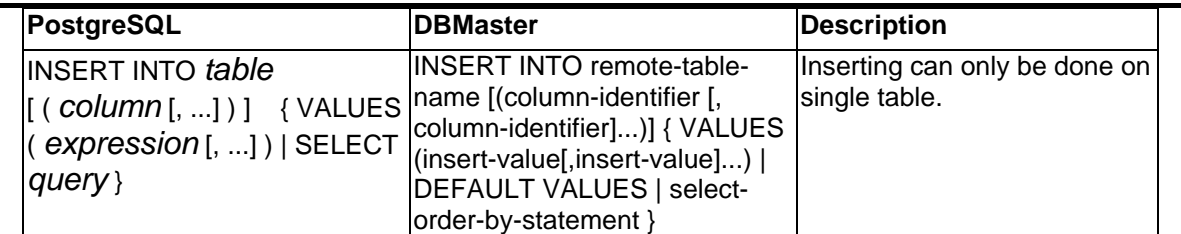

#### **Recommendations:**

The values supplied in the VALUES clause in either database may contain functions. The functions specified in PostgreSQL must be replaced with the equivalent ones in DBMaster.

## **5.4.4 UPDATE STATEMENTS**

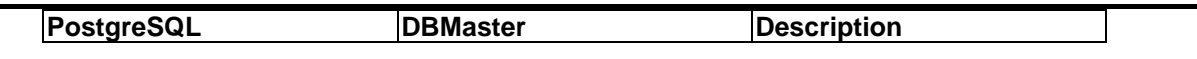

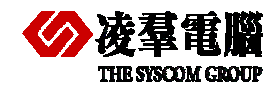

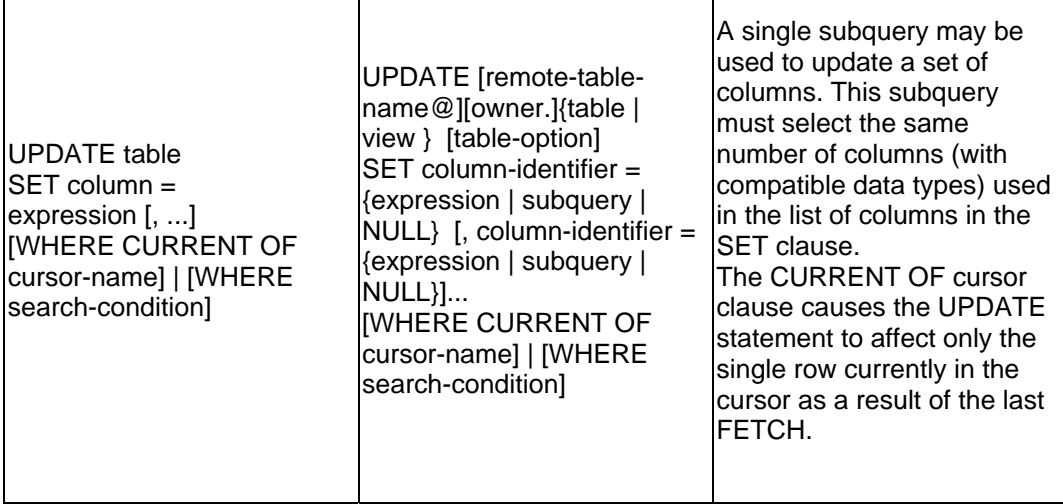

# **5.4.5 DELETE STATEMENTS**

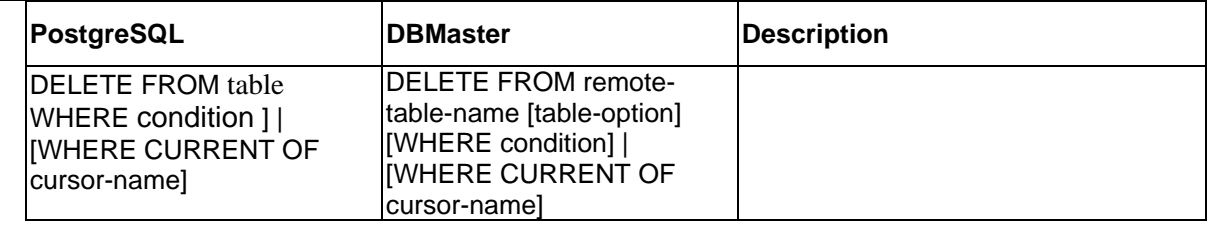

## **5.4.6 OPERATORS**

#### **5.4.6.1 Operator comparison**

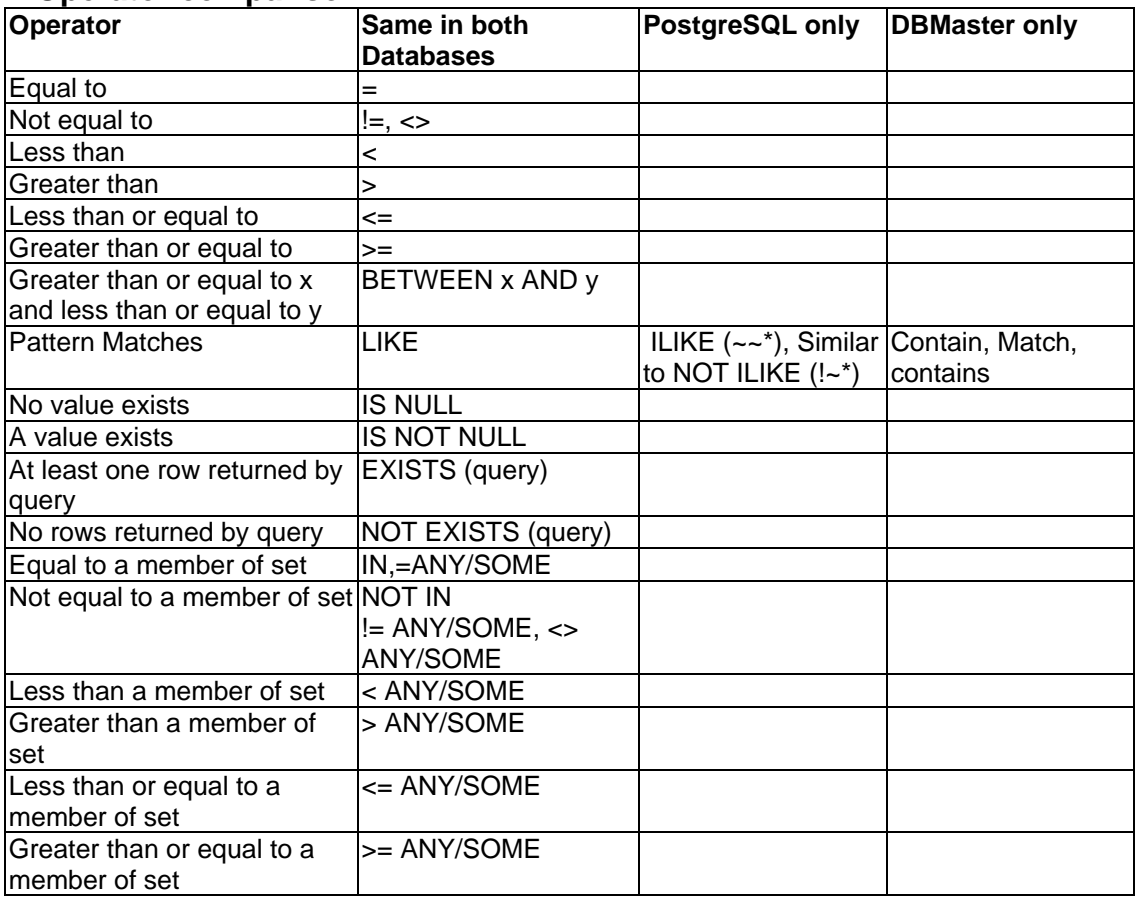

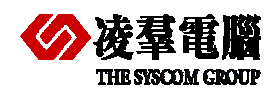

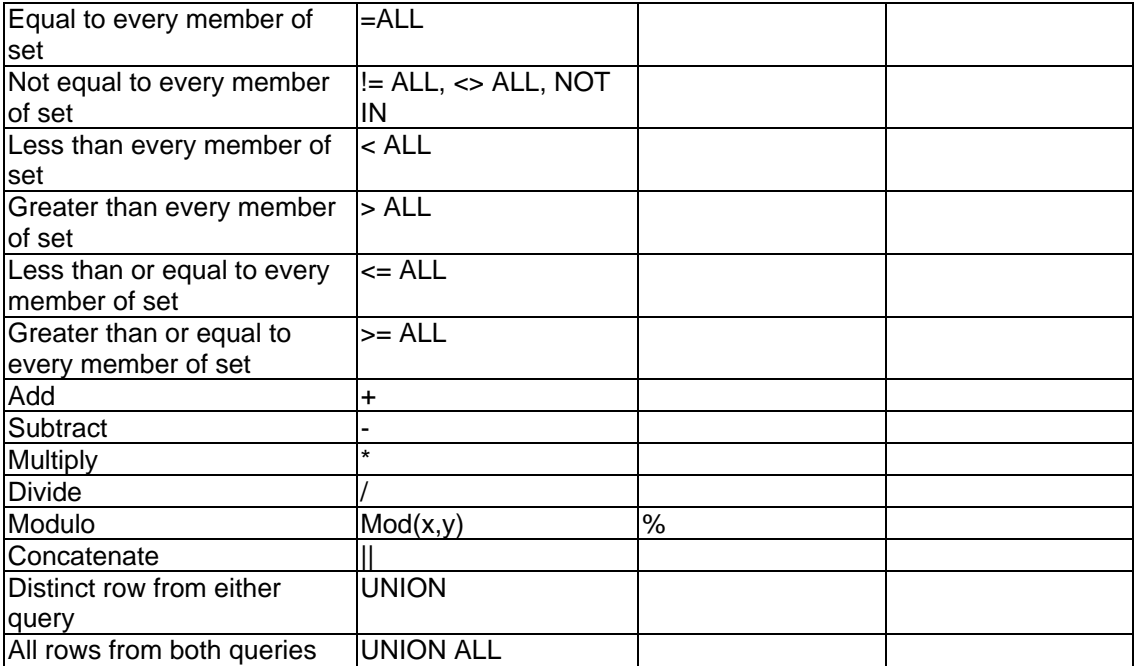

#### **5.4.6.2 Search String methods**

DBMaster supports "MATCH", "CONTAIN", "CONTAINS", and "LIKE" for pattern search.

Basically, "Like" operators will scan the whole record and seek the pattern as a token. DBMaster provides another operator "CONTAIN" to seek the word fragment. In addition, users could use "MATCH" operator to seek the full word. Only the MATCH and CONTAINS operators are applied to a text index search. You can see the difference in the following case: DBMaster supports "Contain" and "Match" for pattern search.

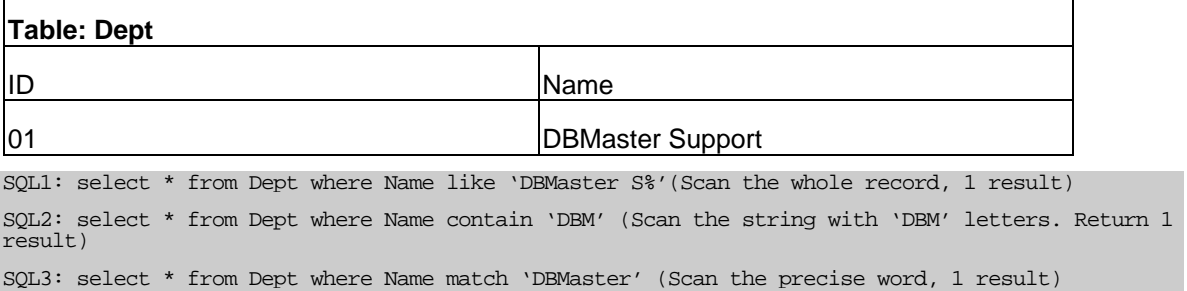

SQL4: select \* from Dept where Name match 'DBMaster S' (Scan the precise word, no result)

#### **5.4.6.3 Special operators recommendation**

¾ No "Intersect" or "Except" operators supported

Both DBMaster and PostgreSQL provide UNION to compose the results to the whole, but only PostgreSQL support INTERSECT keyword. PostgreSQL provides three methods to handle set of results, i.e., UNION, INTERSECT and EXCEPT. Currently, DBMaster only supports "UNION" operators. As to the "Intersect" and "EXCEPT", users need to rewrite applications to do the further handling.

¾ DBMaster supports "Contain" and "Match" for pattern search

Basically, "Like" operator will scan the whole record and seek the pattern as a token. DBMaster provides another operator "CONTAIN" to seek the word fragment. In addition, users can use "MATCH" operator to seek the full word.

¾ PostgreSQL supports "SIMILAR TO" and "substring function" for pattern search

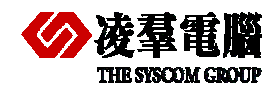

#### Compare PostgreSQL and DBMaster 5

There are three separate approaches to pattern matching provided by PostgreSQL: the traditional SQL LIKE operator, the more recent SIMILAR TO operator), and POSIX-style regular expressions. Functions are available to extract or replace matching substrings and split a string at matching locations. The SIMILAR TO operator succeeds only if its pattern matches the entire string, like LIKE, SIMILAR TO uses \_ and % as wildcard characters denoting single characters and strings.

The substring function with three parameters, substring (string, from pattern, for escape-character), provides extraction of a substring that matches an SQL regular expression pattern. As with SIMILAR TO, the specified pattern must match the entire data string, or else the function fails and returns null. To indicate the part of the pattern that should be returned on success, the pattern must contain two occurrences of the escape character followed by a double quote ("). The text matching the portion of the pattern between these markers is returned.

## **5.4.7 BUILT-IN FUNCTIONS**

The user who read the following table and functions listed will get surprise that PostgreSQL had so many common functions as DBMaster. We classify all the functions into four categories:

- ¾ Math/Number Functions
- $\triangleright$  String Functions
- **▶ Conversion Functions**
- $\triangleright$  Date Functions

It doesn't include all PostgreSQL functions. For example, PostgreSQL has some Object-Reference functions, such as REF, DEREF. This kind of functions is rarely seen in any other RDBMS. DBMaster, as a pure RDBMS, can't implement such functions. In addition, some unique functions to PostgreSQL are not put here for their uniqueness.

In most cases, users would need very little effort to migrate PostgreSQL functions to DBMaster functions, the PostgreSQL unique functions or Object-Reference functions are not commonly seen after all.

#### **5.4.7.1 Math/Number Functions:**

The numeric function performs calculations. These functions accept an input number, this may come from a numeric column or any expression that evaluates to a number. A calculation is then performed and a number is returned.

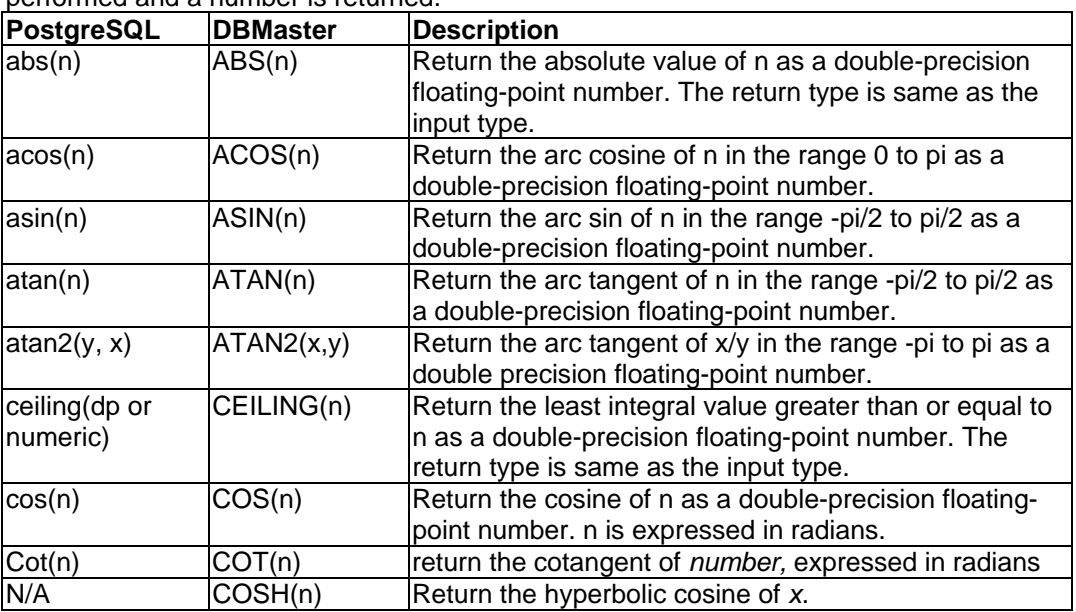

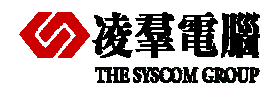

#### **THE SYSTEM**<br>THE SYSCOM CROUP COMPARE COMPARE POST GET A DOMESTIC THE SYSCOM CROUP OF STATISTICS.

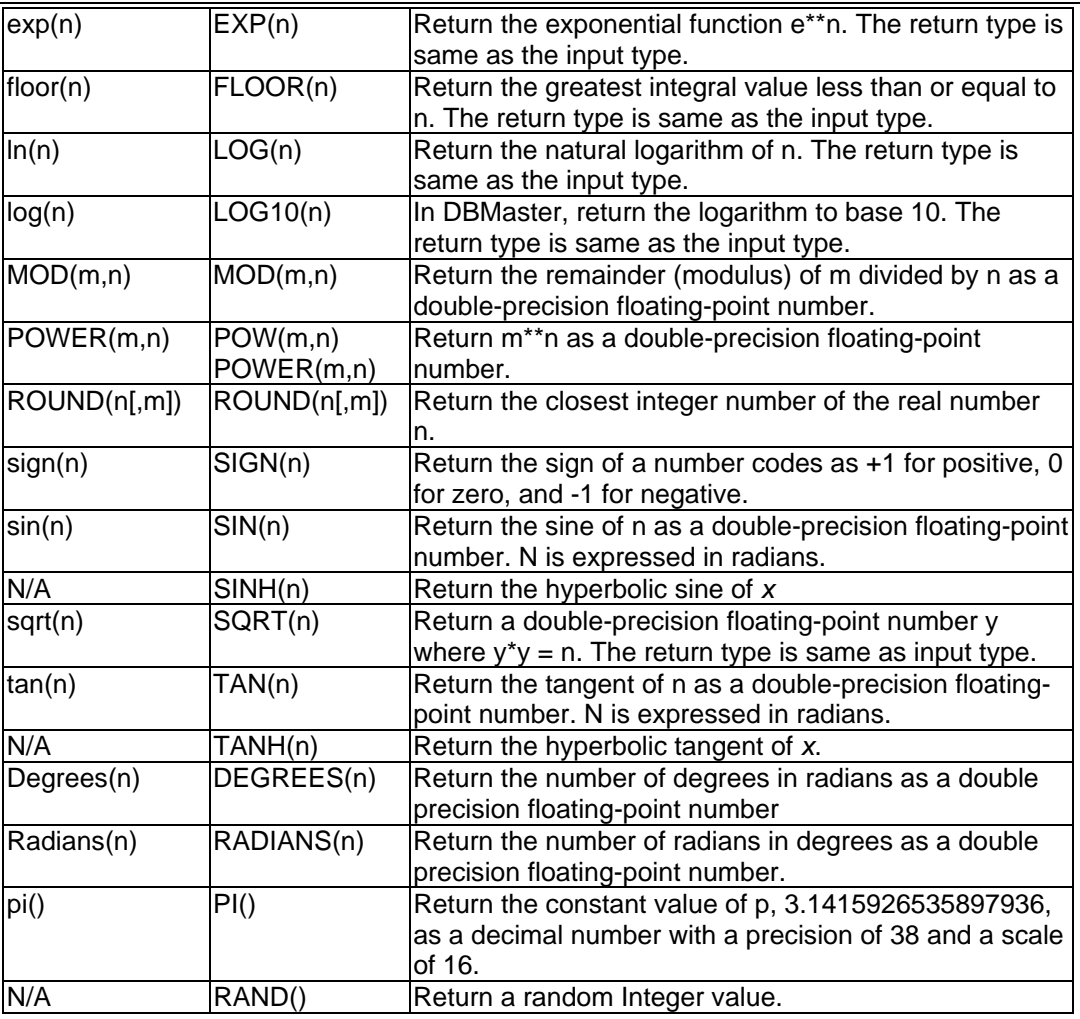

## **5.4.7.2 String Functions:**

Character functions accept characters input, which may come from a column in a table or, more generally, from any expression. This input is processed and a result is returned.

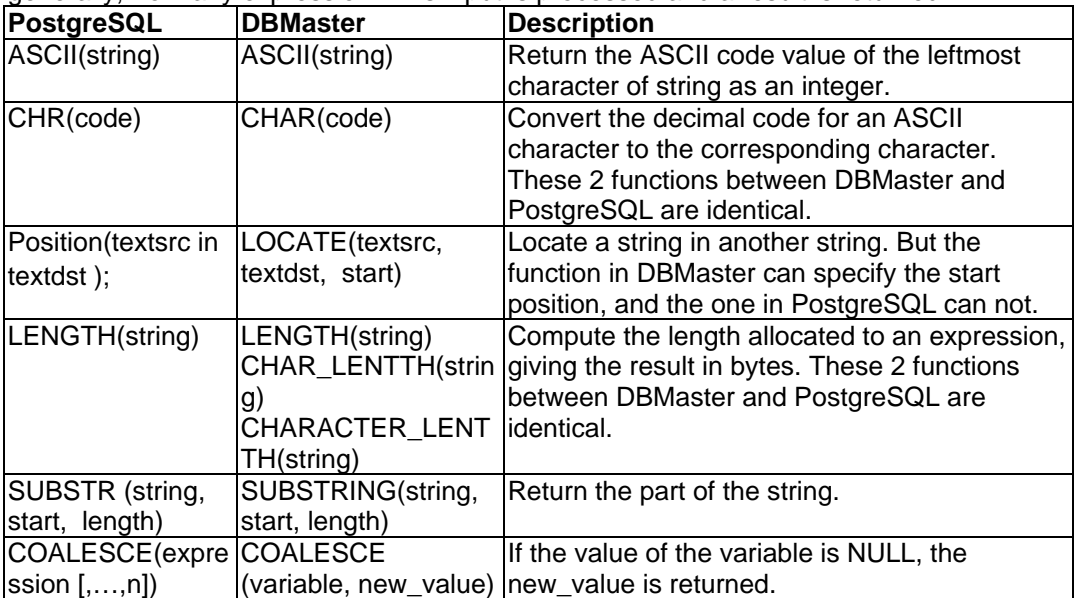

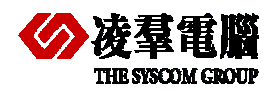

#### **THE SYSTEM**<br>THE SYSCOM CROWER COMPART COMPART POST GET A COMPART OF STATISTICS OF A STATISTIC STATISTIC OF STATISTICS OF STATISTICS OF STATISTICS OF STATISTICS OF STATISTICS OF STATISTICS OF STATISTICS OF STATISTICS OF ST

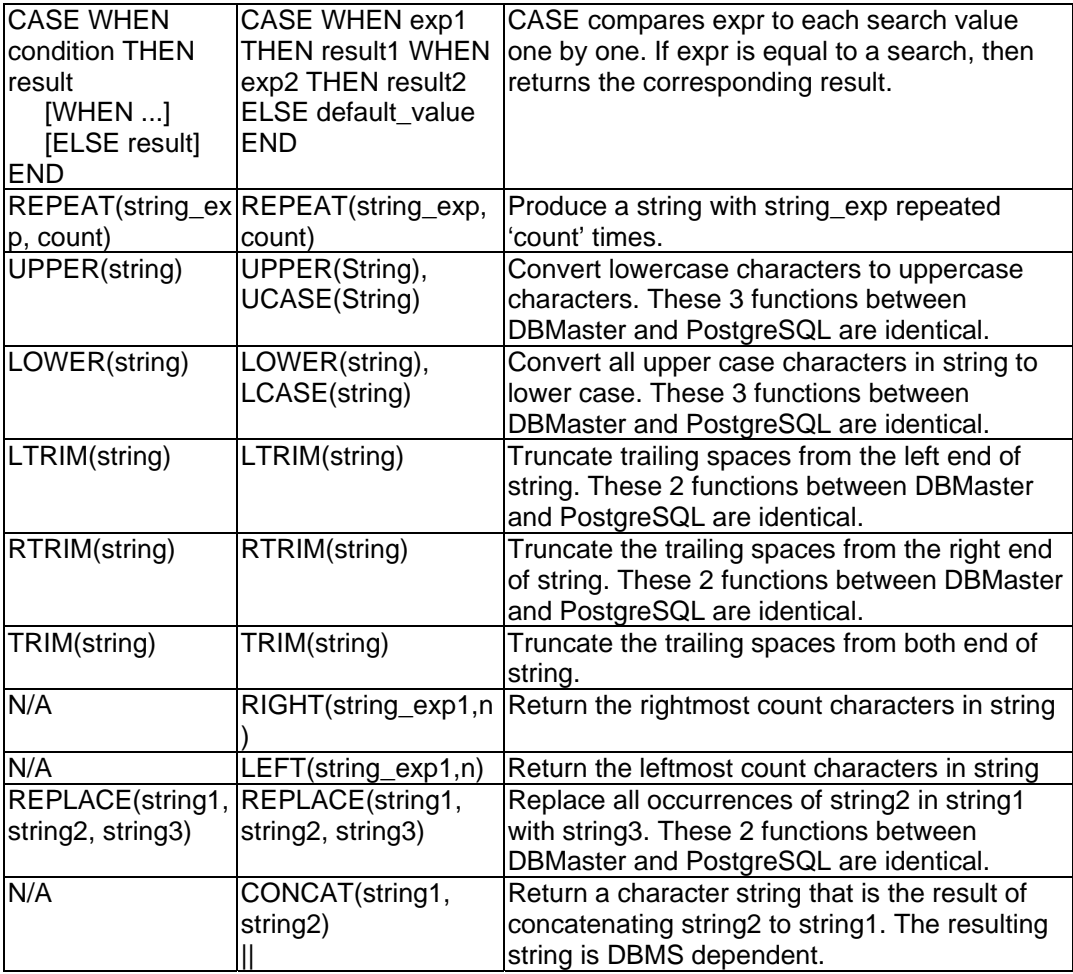

#### **5.4.7.3 Conversion Functions:**

Sometimes you need to convert a value from one data type to another. For this purpose, you should use a conversion function.

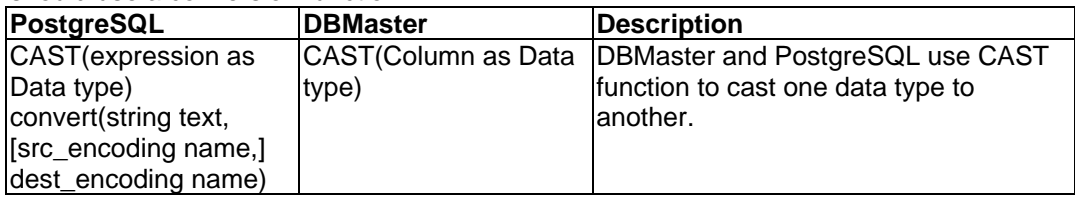

#### **5.4.7.4 Date Functions**

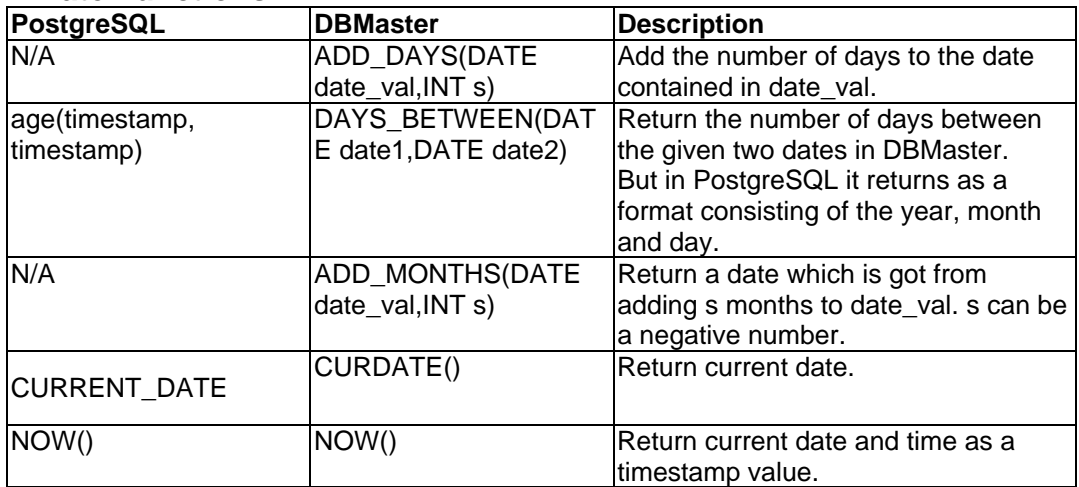

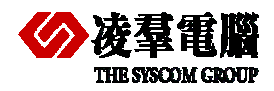

#### Compare PostgreSQL and DBMaster 5

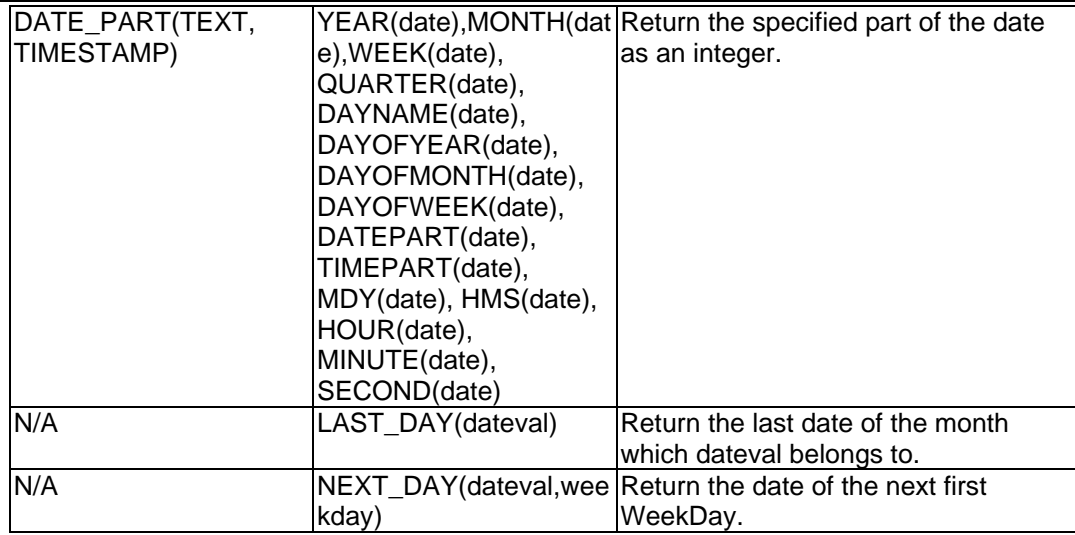

## **5.4.8 LOCKING CONCEPTS AND DATA CONCURRENCY ISSUES**

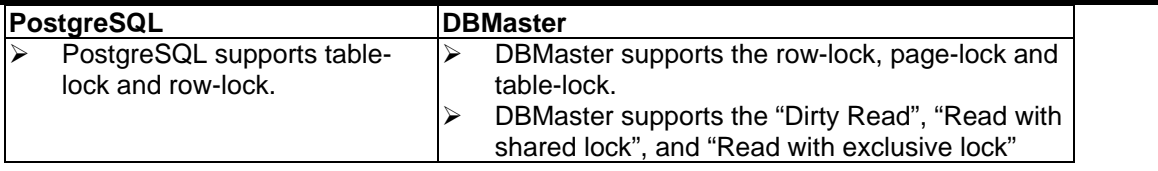

#### **Recommendations:**

DBMaster, uses the "select \* for update" to prevent other session from updating the locked data. Basically, the reader of the data is never locked both in PostgreSQL and DBMaster. But users should be aware of the different manners when a "select" command is submitted on these two databases and their consequences.

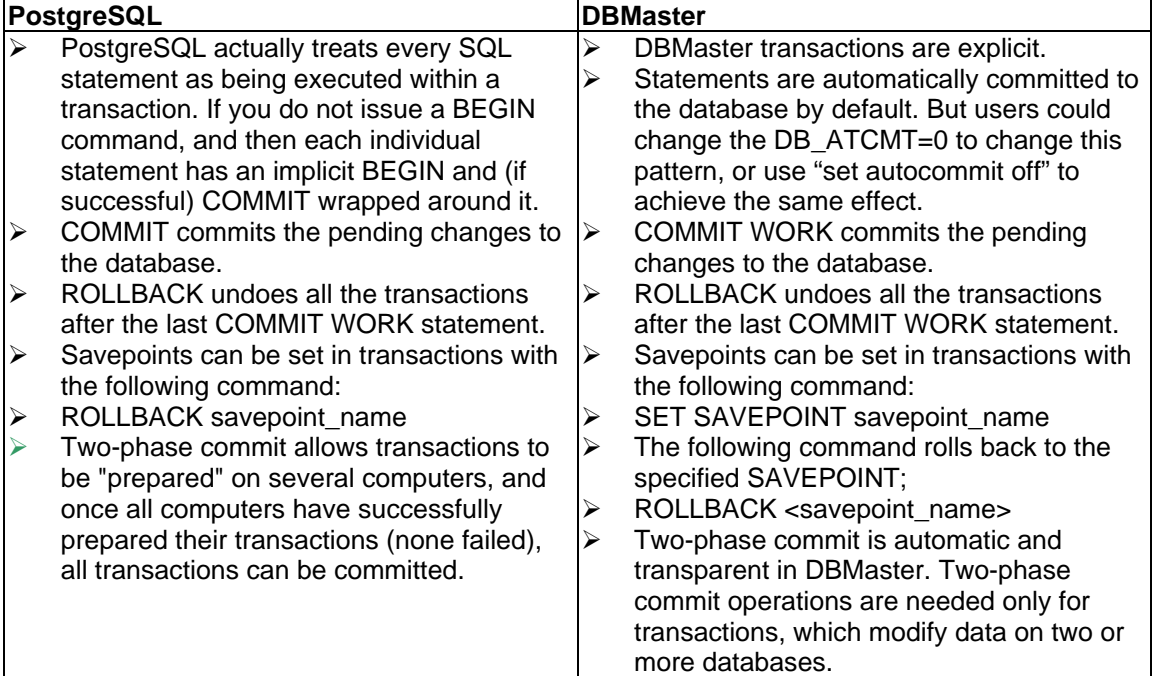

#### **Recommendations:**

Transactions are not implicit in DBMaster and PostgreSQL. Therefore, applications expect that every statement they issue is automatically committed after it is executed. In DBMaster, you could use "DB\_ATCMT=1" in dmconfig.ini to change this manner and In PostgreSQL you can use "begin" before starting a transaction to start a transaction until 'commit' to end a transaction.

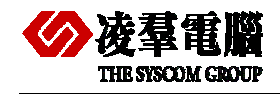

## **5.4.9 TRIGGER DIFFERENCE**

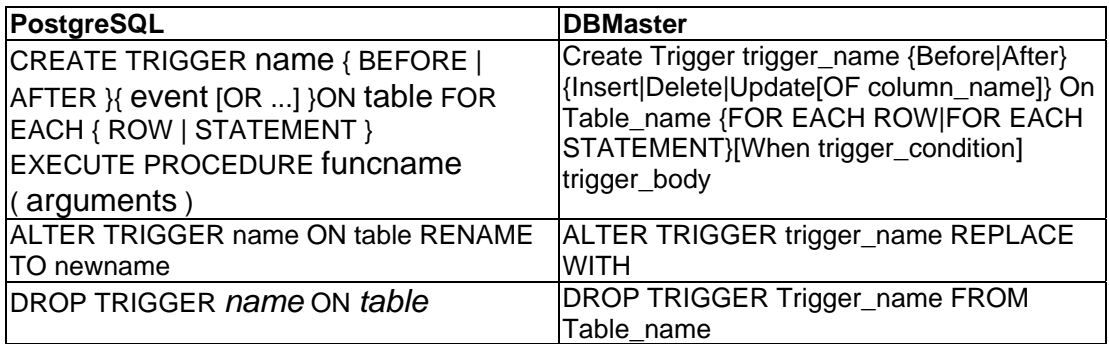

#### **Recommendations:**

There are much differences in using triggers between PostgreSQL and DBMaster. Before creating a trigger in PostgreSQL, the trigger action must be defined in a function. But in DBMaster, we needn't do like this, because we defined the trigger action when creating a trigger.

## **5.4.10 STORED PROCEDURES AND STORED FUNCTIONS**

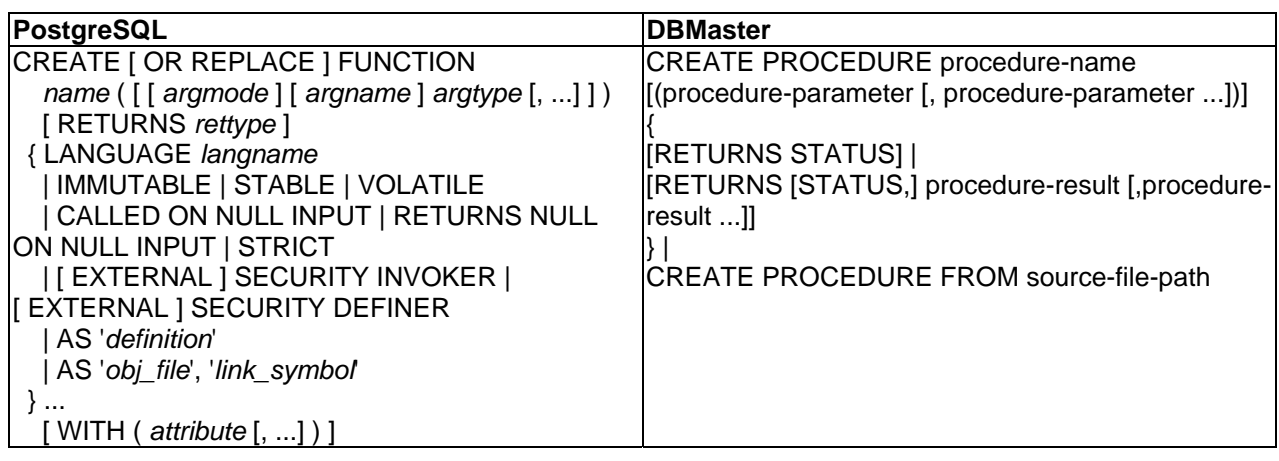

#### **Recommendations:**

There are currently four procedural languages available in the standard PostgreSQL distribution: PL/pgSQL, PL/Tcl, PL/Perl, and PL/Python. Other languages can be defined by users. We can use these languages to write functions and store procedures. On the other hand, DBMaster uses the ESQL/C for ESQL/C stored procedure or Java for Java stored procedure to do the coding. This is the biggest difference between these two databases.

To develop ESQL/C stored procedures, DBMaster has to hook up to the external C-Compiler. This compiler is usually VC in Windows Platform, GCC in Linux. The normal process to build a C-Compiler in DBMaster is: compile the stored procedure, put it into the corresponding folder, and create procedure in dmsqlc with the syntax "create procedure from …", Coding in Procedural Language in DBMaster is out of scope in this document. For details, please refer to the *ESQL C Programmer's Guide*.

For Java stored procedures, if you know how to access Database using Java programs, the coding and creating process is very easy and fast.

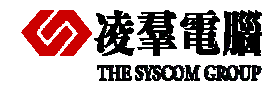

## **5.4.11 USER-DEFINED TYPES**

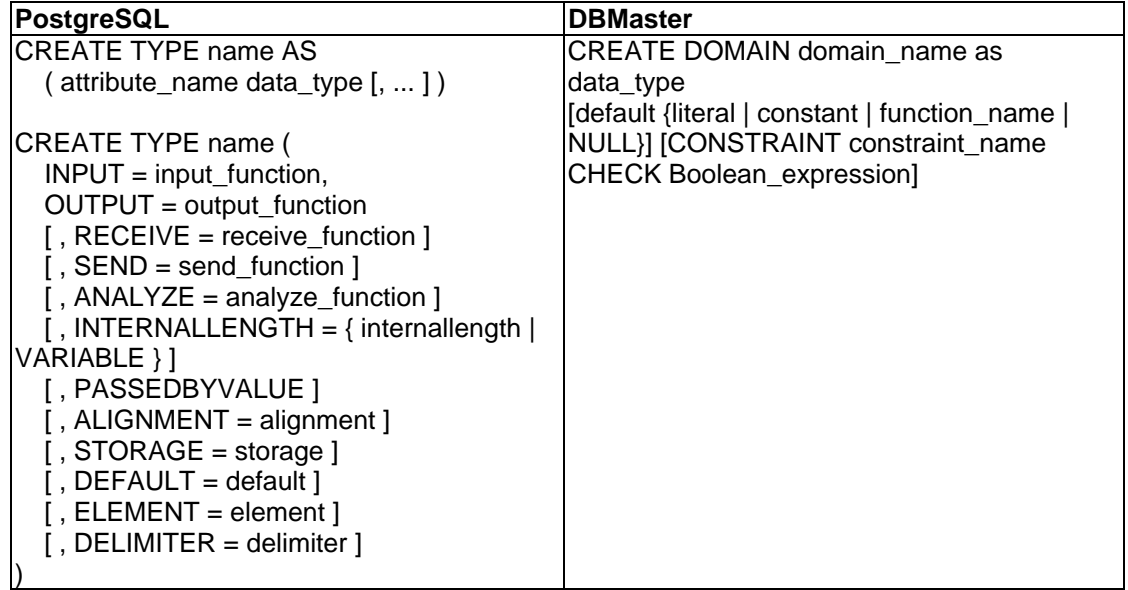

There are much differences in creating user\_defined types between PostgreSQL and DBMaster.

In PostgreSQL, there are two types of CREATE TYPE to create user\_defined types. The first form of CREATE TYPE creates a composite type. The composite type is specified by a list of attribute names and data types. This essentially the same as the row type of a table, but using CREATE TYPE avoid the need to create an actual table when all that is wanted is to define a type, A standalone composite type is useful as the argument or return type of a function. The second form of CREATE TYPE creates a new base type. The parameters may appear in any order, not only that illustrated above, and most are optional. Two or more functions (using CREATE FUNCTION) should be registered before defining the type. The support functions input\_function and output function are required, while the functions receive function, send function and analyze function are optional.

In DBMaster, we use command 'create domain' to define a user-defined type. A domain is a type of integrity constraint used to defining a column. Domains specify the data type for the column, and may specify a default value or a value constraint. When a column is defined with a domain, it inherits the properties of the domain, (data type, default value, and value constraint), without requiring the user to specify them.

## **5.4.12 PRIVILEGES**

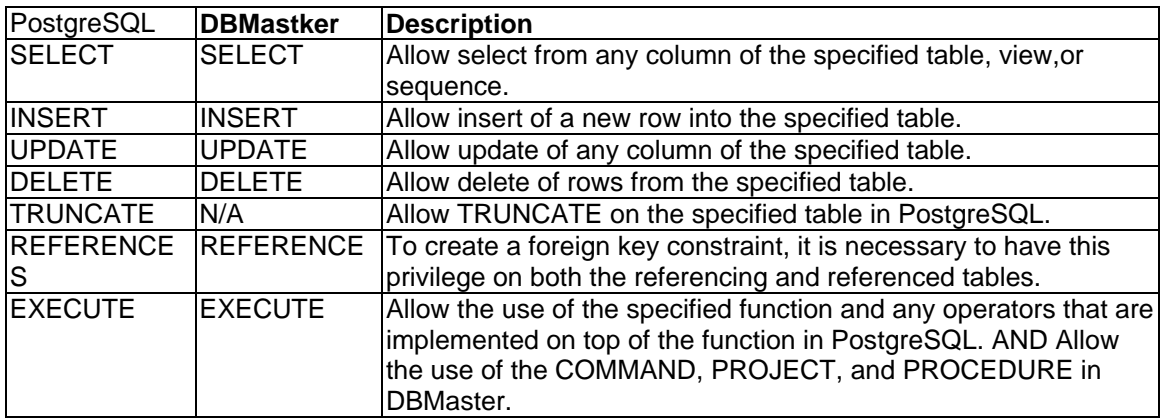

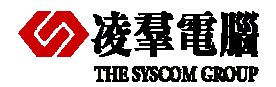

#### Compare PostgreSQL and DBMaster 5

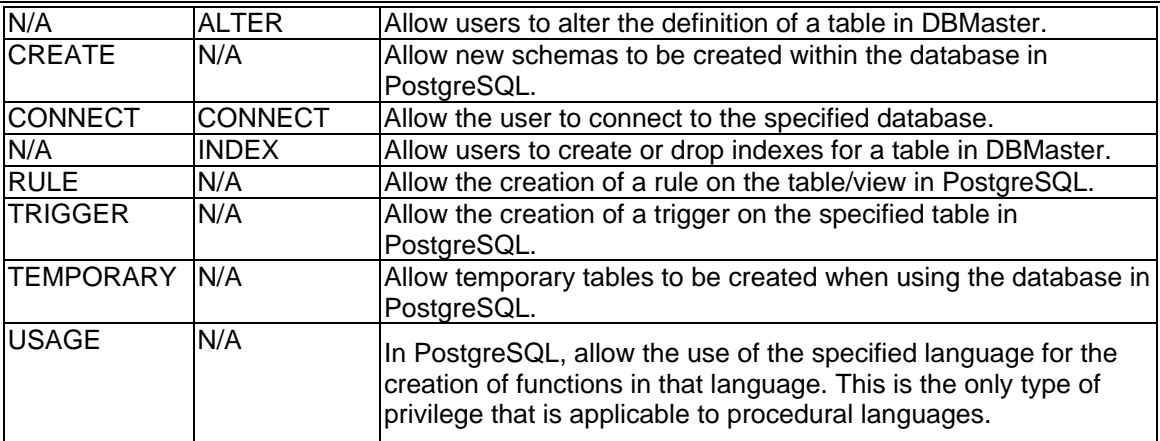

# **5.4.13 POSTGRSQL AND DBMASTER IN AP**

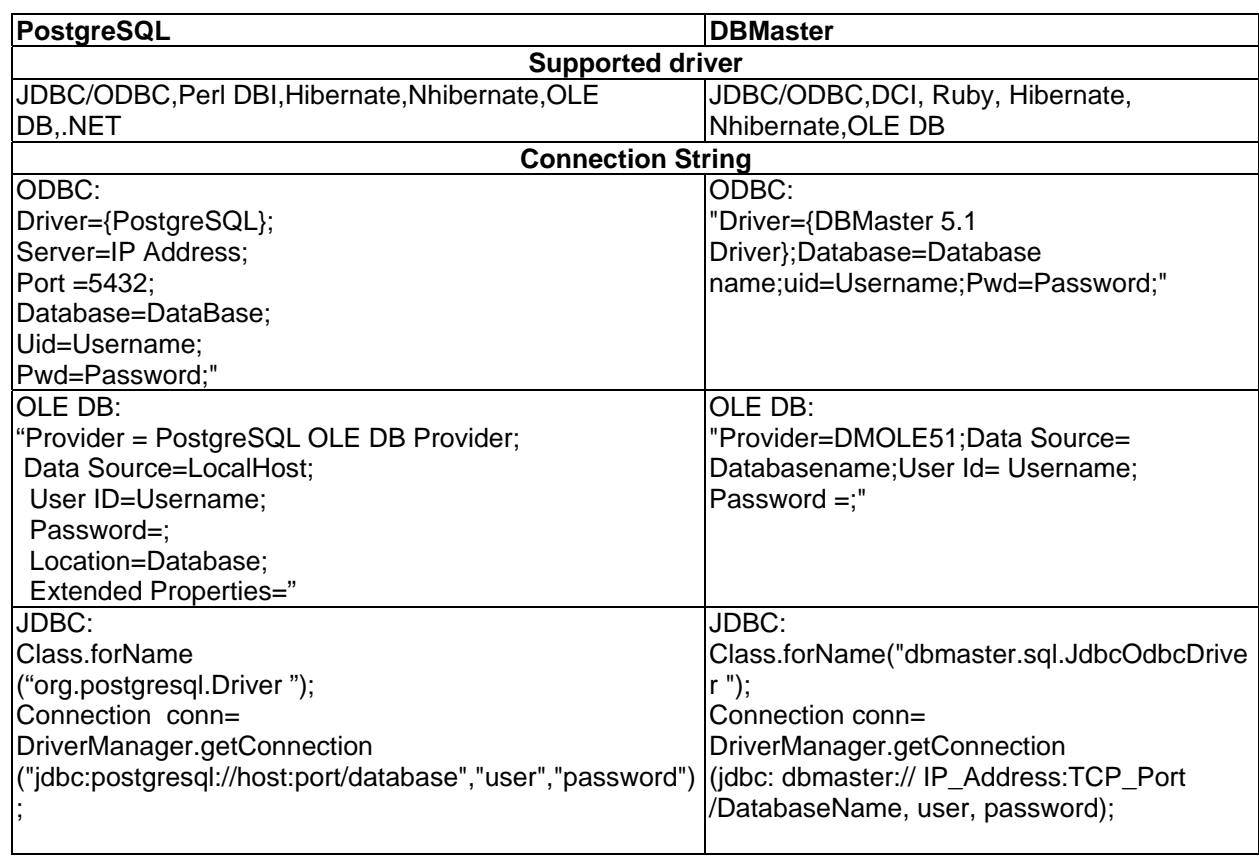

# 5.5 System Tables

Each database has its system tables. Users may need query these tables to get some information.

We list three of them as followings:

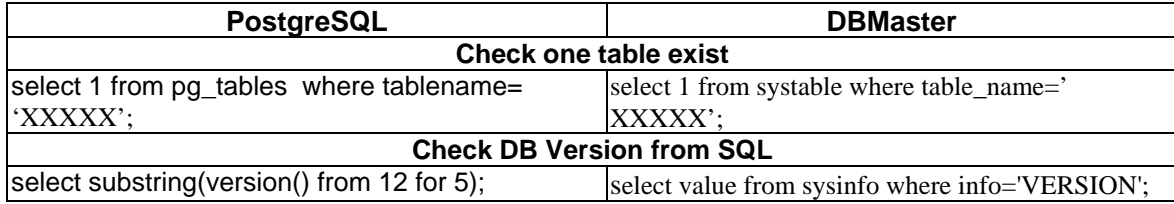

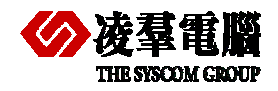

#### THE SYSCOM CROW COMPART COMPART POST GET A COMPART OF THE SYSCOM CROWN OF THE SYSCOM CROWN OF THE SYSCOM CROWN OF THE SYSCOM COMPART OF THE SYSCOM OF THE SYSCOM OF THE SYSCOM OF THE SYSCOM OF THE SYSCOM OF THE SYSCOM OF TH

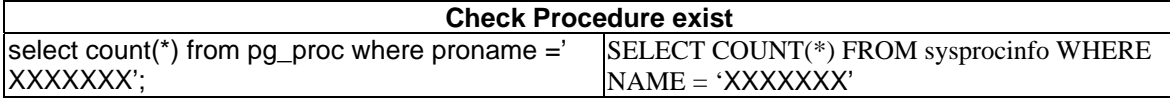

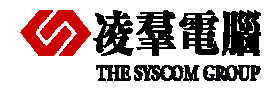

# 6. DB Object Migration procedures

## **6.1 SCHEMA AND DATE MIGRATION**

Please refer to *chapter 4* for more information about how to migrate a database from PostgreSQL to DBMaster.

You should rebuild indexes, constrains, and so on after your migration.

#### **6.2 CONVERT USER-DEFINED TYPES**

There are huge differences between PostgreSQL and DBMaster on User-defined types. Please read the detailed introduction about it in *chapter 5 sections 5.4.11*

First, we should analyze the User-defined types function in PostgreSQL.

Second, we can rewrite "domain" according to the syntax of DBMaster.

**Note**: Please spend some time on a careful technical evaluation before using it.

#### **6.3 CONVERT TRIGGER**

PostgreSQL is similar to DBMaster in many aspects, both of them only include DML Triggers. This article will focus on (DML) triggers.

Difference in the Trigger between PostgreSQL and DBMaster has been introduced in *chapter 5 section 5.4.9*.

First, we should analyze the PostgreSQL Trigger.

Second, we can rewrite trigger according DBMaster syntax.

## **6.4 CONVERT STORED PROCEDURE**

Detailed Recommendations for stored procedures between PostgreSQL and DBMaster have been introduced in *chapter 5.4.10*. **Stored Procedures and Stored Functions**. Here we mainly discuss how to convert stored produces from PostgreSQL to DBMaster successfully. PostgreSQL stored procedures use the PL/SQL but DBMaster use the ESQL/C for ESQL/C stored produces or java for java stored procedures to do coding. PL/SQL includes the commands that can create the logical store cells. DBMaster can create logical store cells with SQL SP in release 5.2. And in current DBMaster version, we can develop ESQL/C stored procedures with external C-Complier or Java stored produces.

Because the difference is so big as above description, we can't convert them directly. So we should do following things step by step.

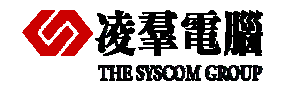

- 1. First, we have to analyze the purpose of the stored procedures created by PL/SQL in PostgreSQL.
- 2. Next, we need to choose one language between ESQL/C and Java for creating stored procedures.
- 3. Rewriting the stored produces with suitable syntax for DBMaster and make it having same action as the old in PostgreSQL.
- 4. Creating and testing stored procedures in DBMaster.

**Note**: For more details about creating stored procedures by ESQL/C or JAVA, please refer to *ESQL C Programmer's Guide* or *Creating Stored procedures using Java* section in *DBA*.

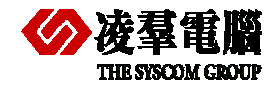

# 7. AP migration procedures

It's very important for us to check application program interfaces first. For example, we should check whether the interface is supported by DBMaster if we want to migrate from another database.

Next, we must consider how to rewrite the connect strings according to the driver.

Finally, mark the special syntax in PostgreSQL and find the solution for DBMaster.

# 7.1 AP interface and Connect string

We must make clear what kinds of interfaces are used in application programs and whether these interfaces are supported by DBMaster.

What types of data providers or divers are used to access data source. JDBC, ODBC or any others, for example: If data providers changes, we might consider changing drivers.

We can discuss each tier from following aspects.

Finally, you'd better do a quick testing for the application program that has been modified. In order to make sure it can connect to DBMaster successfully.

#### **7.1.1 AP IN CLIENT**

A part of application program codes related to database connection or manipulation may need some modifying. Such as DSN, CONNECT SRTING, and so on on client.

In addition, if the application need to get some information from SYSTEM Table (or CATALOG). Please refer to the *chapter 5.5* to modify the usage.

#### **7.1.2 MIDDLE-TIER**

If use COM+ or implement DB-tier encapsulation implemented with similar technology, users need to consider modifying connect string and any other parameters of COM components in DB-tier.

#### **7.1.3 AP OR (WEB) SERVER**

Regarding AP server, users may need to modify some parameters related to DB Server such as Server IP address, Port Number, Driver, etc..

#### **7.1.4 AP IN SERVER**

Here, users need to check whether there are some schedules or tasks deployments existing on server separately and whether these programs need modifying.

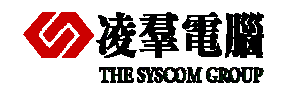

# 7.2 PostgreSQL special syntax and feature

On one hand, we must solve connect situation, on the other hand, we must pay a special attention to special syntax in PostgreSQL. Consider what method is substitute for these special grammars.

There are too many special syntax exists in PostgreSQL. In order to find replacing solutions for an alternative. We give some simple samples as followings. You must understand this aspect of knowledge about PostgreSQL and DBMaster before migration. You also can compare with *chapter 5* which describes the difference between PostgreSQL and DBMaster. For more information you can reference *PostgreSQL and DBMaster User Guide*.

#### **7.2.1 FOR SELECT STATEMENT**

In PostgreSQL, select statements don't need parentheses in the function end sometimes. For example, you should write "select current\_date;" to query time; otherwise, an error will return. but in DBMaster, you must write "select curdate ();".

#### **7.2.2 FOR INHERITANCE AND PARTITIONING**

 PostgreSQL implements table inheritance, In PostgreSQL, a table can inherit from zero or more other tables, and a query can reference either all rows of a table or all rows of a table plus all of its descendant tables. The latter behavior is default.

PostgreSQL also supports partitioning via table inheritance.

Currenty, DBMaster doesn't support these function temporarily.

#### **7.2.3 FOR NESTED QUERY**

Suppose we have a table named tb\_nest recording all staff information .If we want to know who is latest for each department.

In PostgreSQL, we can write following statements

select \* from tb nest tl

where come\_date >= (select max(come\_date) from tb\_nest tb2 where tb2.dept =  $t1.dept$ )

In DBMaster, the grammar isn't supported. In order to achieve the same function in DBMaster, we adopt temporary table by rewriting statements.

select emp\_from, max (come\_date) as come\_date from tb\_nest group by emp\_from

into temp;

select \* from tb\_nest tb1 join temp tb2 on tb1.emp\_from =

tb2.emp\_from and tb1.come\_date=tb2.come\_date

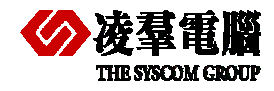

# 8. Testing application with new DB

Testing applications are required at any moment, at the beginning, in the process or at the end of migration. It can help us confirm our modifications or adjustments to be befitting.

# 8.1 How to pre-run for skip any object

In order to find problems timely and get to know where the problems exist on, we must test the program every time to find out which part has something wrong.

It's better for us to begin migrating next section after having tested and ensured the part of you just finished had no problems. This is very helpful for you to migrate all applications programs from PostgreSQL to DBMaster successfully.

# 8.2 Test application with DBMaster after migration

A validate testing is required after application programs have been migrated completely from PostgreSQL to DBMaster. You can ensure the application run normally on new platform with the validate testing.

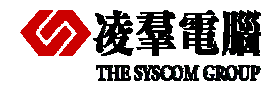

# 9. Performance tuning

When you develop an application system with any database, the system performance is an important thing and you must be concerned about it. We must tune database after migration and make sure the application program run efficiently. Of cause, performance tuning is about the whole processes of using database not only after migration .The amount data is growing in database. You should often pay attention to database performance tuning. If databases' performance gets down, we should detect database and adjust timely in use.

Performance tuning is not only until migration finished from PostgreSQL to DBMaster. It's from the beginning design and planning the whole db to the end use.

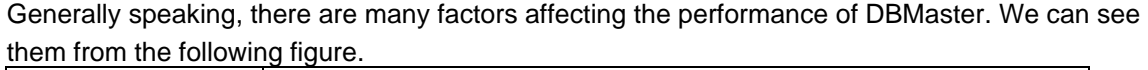

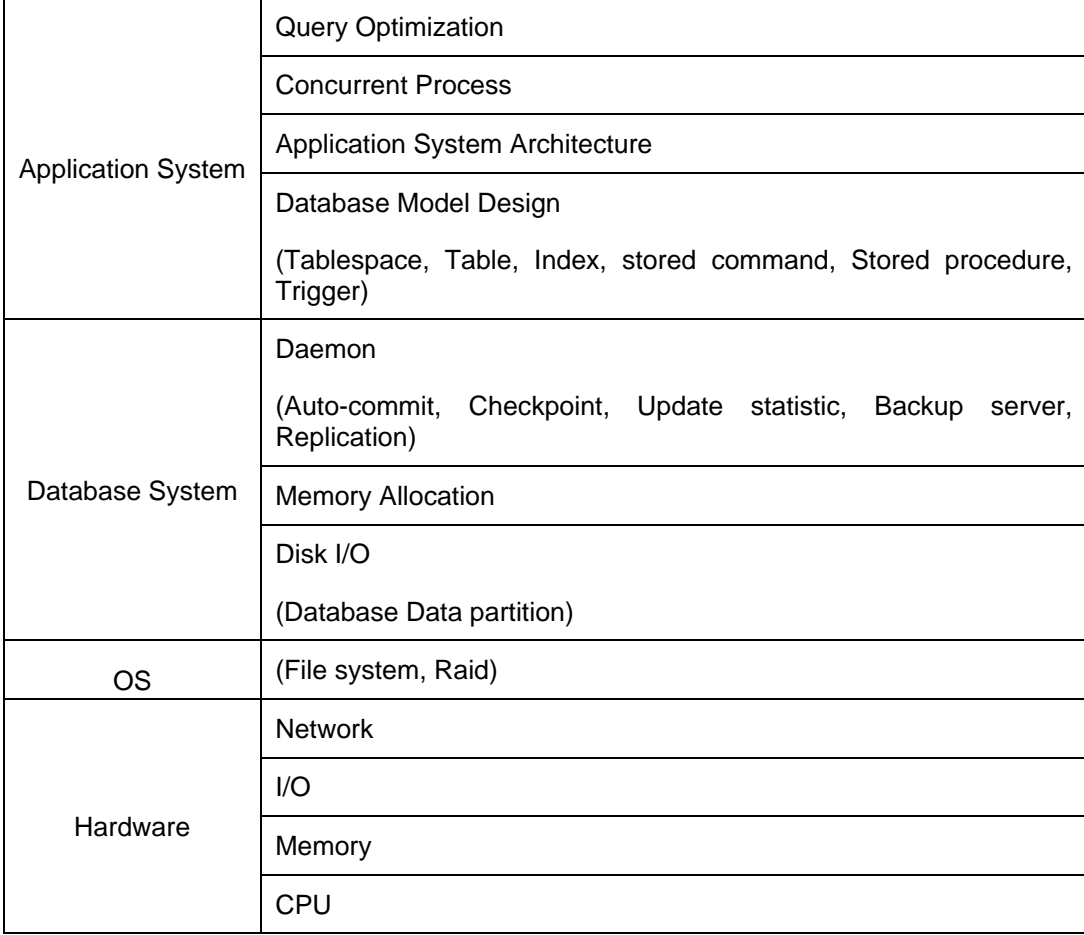

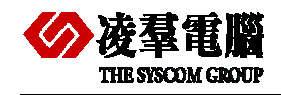

# 9.1 Application

It comprises writing queries that limit the use of stored commands or searches for procedures. Designing a good schema and developing an application with better utilities both can significantly increase applications performance.

Using indexes can improve the application performance for accessing to database if you built the index reasonable. For example, if you build some indexes on the required columns in a table. DBMaster will find the data effectively.

Another attention for Applications is Concurrent Processes. Obviously, minimizing lock contention and avoiding deadlocks can increase applications' throughput. In addition, shortening transactions can promote concurrency, Meanwhile, it is also possible to degrade databases' performance.

# 9.2 Database System

It includes **Disk I/O**, **Memory Allocation** and **Daemon**. Make sure there are enough physical memory for DCCA and few I/O access times.

## **9.2.1 TUNING MEMORY ALLOCATION**

DBMaster stores information temporarily in memory buffers and permanently on disk. Since it takes much less time to retrieve data from memory than disk, performance will increase if data can be obtained from the memory buffers. The size of database memory allocation will affect performance of a database. However, performance will become an issue only if there is not enough memory. So we must tune the memory usage for a database and it includes how to calculate the required DCCA size, and how to monitor and allocate enough memory for page buffers, journal buffers and system control area.

To achieve the best performance, follow the following steps:

- 1. Tune the operating system.
- 2. Tune the DCCA memory size.
- 3. Tune the page buffers.
- 4. Tune the journal buffers.
- 5. Tune the SCA.

The memory requirement for DBMaster varies according to the applications in use, tune memory allocation after tuning application programs and SQL statements.

#### **9.2.1.1 Tuning an Operating System**

The operating system should be tuned to reduce memory swapping and ensure that the system runs smoothly and efficiently.

Memory swapping between the physical memory and virtual memory file on disks takes a significant amount of time. It is important to have enough physical memory for running processes. Measure the status of an operating system with the operating system utility. An extremely high page-swapping rate indicates that the amount of physical memory in a system is not large enough.

In this case, you should remove unnecessary processes or add more physical memory to the system.

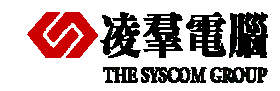

#### **9.2.1.2 Tuning DCCA Memory**

The Database Communication and Control Area (DCCA) is a group of shared memory allocated by DBMaster server. When DBMaster is started, it allocates and initializes the DCCA.

The DCCA is the resource most frequently accessed by DBMaster processes. It is important to ensure there is enough physical memory to prevent the operating system from swapping the DCCA to disks too often, or it will seriously degrade performance of a database.

Usually a larger number of buffers are better for system performance. However, if the DCCA is too large to fit physical memory, the system performance will degrade. Therefore, it is important to allocate enough memory for the DCCA but still fit the DCCA in physical memory.

You can set appropriate parameters **DB\_NBufs**, **DB\_NJnlB** and **DB\_ScaSz** in **dmconfig.ini** before starting the database to configure the size of the DCCA components.

The total memory allocation for the DCCA is sum of the size of **DB\_NBufs**, **DB\_NJnlB** and **DB\_ScaSz**.

#### **9.2.1.3 Tuning Page Buffer Cache**

DBMaster uses the shared memory pool for the data page buffer cache. The buffer cache allows DBMaster to speed up data access and concurrency control. Adjusting the size of the page buffers will have the greatest effect on performance.

We can improve buffer cache performance in following ways:

- 1. Update statistics on schema objects
- 2. Set NOCACHE on large tables
- 3. Reorganize data in poorly clustered indexes
- 4. Enlarge cache buffers
- 5. Reduce the effect of checkpoints

For concrete realization of above methods please reference *DBA manual Chapter Performance Tuning*.

#### **9.2.1.4 Tuning Journal Buffers**

The journal buffers store the most recently used journal blocks. With enough journal buffers, the time required to write journal blocks to disks and roll back transactions when updating data and reading journal blocks from disks is reduced.

You should determine whether there are sufficient journal buffers for the system. The optimum number of journal buffers is the sum of journal blocks needed by the longest running transactions at the same time.

There are two ways used to estimate the number of journal buffers, one is measure the number of used journal blocks and the other is measure the journal buffer flush rate.

More details please reference DBA *manual Chapter Performance Tuning*.

#### **9.2.1.5 Tuning the SCA**

Cache buffers and some control blocks, such as session and transaction information, have a fixed size, and are pre-allocated from the DCCA when a database is started. However, some concurrency control blocks are allocated dynamically from the DCCA when the database is running, their size is specified by DB\_ScaSz.

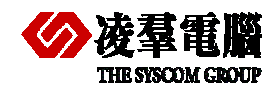

If a database application gets the error message "database request shared memory exceeds database startup setting", it means that DBMaster cannot dynamically allocate memory from the SCA area. Usually, this error is due to a long transaction using too many locks. If this situation happens often, solve it with the methods illustrated below.

- 1. Avoid Long Transactions
- 2. Avoid Excessive Locks on Large Tables
- 3. Increase the SCA size

For details please reference DBA *manual Chapter Performance Tuning*

#### **9.2.2 QUERY OPTIMIZATION**

The query optimizer will make a query of SQL commands much faster and efficient by means of choosing the best execution method internally.

If performance degrades, we should check the query plan by the command "Set dump plan on" and the SQL to improve the performance by forcing index scan, rewriting query, etc.. For details please reference DBA *manual Chapter Performance Tuning*.

# 9.3 OS

A suitable OS is important for improving performance of the whole system, so please chose one special designed OS for supporting the application disposal and the database as possible as you can.

In addition, about hard disks which support the technical Raid, please chose different Raid Level for different data types. For example, in DBMaster, you can put data file into Raid 1,3,5, and put journal file into Raid 0, which can guarantee safeness and a high efficiency.

# 9.4 Hardware

It is the basic factor not only affects the performance of DBMaster, but also affects the whole PC's.

- z **CPU:** A faster CPU or multi CPUs can help improving performance.
- Memory: Enough memory can hold more cached data, so I/O access time will be reduced.
- **I/O:** Faster hard disks can improve the I/O throughput and more hard disks can promote the I/O concurrency. **Network:** Speeding up transmission for network can reduce response time for users. Using only network protocols required will reduce load balancing of the operating systems.

Obviously, enhancing the hardware can greatly improve the overall database system performance absolutely.

On the whole, we must rebuild indexes, adjust configuration according to DB, AP, and so on in order to improve the performance of database application programs. For more contents please refer to the *DBA manual chapter Performance Tuning*.

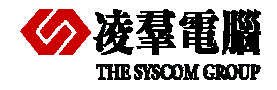

# 10. Appendix – Migration Samples

In this chapter, we will provide some real samples for both DBMaster and PostgreSQL. The content involves samples for not only table schemas and data but also applications with different program languages. It provides a good demonstration of Migration from PostgreSQL to DBMaster.

The purpose is to help users quickly get to know the difference between DBMaster and PostgreSQL, and easily catch on the migration steps. It can reduce the migration costs.

In addition, these simple samples can not contain all instances at present. But we will enhance all features which users care in this document continually.

# 10.1 Table Schema for all Types

In order to make users to get to know types mapping between PostgreSQL and DBMaster, we give an example here. Users should create a table with all types in PostgreSQL firstly. Then, modify the table schema according to the Type-Mapping table for creating table in DBMaster manually, or export the table from PostgreSQL to DBMaster with **JDatatransfer Tool** automatically.

In this section, we don't refer to the migration of DATA, and we will demonstrate the samples for migration of ordinary types and special type data in next *chapter 10.2 Table Schema and Data*

## **10.1.1 CREATE TABLE WITH ALL TYPES IN POSTGRESQL**

Some types are equivalent to other types, or they only have the various aliases. And they will be converted into some same types automatically when creating the table. For example:

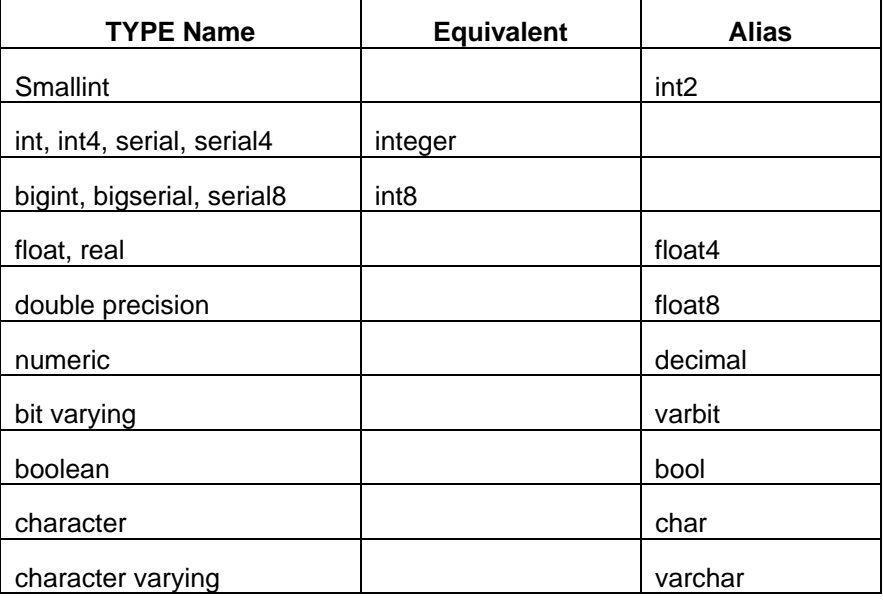

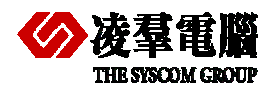

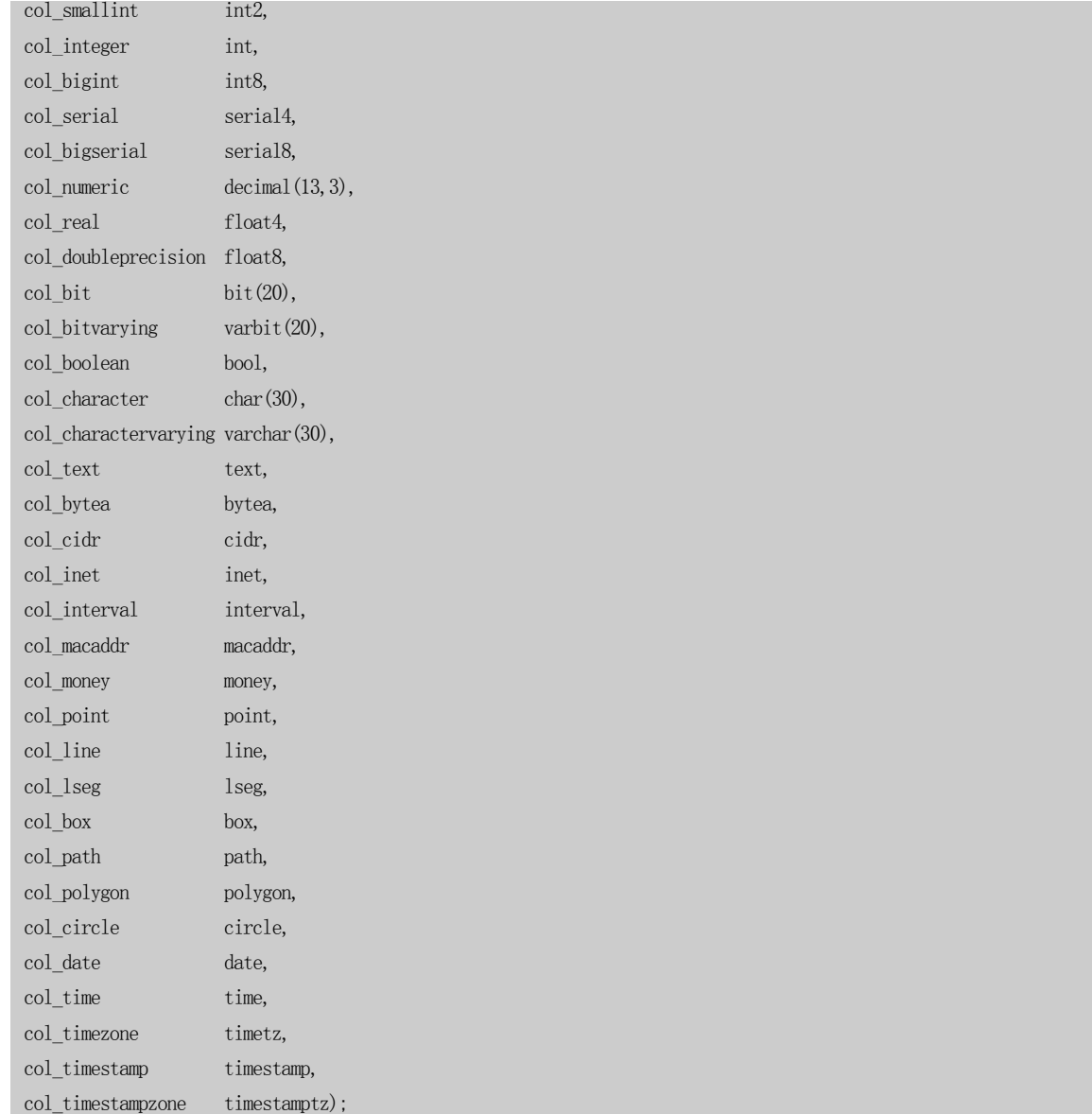

# **10.1.2 MIGRATE WITH JDATATRANSFER TOOL**

The following table schema is produced by *JDatatransfer Tool* automatically by default, which need adjusting (Please refer to the right schema in *10.1.3 chapter* which has been adjusted by hand).

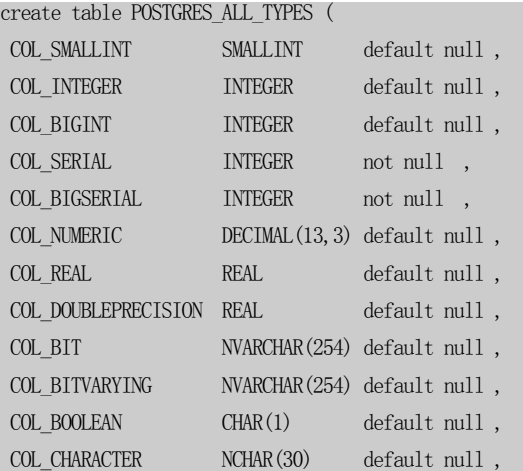

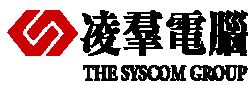

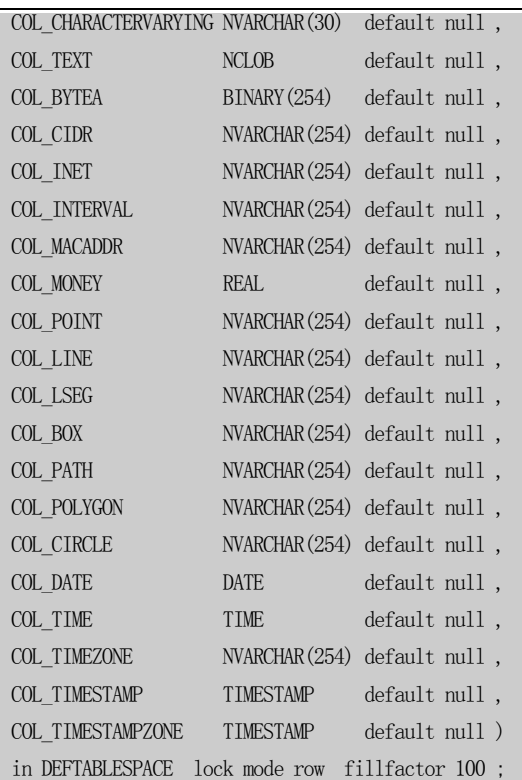

# **10.1.3 MODIFY TABLE SCHEMA MANUALLY**

DBMaster doesn't support the BIGINT and BIGSERIAL types, so we can only replace them with INTEGER Type (will be supported in Version 5.2).

In addition, DBMaster also doesn't support box, cidr, inet, interval, macaddr and *Geometric* **Type** (*point, line, lseg, box, path, polygon, circle*); we don't plan to getting to the bottom of these types, so totally replace them with *varchar(254)*.

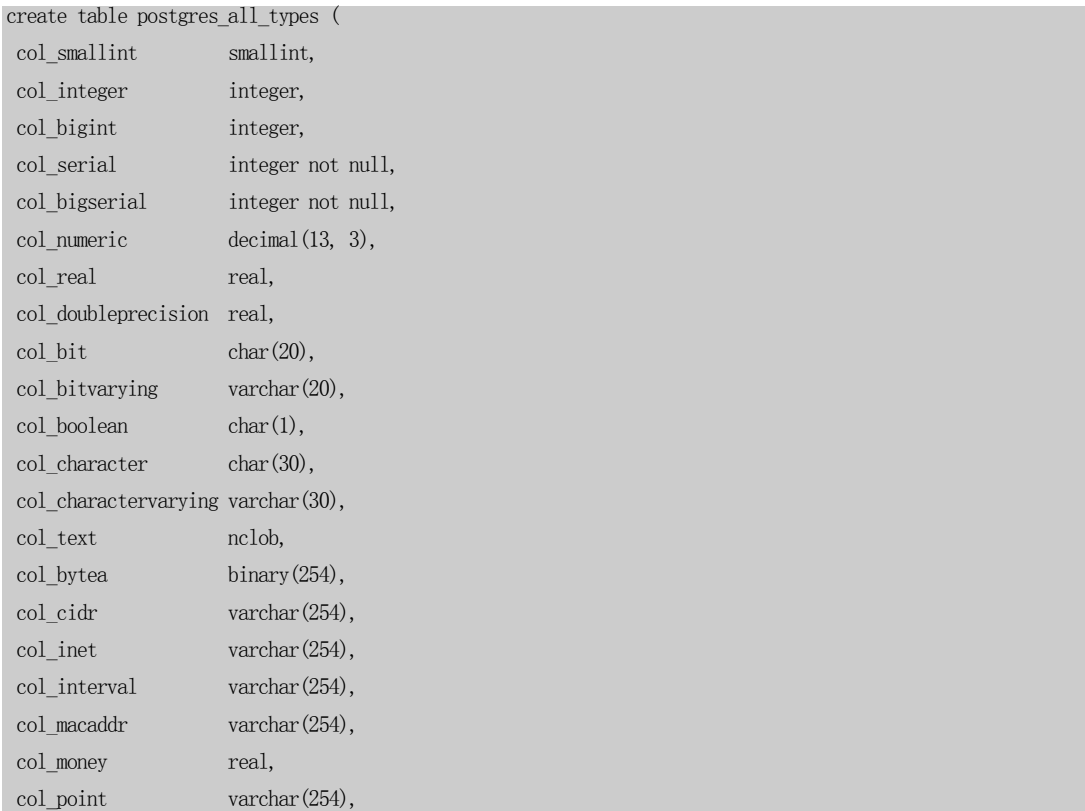

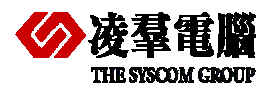

#### Appendix – Migration Samples 10

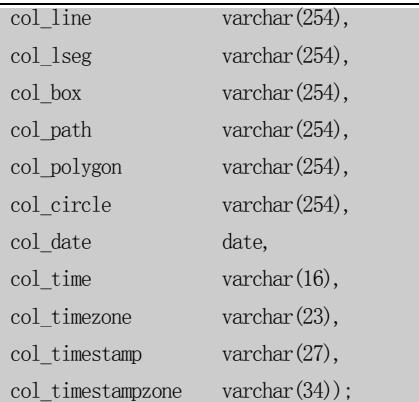

**Note**: Time and Timestamp have the corresponding types in DBMaster, but with different precision. So we replace them with varchar(x) to avoid losing the accuracy.

# 10.2 Table Schema and Data

In this section, we will divide all the Data Types into *Ordinary Type* and *Special Type*.

The *Ordinary Type* data is ordinary characters and the numeric data type, which can be imported from ODBC via *JDataTransfer Tool*; Or only being exported with *TEXT-Format* file from PostgreSQL via the *Third-Part* tools (*PostgreSQL Data Wizard*), then imported into DBMaster via *Import from Text* in *JDataTransfer Tool* (or via manual *import* command).

The *Special Type* data have different structures for different Databases, which must be converted by some built-in functions or ODBC Applications (*Import from ODBC* in *JDataTransfer Tool* can work).

## **10.2.1 ORDINARY CHARACTER AND NUMERIC DATA TYPE**

**Step 1:** Create table *ordinary\_types* in PostgreSQL.

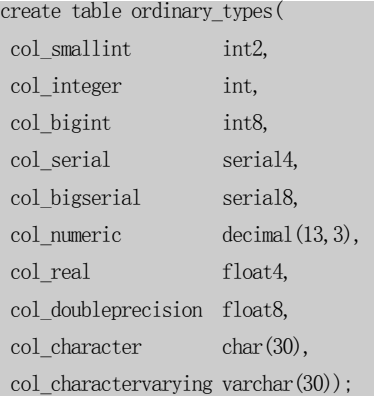

**Step 2:** Insert Data by some Applications or by hand.

#### For example:

```
insert into ordinary_types<br>values(100,666666,222222222,1234,12345678,3456.123,3456.4,6789.8,'col_character1','col_charactervarying1');
insert into ordinary_types<br>values(200,777777,333333333,3456,34567890,4567.234,4556.4,5678.5,'col_character2','col_charactervarying2');
insert into ordinary_types<br>values(300,888888,44444444,6789,56789012,5678.456,5667.4,2344.3,'col_character3','col_charactervarying3');
```
**Step 3 (recommend):** Import from ODBC in DBMaster.

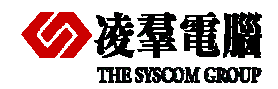

 Please refer to *Chapter 4.1 Database transfer tools*. Import the table and data by the default choice.

Check the table and data in dmSQL, JSQL or JDBA tool:

For example:

dmSQL> def table ordinary\_types; dmSQL> select \* from ordinary types;

**Optional step (step 3):** Create table *ordinary* types in DBMaster.

If you don't want to import both tables and data from ODBC, you can create table ordinary types in DBMaster at first.

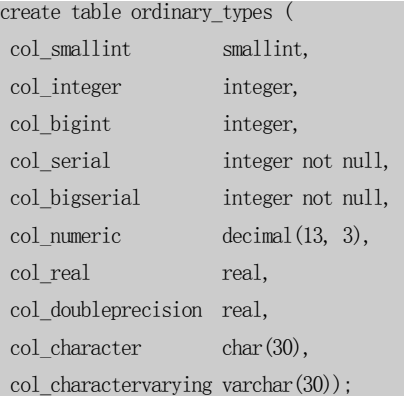

**Optional step (step 3--1):** Export Data separately from PostgreSQL.

Please refer to *Section 4.2.1 PostgreSQL Data Wizard* and export the Data with TEXT formats from PostgreSQL.

**Optional step (step 3--2):** Import Data into DBMaster.

Please import into DBMaster via **JDATA Transfer Tool** which described in *chapter 4.2.1.2* and you must choose the uniform separator character to export TEXT format data. For example: Comma (Semicolon or Vertical Bar) for Column Delimiter, {CR}{LF} for Row Delimiter.

In addition, we recommend users to use the IMPORT command in dmSQL tools as following: dmSQL> import ordinary\_types from c:\test\ordinary\_types.txt description c:\test\desc.txt;

```
desc.txt
```

```
FORMAT=VARIABLE 
COLUMN_DELIMITER='\t' 
ROW TERMINATOR="\nr\n\cdot r"
QUOTATION=DOUBLE_QUOTE 
ESCAPE_CHAR=YES 
START_WITH_ROW=1
```
#### **10.2.2 SPECIAL DATA TYPE**

**Step 1:** Create table *special\_types* in PostgreSQL.

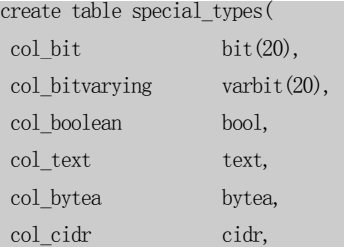
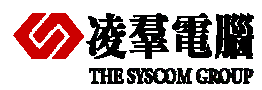

## Appendix – Migration Samples 10

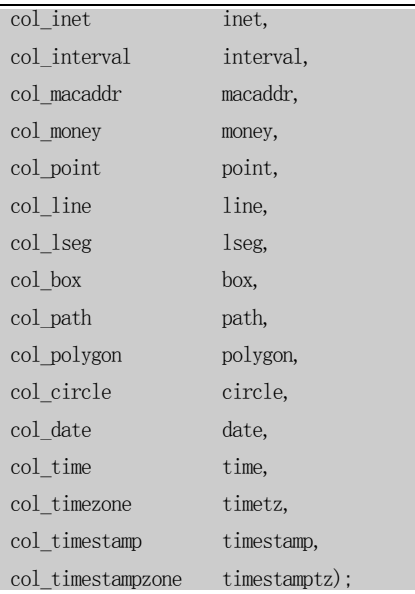

**Step 2:** Insert Data by some Applications or by hand.

#### For example:

insert into special\_types<br>values(B'101010101011110001',B'101010111110001101',false,'col\_text1','asdw123414','10.1/16','190.168.70.253','1<br>235465495','45:00:87:00:40:99','98.58','(12,45)',null,'(12,45),(25,78)','(12,45),(25 insert into special\_types<br>values(B'1010101010111110001',B'101010111110001101',true,'col\_text2','erter23543','10.1/16','191.168.70.254','12<br>35465496','45:00:87:00:40:99','98.58','(12,45)',mull,'(12,45),(25,78)','(12,45),(25

insert into special\_types<br>values(B' 1010101010111110001', B' 101010111110001101',' 1','col\_text3','fghfg34534','10.1/16','192.168.70.255','123<br>5465497','45:00:87:00:40:99','98.58','(12,45)',null,'(12,45),(25,78)','(12,45),

#### **Step 3:** Create Table in DBMaster manually or **Export from ODBC**.

You can only export table schema from ODBC via JDataTransfer Tool, Please refer to the *Sub\_step 4* in *4.1.1.2 Execute steps Import from ODBC* and choose *Create destination table*.

**Note**: *Please modify VARCHAR(10) to CHAR(18) for ROWID Type*.

Certainly, you can create table manually with the following table schema.

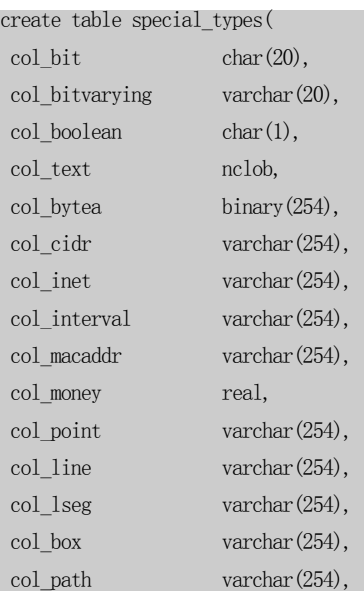

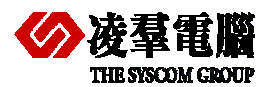

# Appendix – Migration Samples 10

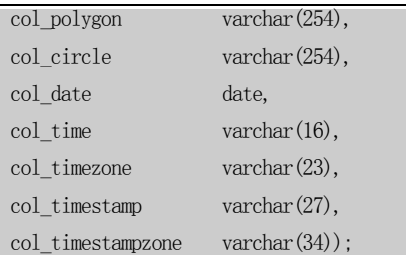

**Step 4:** Import the special type Data into DBMaster.

Please use **JDataTransfer Tool** in DBMaster and refer to the Chapter *4.1.1.2 Execute steps Import from ODBC*, and modify *Transform* after choosing *Source Table.* 

*(Please refer to the following Steps and Chart)* 

**Step A:** Click on the Tab Transformation and input the *Select SQL* for getting the result from PostgreSQL.

select col raw, col nchar, to char(col\_date,'YYYY/MM/DD HH24:MI:SS'),col\_blob,col\_clob,col\_nclob,col\_bfile,col\_rowid from special\_types

#### **Step B:** Input the *Insert SQL* for Inserting into DBMaster.

insert into special\_types(col\_raw,col\_nchar,col\_date,col\_blob,col\_clob,col\_nclob,col\_bfile,col\_rowid) values(?,?,?,?,?,?,?)

If **Insert SQL** includes all the columns, needn't inputting (as following Chart).

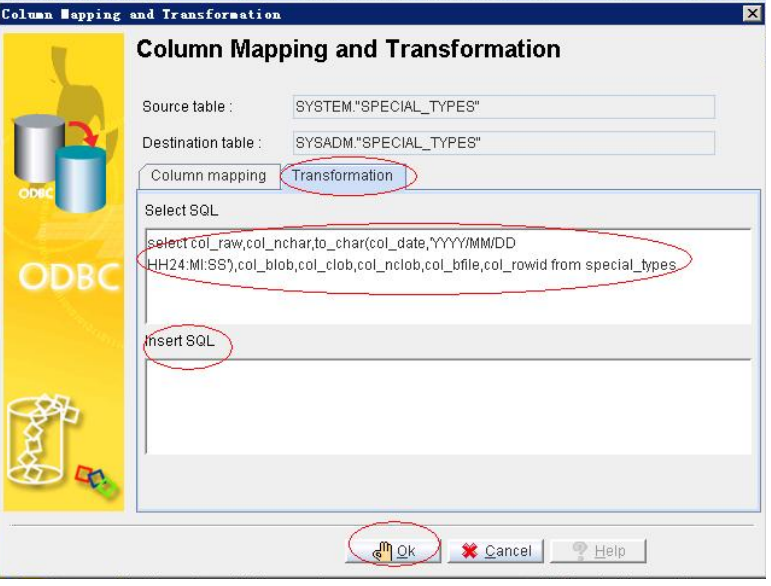

**Note:** Only *DATE Type* need being formatted by the built-in function *TO\_CHAR()*, all other special types can be imported into DBMaster by default steps through *Import from ODBC* which are same as ordinary data types.

# 10.3 Applications (Source Code segment)

We provide some parts of Source Code segments in this section. And the issue is focusing mainly on the different usage of *Connection* between DBMaster and PostgreSQL.

In addition, we will demonstrate the different usage of *placeholder* in JAVA and C# Language Samples. The placeholder in JAVA is "**?**" when users pass parameters; The placeholder in C# is same "**?**" for DBMaster, and is "**:**xxxxx" for PostgreSQL (Npgsql .NET *Data Provider for PostgreSQL*).

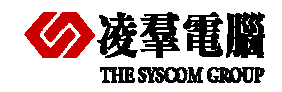

# **10.3.1 JAVA LANGUAGE**

• PostgreSQL

```
 ......
```
try{

 Class.forName("org.postgresql.Driver").newInstance(); Connection conn = DriverManager.getConnection("jdbc:postgresql://:localhost:5432:postgres", "postgres",

"postgres"); PreparedStatement pstmt = conn.prepareStatement("insert into ordinary\_types(col\_varchar, col\_integer, col\_float) values(?,?,?)");

```
 pstmt.setString(1, "varchar-abcbc"); 
 pstmt.setInt(2, 1000); 
 pstmt.setFloat(3, (float)32322555.3332); 
 pstmt.executeUpdate(); 
...... 
 }
```
 }catch(Exception ex){ ex.printStackTrace();

# } • DBMaster

#### try{

```
 ...... 
      Class.forName("dbmaster.sql.JdbcOdbcDriver").newInstance(); 
     Connection conn = 
DriverManager.getConnection("jdbc:dbmaster://127.0.0.1:2453/DBSAMPLE5","SYSADM",""); 
     PreparedStatement pstmt = conn.prepareStatement("insert into ordinary_types(col_varchar, 
col_integer, col_float) values(?,?,?)");
      pstmt.setString(1, "varchar-abcbc"); 
      pstmt.setInt(2, 1000); 
      pstmt.setFloat(3, (float)32322555.3332); 
      pstmt.executeUpdate(); 
     ...... 
      } 
  }catch(Exception ex){ 
      ex.printStackTrace(); 
 }
```
**Note:** DBMaster only supports JDBC Type2 at present, users need to install native DLL for JDBC Driver. In addition, don't forget to set IP and Port in dmconfig.ini.

# **10.3.2 C# LANGUAGE**

```
PostgreSQL(Npgsql .NET data Provider FOR Postgresql)
```

```
String strConn = "Server=127.0.0.1;Port=5432;User 
Id=postgres;Password=postgres;Database=postgres;"; 
NpgsqlConnection conn = new NpgsqlConnection(strConn); 
NpgsqlCommand cmd = new NpgsqlCommand(); 
conn.Open(); 
cmd.Connection = conn; 
cmd.CommandText = "insert into ordinary_types(col_integer, col_char, col_float) 
values(:p1,:p2,:p3)"; 
cmd.Parameters .Add (new NpgsqlParameter (":p1",NpgsqlTypes.NpgsqlDbType.Integer)); 
cmd.Parameters .Add (new NpgsqlParameter (":p2",NpgsqlTypes.NpgsqlDbType.Char ,30));
```
# **M GROUP**

# Appendix – Migration Samples 10

```
cmd.Parameters .Add (new NpgsqlParameter (":p3",NpgsqlTypes.NpgsqlDbType .Numeric)); 
cmd.Parameters[":p1"].Value = 1001; 
cmd.Parameters[":p2"].Value = "Li Ping"; 
cmd.Parameters[":p3"].Value = 2345.34; 
cmd.ExecuteNonQuery(); 
cmd.Parameters.Clear(); 
cmd.CommandText = "select col_integer, col_char, col_float from ordinary_types where 
col_integer =1001"; 
NpgsqlDataReader reader = cmd.ExecuteReader(); 
while(reader.Read()){ 
for(int i=0;i<reader.FieldCount;i++){
Console.WriteLine(reader [i]); 
  } 
         } 
conn.Close();
```
## PostgreSQL(PostgreSQL ODBC Driver (psglODBC))

```
string connStr = "Driver={PostgreSQL 
UNICODE};Server=127.0.0.1;Port=5432;Database=postgres;Uid=postgres;Pwd=postgres;"; 
  OdbcConnection conn = new OdbcConnection(connStr); 
  conn.Open(); 
 OdbcCommand cmd = new OdbcCommand(); 
 cmd.Connection = conn; 
  cmd.CommandText = "insert into ordinary_types(col_integer, col_char, col_float) 
values(?,?,?)"; 
  cmd.Parameters.Add(new OdbcParameter("p1", OdbcType.Int)); 
 cmd.Parameters.Add(new OdbcParameter("p2", OdbcType.Char, 30));
  cmd.Parameters.Add(new OdbcParameter("p3", OdbcType.Numeric)); 
cmd.Parameters[0].Value = 1001; 
  cmd.Parameters[1].Value = "Hello CONN!"; 
  cmd.Parameters[2].Value = 2345.34; 
  cmd.ExecuteNonQuery(); 
  cmd.Parameters.Clear(); 
 cmd.CommandText = "select col_integer, col_char, col_float from ordinary_types where 
col_integer =1001"; 
  OdbcDataReader reader = cmd.ExecuteReader(); 
  while (reader.Read()) 
\{for (int i = 0; i < reader. FieldCount; i++)\{ Console.WriteLine(reader[i]); 
   } 
     } 
 conn.Close();
```
### z DBMaster (*ADO.NET ODBC Provider*)

```
String connStr = "Driver={DBMaster 5.1 Driver}; Database = DBSAMPLE5;UID = SYSADM;PWD =";
OdbcConnection conn = new OdbcConnection(connStr); 
 conn.Open(); 
 OdbcCommand cmd = new OdbcCommand(); 
cmd.Connection = conn; 
cmd.CommandText = "insert into ordinary_types(col_integer, col_char, col_float) values(?,?,?)"; 
cmd.Parameters.Add(new OdbcParameter("p1",OdbcType.Int)); 
cmd.Parameters.Add(new OdbcParameter("p2",OdbcType.Char, 30));
```
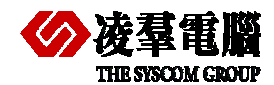

# Appendix – Migration Samples 10

```
cmd.Parameters.Add(new OdbcParameter("p3",OdbcType.Numeric));
cmd.Parameters[0].Value = 1001; 
cmd.Parameters[1].Value = "Li Ping"; 
cmd.Parameters[2].Value = 2345.34; 
cmd.ExecuteNonQuery(); 
cmd.Parameters.Clear(); 
 cmd.CommandText = "select col_integer, col_char, col_float from ordinary_types where col_integer =1001";
 OdbcDataReader reader = cmd.ExecuteReader(); 
 while(reader.Read()){ 
   for(int i=0;i<reader.FieldCount;i++){
       Console.WriteLine(reader[i]); 
    } 
 }
```
conn.Close();

**Note:** We don't provide *.NET Provider* at present, so we only can use *ADO.NET ODBC Provider* or *ADO.NET OLEDB Provider* to connect DBMaster (The following *Source Code segment* is for *ADO.NET OLEDB Provider*).

```
 String connStr = "Provider=DMOLE51; Data Source = DBSAMPLE5;User Id=SYSADM;Password=;";
OleDbConnection conn = new OleDbConnection(connStr); 
 conn.Open(); 
 OleDbCommand cmd = new OleDbCommand(); 
cmd.Connection = conn; 
cmd.CommandText = "insert into ordinary_types(col_integer, col_char, col_float) values(?,?,?)"; 
cmd.Parameters.Add(new OleDbParameter("p1",OleDbType.Integer));
cmd.Parameters.Add(new OleDbParameter("p2",OleDbType.Char, 30)); 
cmd.Parameters.Add(new OleDbParameter("p3",OleDbType.Numeric)); 
cmd.Parameters[0].Value = 1001; 
cmd.Parameters[1].Value = "Li Ping"; 
cmd.Parameters[2].Value = 2345.34; 
cmd.ExecuteNonQuery(); 
cmd.Parameters.Clear(); 
cmd.CommandText = "select col integer, col char, col float from ordinary types where col integer =1001";
 OleDbDataReader reader = cmd.ExecuteReader(); 
 while(reader.Read()){ 
    for(int i=0;i<reader.FieldCount;i++){
       Console.WriteLine(reader[i]); 
\left\{\begin{array}{ccc} \end{array}\right\} } 
 conn.Close();
```
# **10.3.3 PHP LANGUAGE**

We demonstrate the PHP PDO samples. If users don't adopt PDO, please refer to our PHP samples in Installed Directory which use the PHP ODBC API.

PostgreSQL

```
<?php 
 try{ 
    $dbh = new PDO("pgsql:dbname=postgres;", "postgres", "postgres"); 
     /*** echo a message saying we have connected ***/ 
     echo 'Connected to database'; 
}catch(PDOException $e){
```
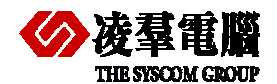

 } ?> echo \$e->getMessage();

```
• DBMaster
```

```
<?php 
 try{ 
     $dbh = new PDO("odbc:Driver={DBMaster 5.1 Driver};Database= dbsample5", "sysadm", ""); 
     /*** echo a message saying we have connected ***/ 
   echo 'Connected to database';
 }catch(PDOException $e){ 
    echo $e->getMessage();
  } 
?>
```
**Note**: If users don't use the PDO in PostgreSQL as following:

```
<?php 
$dbconn = pg_connect("host=localhost dbname=postgres user=postgres password=postgres"); 
if(!$dbconn) 
{die('Could not connect: ' . pg_last_error());} 
$query = 'SELECT * FROM test'; 
$result = pg_query($query) or die('Query failed: ' . pg_last_error()); 
echo "<table>\n";
while ($line = pg_fetch_array($result, null, PGSQL_ASSOC)) { 
    echo "\t\langlet\ranglen";
    foreach ($line as $col_value) { 
        echo "\t\t<td>$col_value</td>\n";
    } 
    echo "\t</tr>\n";
} 
echo "</table>\n";
pg_free_result($result); 
pg_close($dbconn);?>
```
## Please use PHP ODBC API for DBMaster.

```
<?php 
$conn=odbc_connect("dbsample5","SYSADM",""); 
if(!$conn) 
{exit("Connection Failed:" . $conn);} 
$rs_count=odbc_exec($conn,"select count(*) from sysuser"); 
if(!$rs_count) 
\{exit("Error in SQL");\}echo "<table><tr>";
echo "<th>count</th></tr>";
$col=odbc_result($rs_count,1); 
echo "<tr>> <td>$col</td></td></tr>";
odbc_close($conn); 
echo" </table>":
?>
```